České vysoké učení technické v Praze Fakulta elektrotechnická Katedra počítačů

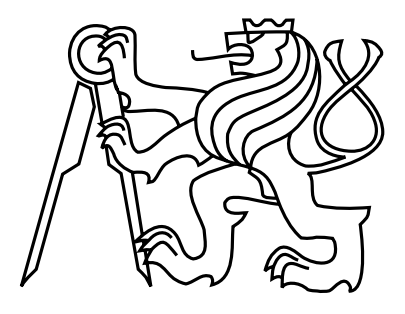

Diplomová práce Docházkový systém

Petr Introvič

Vedoucí práce: Ing. Martin Molhanec CSc.

Studijní program: Výpočetní technika, Magisterský Obor: Softwarové inženýrství

5. ledna 2015

iv

České vysoké učení technické v Praze Fakulta elektrotechnická

katedra počítačů

## ZADÁNÍ DIPLOMOVÉ PRÁCE

#### Student: Bc. Petr Introvič

Studijní program: Elektrotechnika a informatika (magisterský), strukturovaný Obor: Výpočetní technika

Název tématu: Mobilní docházkový systém

#### Pokyny pro vypracování:

Realizujte mobilní docházkový systém.

Systém bude umožňovat evidenci pracovní docházky na mobilních zařízeních. Systém bude evidovat osobu, místo, počátek a konec pracovního výkonu.

Získaná data se budou shromažďovat na centrálním úložišti. Součástí systému bude centrální aplikace pro správu shromážděných dat.

Student sám zvolí vhodnou technologii pro implementaci systému.

Proved'te analýzu, návrh a implementaci informačního systému. Všechny části projektu budou pečlivě dokumentovány v souladu se zvyklostmi softwarového inženýrství. Systém otestuje na jeho bezchybnou funkci.

Součástí práce bude také příručka uživatele a administrátora.

Seznam odborné literatury:

Softwarové inženýrství - K. Richta Databázové systémy - I. Halaška firemní manuály k jednotlivým produktům

Vedoucí: Ing. Martin Molhanec, CSc.

Platnost zadání: do konce letního semestru 2014/2015

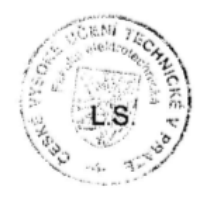

doc. Ing. Filip Železný, Ph.D. vedoucí katedry

prof. Ing. Pavel Ripka, CSc. děkan

V Praze dne 25, 9, 2013

vi

# Poděkování

Velice rád bych poděkoval Ing. Martinovi Molhancovi CSc. za společné konzultace a vedení mé práce.

viii

## Prohlášení

Prohlašuji, že jsem práci vypracoval samostatně a použil jsem pouze podklady uvedené v přiloženém seznamu.

Nemám závažný důvod proti užití tohoto školního díla ve smyslu §60 Zákona č. 121/2000 Sb., o právu autorském, o právech souvisejících s právem autorským a o změně některých zákonů (autorský zákon).

V Praze dne 4. 1. 2015 . . . . . . . . . . . . . . . . . . . . . . . . . . . . . . . . . . . . . . . . . . . . . . . . . . . . . . . . . . . . .

x

## Abstract

This thesis deals with creation of a modern attendance system with use of cloud services for floorbal section of team Tatran Střešovic. Aim of this work is to analyze existing solutions, design and implementation of own solution. System has to be accesible from wide area of devices.

This work describes analysis a requirements of such system, propose and also implements use of cloud database with native client for Android platform and access through web interface. Part of work is testing of system, conclusion with possible future evolution and user guide.

## Abstrakt

Tato práce se zabývá návrhem moderního docházkového systému s využitím cloudových služeb pro florbalový oddíl klubu Tatran Střešovice. Cílem je analýza stávajících řešení, návrh a implementace vlastního řešení. Systém má být přístupný z co nejširšího rozsahu zařízení.

Práce popisuje analýzu a požadavky na systém, navrhuje a zároveň implementuje využití cloudové databáze s nativním klientem pro platformou Android a přístupem přes webové rozhraní. Součástí práce je testování systému, závěr s zhodnocením dalšího možného vývoje a uživatelská příručka.

xii

# Obsah

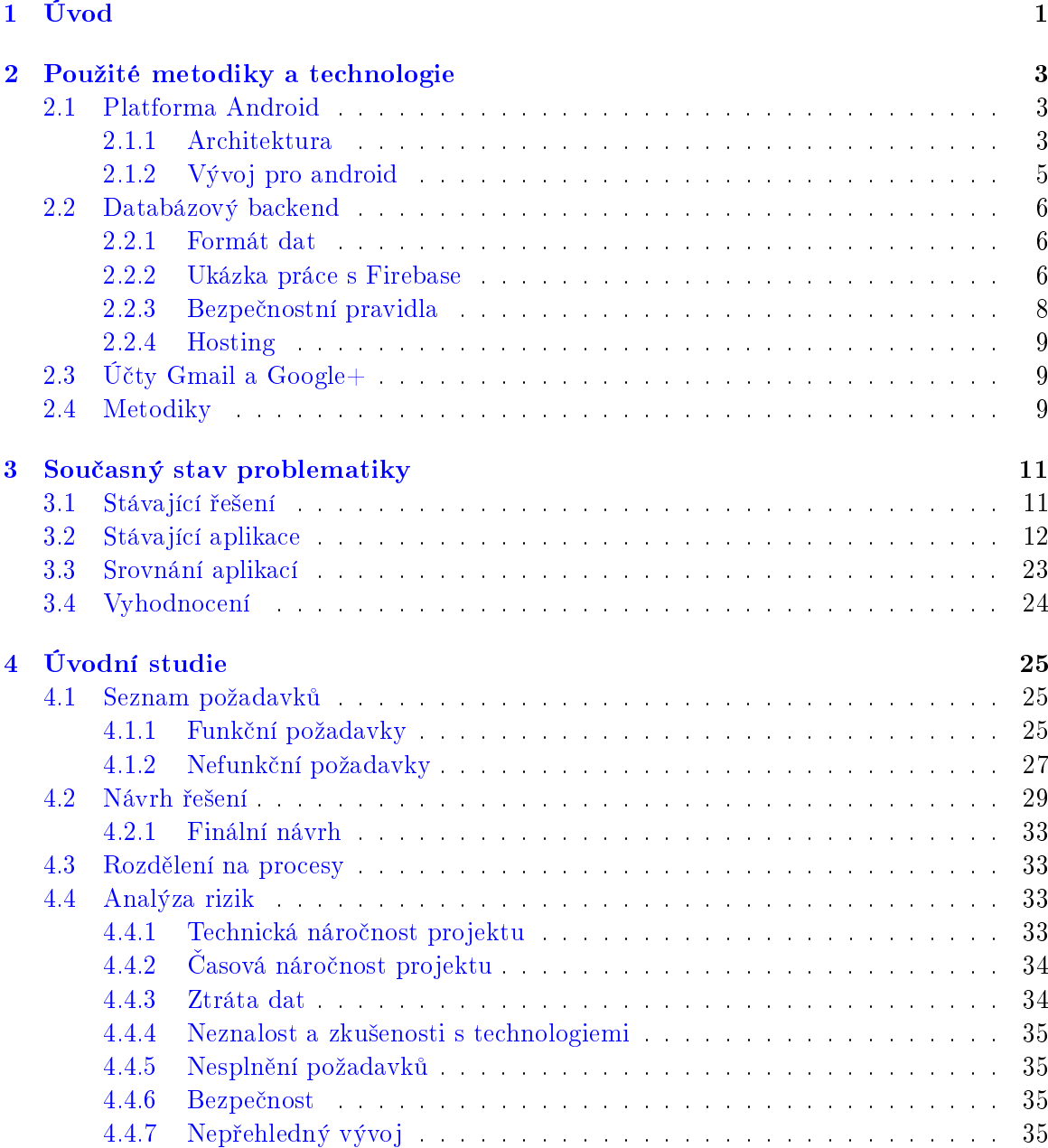

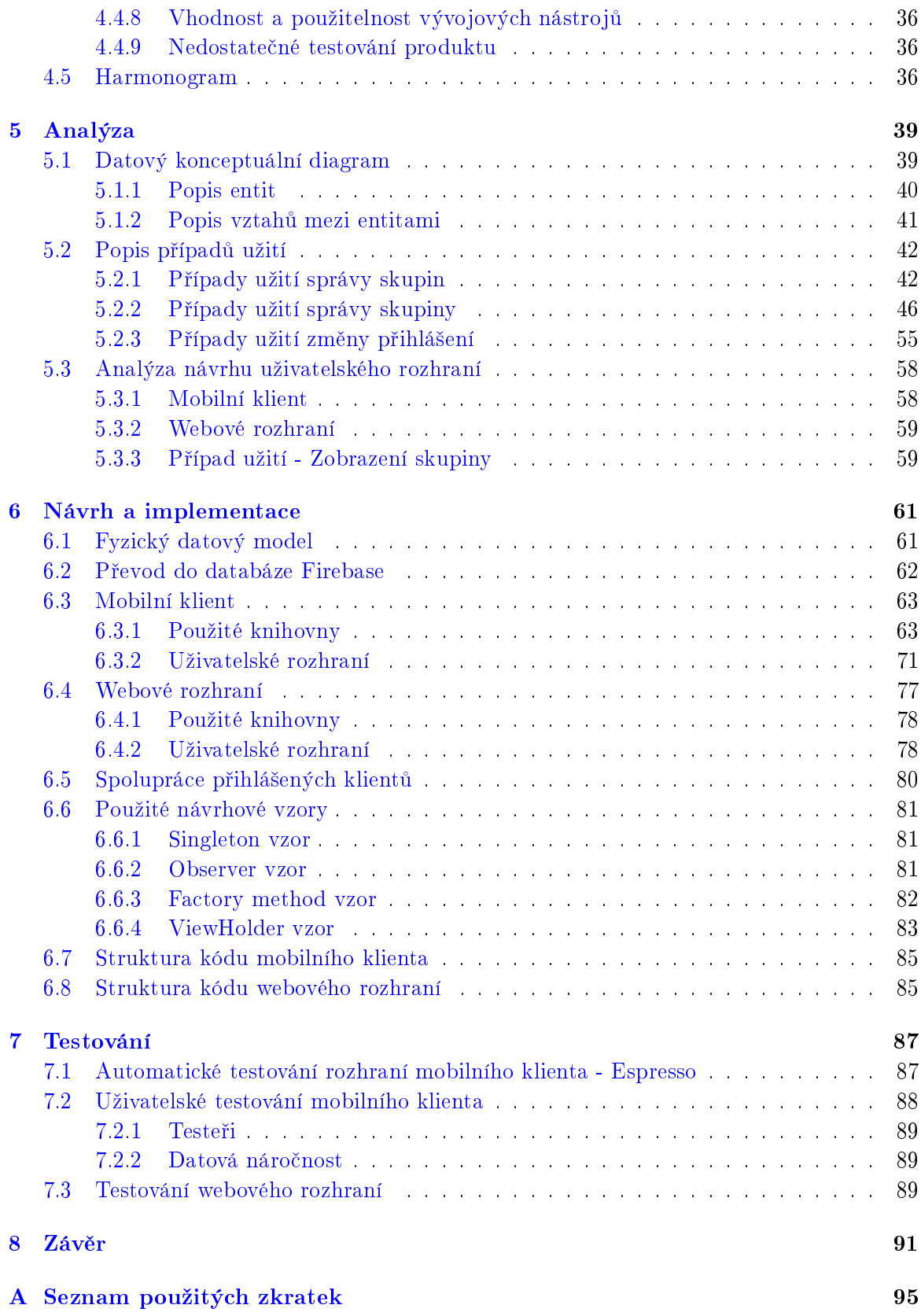

#### OBSAH xv

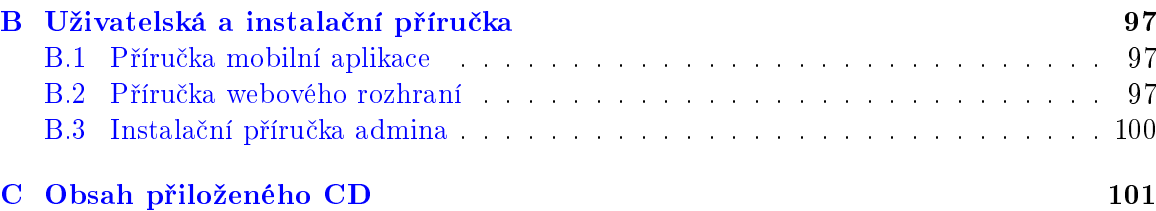

xvi OBSAH

# Seznam obrázků

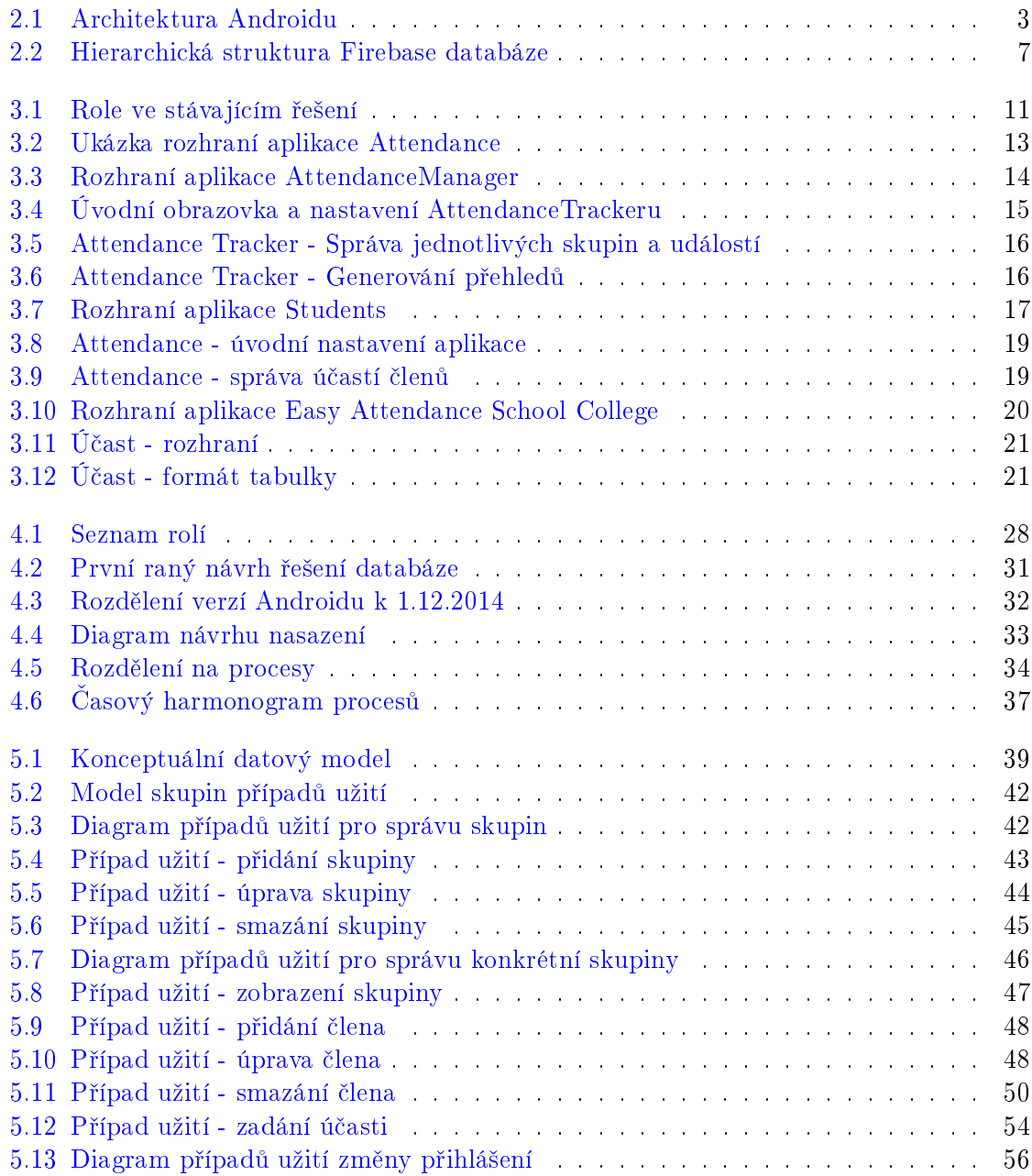

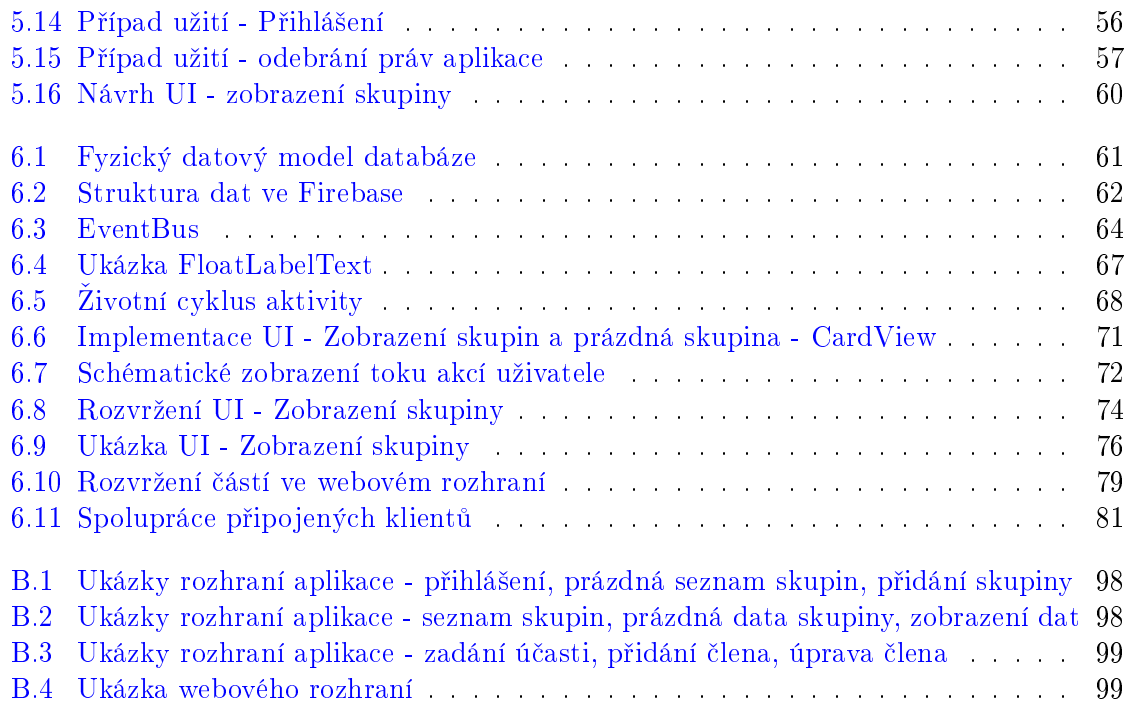

# Seznam tabulek

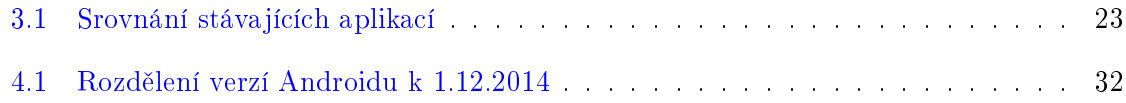

### xx SEZNAM TABULEK

## <span id="page-18-0"></span>Kapitola 1

# Úvod

V dnešní době se většina papírových prací postupně přesouvá k počítačům a mobilním zařízením. Potřeba vést přehledně, jednoduše a pravidelně docházku se dá najít ve spoustě odvětvích. Ať už se jedná o studenty ve škole, pracovníky v zaměstnání, svěřence v zájmovém kroužku, přihlášených lidí na seminář, umělců na zkoušky představení

Mnou vybrané téma jsem si zvolil zejména proto, že jsem dlouholetým aktivním trenérem ve florbalovém klubu. Ze začátku povinnost vést docházku jsme neměli vůbec. Po čase si však každý trenér nějakým stylem začal vést docházku (ať už pro svojí potřebu nominování hráčů dle účasti či pro kontrolu například rodičů) až vznikla potřeba vést v našem klubu celkovou docházku všech členů. Do které by měli přístup rodiče pro kontrolu, šéftrenér pro celkový dohled a trenéři pro sledování nasazení jednotlivých členů.

Cílem této práce je navrhnout systém pro vedení docházky, který by byl přístupný pro všechny, ale zároveň pohodlně použitelný pro trenéry takříkajíc z terénu. Tedy aby každý trenér na tréninku mohl rychle a jednoduše zadat docházku na nové události a aby všichni rodiče/ostatní trenéři/vedoucí mohli k této docházce jednoduše přistupovat.

## Potřeba vypracování tématu

Téma práce patří k běžným činnostem a tudíž se dá předpokládat, že se tímto tématem zabývalo mnoho lidí. Proto součástí práce je i důkladná analýza stávajících řešení. Vzhledem k tomu, že práce by měla najít reálné použití minimálně v našem klubu je moje motivace na kvalitní zpracování tématu vysoká. Zkušenosti s vedením docházky v klubu (tedy zkušenosti s požadavky na takový systém) se budou hodit při návrhu nového systému. Už z podstaty využití systému naznačeného v předchozím odstavci vyplývá, že bude potřeba použití nějakého vzdáleného úložiště dat či synchronizačního systému. Využity budou pravděpodobně různé nastupující moderní technologie což vede k atraktivnosti vypracování tématu.

## Struktura práce

#### Použité metodiky a technologie

Kapitola obsahuje popis technologií týkajících se této práce. Věnuje se platformě Android, databázovému cloudovému řešení Firebase a sociální síti Google+.

#### Sou£asný stav problematiky

Tato kapitola detailně rozebírá současný stav vedení docházky v klubu a analyzuje alternativní existující řešení. Zároveň hodnotí jestli je vlastní řešení nutné.

### Úvodní studie

V úvodní studii se definují požadavky na systém, navrhuje řešení systému a analyzují rizika vypracování práce. Součástí je rozdělení práce na jednotlivé dílčí procesy a rozvržení těchto procesů v čase.

#### Analýza

Analýza obsahuje datový konceptuální diagram systému, popisuje jednotlivé entity a vztahy mezi nimi. Rozsáhlou součástí je pak podrobný popis případů užití a rámcový návrh řešení uživatelského rozhraní.

#### Návrh a implementace

Obsahem kapitoly Návrh a implementace je popis datového modelu, jeho převedení do našeho databázového systému. Dále řešení mobilního klienta, implementace jeho uživatelského rozhraní, popis webového rozhraní, použití návrhových vzorů a struktura výsledného kódu systému.

### Testování

Kapitola testování obsahuje popis automatické testování systému, použité nástroje a zařízení a testování s uživateli.

#### Závěr

Do závěru patří shrnutí práce na projektu, vyhodnocení a naznačení další možné práce na systému.

## <span id="page-20-0"></span>Kapitola 2

# Použité metodiky a technologie

Práce zahrnuje tři hlavní části. První je mobilní klient vyvíjený pro platformu Android. Druhou cloudová databáze Firebase. Třetí částí je server s webovým rozhraním pro přístup do databáze. V této části jsou popsány principy těchto technologií.

## <span id="page-20-1"></span>2.1 Platforma Android

Android<sup>[\[5\]](#page-110-0)</sup> je platforma, která vznikla zejména pro mobilní zařízení. Obsahuje operační systém založený na Linuxu, middleware, uživatelské rozhraní a aplikace. Nedílnou součástí jsou nástroje pro vývoj aplikací.

#### <span id="page-20-2"></span>2.1.1 Architektura

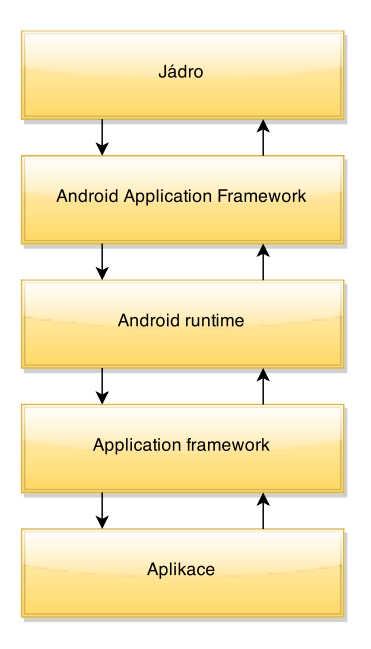

<span id="page-20-3"></span>Obrázek 2.1: Architektura Androidu

Architektura systému Android je rozd¥lena do p¥ti vrstev. Rozd¥lení ilustruje obrázek [2.1.](#page-20-3)

#### Jádro opera£ního systému

Je nejnižší vrstvou a tvoří abstraktní vrstvu mezi hardwarem a ostatním softwarem. Založeno je na Linuxu.

#### Android application framework

Jedná se vlastně o knihovny napsané v  $C/C++$  a využity jsou různými částmi systému. Jedná se například o knihovny:

- media přehrávání audio/video formátů či obrazových souborů nejběžnějších formátů  $(mpeg4, h.264, mp3, aac, amr, ipg, png, ...)$
- SQLite rela£ní databázová knihovna
- OpenSSL
- knihovna webového prohlížeče
- a další

#### Android runtime

Tato vrstva obsahuje aplikační virtuální stroj Dalvik. Ten obsahuje většinu základních knihoven jazyka Java ve verzi Java Standard Edition. Neobsahuje standardní knihovny pro uživatelské rozhraní Abstract Window Toolkit ani Swing, ale vlastní knihovny uživatelského rozhraní pro Android.

Překlad aplikace pro Android probíhá zkompilováním Java kódu do Java byte kódu, poté se kód překompiluje pomocí Dalvik kompilátoru a výsledný Dalvik byte kód je poté na Androidu spustitelný.

Každá aplikace na Androidu běží ve svém vlastním procesů s vlastní instancí virtuálního stroje Dalvik.

#### Application framework

Zprostředkovává vývojářům velké množství služeb z kterých mohou být aplikace sestavené. Jedná se o prvky uživatelského rohraní, služby, přístup k hardwaru rozdělených do různých kategorií:

- $\bullet$  balíky android.view.\*, android.widget.\* pro uživatelské rozhraní
- aktivity spravování životního cyklu aktivit aplikací
- zdroje přístup k zdrojům jako jsou řetězce, grafika, přidané soubory
- notifikace spravování notifikací ve stavovém řádku
- a další

#### Aplikace

Nejvyšší vrstvu tvoří samotné aplikace. Mohou býti buďto předinstalované či dodatečně stažené z Google Play.

#### <span id="page-22-0"></span>2.1.2 Vývoj pro android

Aplikace pro Android se píší v jazyce Java. Existují i alternativní možnosti, ale v oficiálně podporovaných vývojových prostředích Android Studio (založené na Intelli J Idea) a v  $Eclipse$  se využívá pouze  $Java$ . Standardně podporované verze jsou 1.6 i 1.7.

#### Standardní struktura projektu

- projekt
	- $\overline{-}$ libs
		- ∗ dodate£né knihovny projektu

 $-$  src

- ∗ java
	- · veškerý aplikační kód
- ∗ res
	- · drawable
	- · layout
	- · menu
	- · values
- ∗ AndroidManifest.xml
- build.gradle

Zdrojový kód psaný v jazyce Java je ve složce  $src/java$  rozdělen do balíků a tříd.

Zdroje ve složce res mohou být rozděleny podle orientací, denzit displeje zařízení, jazyku zařízení, velikosti displejů a dalších atributů. Činí se tak přívlastkem na konci jména složky. například layout-portrait, menu-en, menu-cs, values-hdpi.

Většina zdrojů je definovaná pomocí XML, ať už se jedná o definici menu, animací, UI či grafiky. Využít se dají i jiné zdroje, grafika bitmapových obrázků, zvuky, či jakékoliv binární soubory.

AndroidManifest.xml je hlavní soubor, který definuje aplikace. Obsahuje vstupní body aplikace, požadované oprávnění a další.

#### Google Play

Aplikace pro Android se distribuují pomocí obchodů. Základním a hlavním obchodem je Google Play, který obsahuje největší množství aplikací pro Android. Pokud si uživatel stáhne aplikaci z nějakého obchodu, pak se obchod stará o aktualizace, počítá stažení dané aplikace a poskytuje vývojáři obsáhlé nástroje pro statistiky a ladění aplikací.

#### Android Material Design Guidelines

Pro Android existují oficiální příručky tvorby aplikací, které se v nejaktuálnější shrnují pod název *Material Design Guidelines*<sup>[1](#page-23-3)</sup>. Pravidla neobsahují pouze vzhledová doporučení ale i doporučení co se funkčnosti a postupů interakce s uživatelem týče.

Pomocí těchto pravidel je velmi silně doporučeno postupovat. Aplikace takto vytvořené zapadají do celého systému *Androidu* a ač můžou designem či funkcemi se odlišovat, tak jejich užití je pro uživatele intuitivní.

#### <span id="page-23-0"></span>2.2 Databázový backend

 $Firebase$  poskytuje realtimeovou databázi a backend jako službu. Služba poskytuje vývojáři  $API$ , které umožňuje ukládání dat ve stromové struktuře, která jsou automaticky synchronizovány s cloudovými servery Firebase a se všemi klienty, kteří naslouchají změnám v těchto datech.

K dispozici jsou knihovny pro integraci s OS Android, iOS, Java, Objective-C, Node.js a k databázi se dá rovněž přistupovat pomocí REST API.

Jedná se tedy o databázi v cloudu, ke které může vývojář skrz knihovny vzdáleně přistupovat. Databáze obsahuje pouze data a pravidla podle kterých se k ní dá přistupovat. Definování významu dat a práce s nimi náleží klientům.

Každá databáze ve Firebase má vlastní unikátní URL, pomocí které se k ní dá přistupovat. Při změně dat u klienta, se tyto změní jak v cloudu, tak i u všech aktuálně připojených zařízení.

Aplikace fungují i když nejsou zrovna připojeny k internetu, data jsou uložena lokálně a jsou synchronizována ihned jak se připojení obnoví. Nicméně je to ale doplňková funkce a využití Firebase počítá s většinovým přípojením k internetu.

#### <span id="page-23-1"></span>2.2.1 Formát dat

Data jsou uložena ve stromové struktuře ve formátu JSON. Ke každému prvku lze přistupovat pomocí cesty, která se skládá z klíčů předchůdců a klíče samotného prvku. Z principu použití klíčů objektů jako přístupových klíčů nejsou ve Firebase implicitně podporovány pole, lze je ale imitovat použitím číselných klíčů. Pole by pak bylo mapováno tak, že index prvku v poli by byl zároveň klíčem v objektu.

#### <span id="page-23-2"></span>2.2.2 Ukázka práce s Firebase

Ukázky v této části jsou psány na klientu, v tomto případě aplikace na Androidu, jazykem je Java. Veškeré akce jsou připojeny na databázový server Firebase a operace provádí síťovou komunikaci a ideálně vše automaticky ukládají jak v cloudu tak u klienta.

<span id="page-23-3"></span><sup>1</sup>[Odkaz na Material Design Guidelines](http://www.google.com/design/spec/material-design/introduction.html)

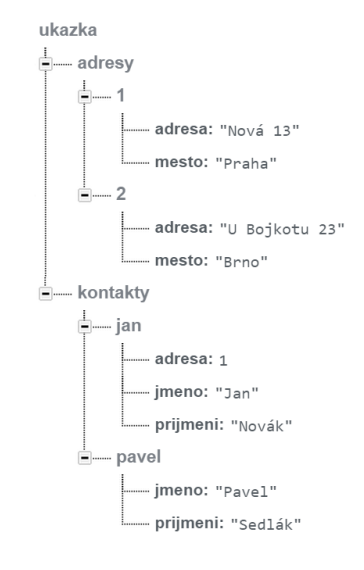

<span id="page-24-0"></span>Obrázek 2.2: Hierarchická struktura Firebase databáze

#### Inicializace

Pro připojení k databázi je třeba vytvořit objekt Firebase s parametrem URL dané databáze.

```
1 | // import trid
2 import com . firebase . client . Firebase ;
3
      // hlavni objekt pro praci s Firebase databazi
5 Firebase fbRefRoot = new Firebase ("https://moje-url.firebaseio.com/");
```
Po absolutní části URL může následovat cesta, která bude odkazovat přímo na konkrétní část v databázi. Pro pracování pouze s kontakty z ukázky [2.2](#page-24-0) bychom vytvořili objekt takto:

```
6 Firebase fbRefKontakty = new Firebase (7 <br>
"https://moje-url.firebaseio.com/ko
7 | " https://moje-url.firebaseio.com/kontakty"<br>8 | ):
         ) ;
```
#### Ukládání dat

Po inicializaci pak lze data ukládat přímým voláním metod na potomcích.

```
9 \vert // nastavi objektu "jmeno" a "prijmeni" na dane hodnoty<br>10 fbRefRoot.child("kontakty/jan/jmeno").setValue("Honza")
         \overrightarrow{f}bRefRoot.child ("kontakty/jan/jmeno").setValue ("Honza");
11 \vert fbRefRoot.child ("kontakty/jan/prijmeni").setValue ("Novak");
```
### Čtení dat

Pro čtení dat je potřeba zaregistrovat objekt, který vyvolané události zpracuje. Událost  $onDataChange$  je vyvolána vždy při prvotním načtení dat a poté při každé změně.

```
12 | // posluchac udalosti zmeny dat
13 ValueEventListener listener = new ValueEventListener () {
14
15 | // Udalost vyvolana pri zmene dat
16 // snapshot - aktualni data
17 COverride
18 public void onDataChange (DataSnapshot snapshot) {<br>19 \frac{1}{2} / zjisteni dat z objektu
                 / zjisteni dat z objektu
20 String jmeno = snapshot.child ("jmeno").getValue (String.class),<br>21 prijmeni = snapshot.child ("prijmeni").getValue (string.class
                   prijmeni = snapshot . child (" prijmeni") . getValue ( string . class );
22
23 | // zobrazeni dat
24 System . out . println (snapshot . getKey () + " -> jmeno : " + jmeno + prijmeni);
25 }
26
27 | // Udalost vyvolana pri zruseni pozadavku
28 | // pri selhani sitove komunikace, pri nedostatecnych pravech
29 @Override<br>30 Dublic vo
            public void onCancelled (FirebaseError error) {
31 // O set reni chyby
\begin{array}{c|c} 32 & & 32 \\ 33 & & 3 \end{array}\};
34
\begin{array}{c|c|c|c} 35 & // \hline \end{array} Z a r e g istrovani objektu posluchace na zmeny dat<br>36 f b Ref Root addValue EventListener (listener):
        fbRefRoot.addValueEventListener (listener);
```
#### <span id="page-25-0"></span>2.2.3 Bezpe£nostní pravidla

Vzhledem k tomu, že všechny databáze jsou veřejně přístupné na vlastní  $URL$ , je třeba mít možnost nějak omezit práva uživatelů. Firebase má deklarativní jazyk pro specifikování pravidel, která jsou uložena přímo na serveru a určují bezpečnost aplikace.

Pomocí těchto pravidel lze kontrolovat přístup ke každému objektu databáze. Kaskádově se aplikují na děti daného objektu. K dispozici je i množství vestavěných funkcí a proměnných. Nejdůležitější proměnnou je auth, která obsahuje informace o přihlášeném uživateli.

Ukázka bezpe£nostního pravidla:

```
\frac{1}{2}2 " r u l e s " : {
 3 Nontakty" {
 4 | "$user_id" {
 5 |                   ".write" "$user_id === auth.uid",
 6 \blacksquare . read " true
 \begin{array}{c} 7 \\ 8 \end{array} } }
                 8 }
 \begin{array}{c|c} 9 & & \rightarrow \\ 10 & & \rightarrow \end{array}10 }
```
Toto pravidlo umožňuje zápis do daného objektu pouze uživatelovi, jehož ID se rovná klíči objektu. Tedy do objektu "kontakty/ $\langle u \times u \rangle$ ". Čtení objektu je povoleno všem.

#### <span id="page-26-0"></span>2.2.4 Hosting

 $Firebase$  nabízí i hosting partnerstvím s firmou  $Fastly$ . Podporovány jsou pouze statické soubory (HTML, CSS, Javascript, a další), žádné dynamické stránky. Veškerá komunikace probíhá skrz HTTPS a SSL. Obsah je distribuován z CDN. Content Delivery Network je infrastruktura geograficky distribuovaných a spolupracujících serverů, které společně se sadou optimalizačních technik umožňují uživatelům internetových služeb (web, streamování videa, stahování souborů, apod.) rychlejší přístup k datům než v případě umístění dat na vlastním serveru nebo při využití běžné hostingové služby.

## <span id="page-26-1"></span>2.3 Účty Gmail a Google $+$

Původně emailový účet of firmy *Google* pro službu Gmail se postupem času vyvinul v hlavní účet pro přístup ke ve všem službám Google (mapy Maps, videoportál Youtube, webový disk Drive, reklamní systém Adsense, ...).

Google+ je další evolucí služeb, jedná se o sociální síť. V druhém významu pak také o účet této sociální sítě. Platforma okolo  $Google + 2$  $Google + 2$  poskytuje možnosti autentizace uživatele v aplikacích právě pomocí účtu  $Google+$ . Při požadavku na přihlášení v aplikaci je při správné implementaci  $Google + p\check{r}ihla\check{s}en\check{u}$ uživateli nabídnut tok akcí mimo aplikaci, během kterých se přihlásí ke svému účtu. Po návratu do aplikaci tato získá autorizační token uživatele. s kterým může dále pracovat pod identitou tohoto uživatele.

OS Android je s Google účtem v základu úzce spojen a použití tohoto přihlášení je běžné. Kromě Androidu je podporován i iOS od Apple a pro všechny ostatní zařízení i přihlášení přes webové rozhraní.

## <span id="page-26-2"></span>2.4 Metodiky

Obě metodiky jsou obecně známé a tak se o nich zmiňuji jen okrajově. O obou metodikách existuje spousta článků a knih a není problém se o nich dozvědět více.

#### RUP

RUP (Rational Unified Process) je metodika vývoje softwaru, která definuje praktiky a postupy pro vývoj software.

Definuje fáze projektu a disciplíny, které během jednotlivých fází probíhají. Hodí se spíše pro větší projekty a tak v mé práci využívám jen disciplíny Správa požadavků, Analýza a návrh, Implementace, Testování a nasazení.

#### UML

UML (Unied Modeling Language) je standardní univerzální jazyk pro vizuální modelování systémů. UML definuje vizuální syntaxi ve formě diagramů pro zaznamenání vlastností

<span id="page-26-3"></span><sup>&</sup>lt;sup>2</sup>[odkaz na dokumentaci platformy Google+](https://developers.google.com/+/)

systému. Existují různé typy diagramů, v této práci jsou využity zejména: diagram tříd,  $diagram$  případu užití a další.

## <span id="page-28-0"></span>Kapitola 3

## Sou£asný stav problematiky

Kapitola rozebírá stávající řešení v týmu a poohlíží se po alternativním řešení. Vzhledem k tomu, že součástí má být i použitelnost na mobilních zařízeních se systémem Android, tak do průzkumu současným alternativ jsou zahrnuty nejlépe hodnocené aplikace z obchodu Androidích aplikací GooglePlay.

## <span id="page-28-1"></span>3.1 Stávající řešení

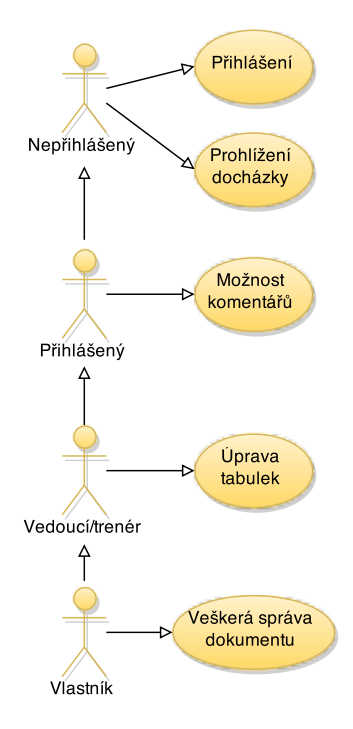

<span id="page-28-2"></span>Obrázek 3.1: Role ve stávajícím řešení

Současným řešením vedení docházky v našem týmu je sdílená tabulka v dokumentech Google. Tabulka se skládá z jednotlivých sešitů pro každou kategorii. Trenéři a vedoucí družstev mají povolenou editaci a vkládání komentářů. Přihlášení uživatelé mohou komentovat, nepřihlášení pak pouze prohlížet.

Funguje zde tak velmi dobře rozdělení jednotlivých rolí [3.1.](#page-28-2)

- Nepřihlášený může prohlížet docházku
- Přihlášený může svým jménem komentovat jednotlivé účasti
- Přihlášený trenér/vedoucí může upravovat, měnit jednotlivé účasti, měnit tabulky, mazat dokonce celé sešity
- Vlastník (šéftrenér) veškerá kontrola nad souborem

#### Z pohledu mobilní aplikace

Trenéři využívají nativní aplikaci Tabulky Google, která zprostředkovává přístup do docházky. Aplikace musí celý dokument (se všemi sešity, které čítají desítky členu a stovky událostí) stahovat vždy od znova a vykreslovat buňku od buňky. Vykreslování konkrétního sešitu trvá i vteřiny, je náročné na procesor. Každý trenér si sešit se svojí docházkou vede podle svého, zobrazení jsou nekonzistentní. Pro zadání nové účasti musí uživatel vytvářet nový sloupec, nastavovat ho, vyplňovat ručně účast (nutnost zadání hodnot na klávesnici na displeji). Pro každého nového člena či událost je potřeba vše stylovat, přidávat do výpočtů procentuálních účastí a přehledů. Sloupcům se musí měnit i velikost. Práce z pohledu trenéra je skrz mobilní aplikaci zdlouhavá, neefektivní a výsledek je těžce nekonzistentní.

#### Z pohledu webového rozhraní

Trenér si samozřejmě může data dostatečně předpřipravit pomocí webového rozhraní. Práci to rozhodně ulehčuje, nutnost nastavování nových událostí, členů či účastí ale zůstává. I na výkonnějších strojích se rozsáhlá tabulka načítá vteřiny.

Pro uživatele, kteří prohlížejí docházku skrz web, rozdílné sešity působí nedobře, náročnost na£tení tabulky odrazuje.

#### Shrnutí

Použití tabulek Google sice umožňuje vedení docházky, ale použitelnost je na nízké úrovni. Výsledek je nekonzistentní a rychlost užívání zdlouhavá. Z těchto důvodu se od stávajícího řešení chce upustit.

## <span id="page-29-0"></span>3.2 Stávající aplikace

V oficiálním obchodě Google Play existuje celá řada aplikací věnujících se spravování docházky. Do průzkumu byly zahrnuty ty, které od uživatelů měly nejlepší hodnocení.

### 3.2. STÁVAJÍCÍ APLIKACE 13

|                                             | $\sqrt{4}$ 2 13:56       | $\bullet$ $\Box$                | $\overline{\mathbf{V}}$ 4 $\overline{\mathbf{B}}$ 13:57 | $\bullet$ $\Box$             |              | $\blacktriangledown$ 4 $\blacksquare$ 13:57 |
|---------------------------------------------|--------------------------|---------------------------------|---------------------------------------------------------|------------------------------|--------------|---------------------------------------------|
| e<br>Attendance                             | I,                       | Group Details<br>Skupina 1<br>Ė |                                                         | Event<br>Třetí<br>〈圁         | $\alpha$     | H                                           |
| Skupina B<br>0 events                       |                          | <b>EVENTS</b>                   | <b>PARTICIPANTS</b>                                     | Jan Novák<br>6465            |              |                                             |
| 0 participants                              |                          | První událost<br>11 Dec 2014    | 1 Participants                                          |                              | Present      |                                             |
| Další skupina<br>0 events<br>0 participants |                          | Druhá událost<br>12 Dec 2014    | 1 Participants                                          | <b>Karel Ciktor</b><br>65568 |              |                                             |
| Skupina 1<br>2 events                       |                          | Třetí<br>13 Dec 2014            | 2 Participants                                          |                              | Absent       | ◢                                           |
| 2 participants                              |                          |                                 |                                                         |                              |              |                                             |
|                                             |                          |                                 |                                                         |                              |              |                                             |
|                                             |                          |                                 |                                                         |                              |              |                                             |
|                                             |                          |                                 |                                                         |                              |              |                                             |
|                                             |                          |                                 |                                                         |                              |              |                                             |
| Samsung GALAXY Alpha<br>15 995 Kč           | Více<br>$\mathbf{O}_{2}$ | g,                              | Ê<br>÷                                                  |                              |              |                                             |
| $\triangleleft$<br>O                        | Ο                        | ◁                               | O<br>Ω                                                  | $\triangleleft$              | $\circ$<br>Ο |                                             |

<span id="page-30-0"></span>Obrázek 3.2: Ukázka rozhraní aplikace Attendance

#### Attendance

Aplikace Attendance<sup>[1](#page-30-1)</sup> stačí k jednoduchému vytváření skupin, jejich účastníků a vytváření událostí.

Obrázek [3.2](#page-30-0) zobrazuje její rozhraní. K dispozici není žádný přehled dané skupiny. Uživatel tak nemůže jednoduše zjistit celkovou docházku účastníka, může pouze procházet po jednotlivých událostech. V konkrétní události lze pak filtrovat účastníky podle účasti.

Aplikace trpí velkou chybou, kdy se při vytvoření události načtou do této data o účastnících. Při následné úpravě účastníků (změně jména účastníka, přidání či odebrání účastníka) se tyto změny už zpětně do vytvořené události nepromítnou.

Mezi další nedostatky patří zobrazování reklam, které lze odstranit za poplatek. Dále žádná nápověda, manuál pro užívání či absence češtiny.

K plusům aplikace patří možnost exportu dat do  $\mathit{CSV}$  souboru či přímo na webový disk Google.

Poslední aktualizace proběhla v polovině roku 2013 a dá se tak usuzovat, že již není v aktivním vývoji.

<span id="page-30-1"></span><sup>1</sup>https://play.google.com/store/apps/details?id=com.proj.attendance

| E                      | $\nabla$ 4 $\Omega$ 14:52 | E                       |                                   |   |          | $\overline{\bullet}$ 4 $\overline{a}$ 14:52 |                      |              | $\blacktriangledown$ 4 $\blacksquare$ 14:52 |  |  |  |  |
|------------------------|---------------------------|-------------------------|-----------------------------------|---|----------|---------------------------------------------|----------------------|--------------|---------------------------------------------|--|--|--|--|
| Attendance Manager     | ÷                         | $\bigcirc$              | Attendance Manager<br>All periods |   |          |                                             | Attendance Manager   |              |                                             |  |  |  |  |
|                        |                           | $\,<\,$                 | pro 11, 2014                      |   |          | $\,>$                                       | First Name           | Last Name    |                                             |  |  |  |  |
|                        |                           | $\curvearrowright$      | <b>SKUPINA1</b>                   |   |          |                                             | Date of Birth        | Phone Number |                                             |  |  |  |  |
|                        |                           | $\widehat{\phantom{a}}$ | <b>MLÁDEŽ</b>                     |   |          |                                             | U/A                  | U/A          |                                             |  |  |  |  |
|                        |                           | NOVÁK, JAN              |                                   |   |          | Present                                     | Save                 |              | Clear                                       |  |  |  |  |
|                        |                           | 12/11/2014              |                                   |   |          | Total: 1                                    |                      |              |                                             |  |  |  |  |
|                        |                           | <b>VIKTOR, KAREL</b>    |                                   |   |          | Present                                     | Profiles             |              |                                             |  |  |  |  |
|                        | 12/11/2014                |                         |                                   |   | Total: 0 | Search Personnel                            |                      |              |                                             |  |  |  |  |
| wa<br>m                |                           |                         |                                   |   |          |                                             | NOVÁK, JAN           |              |                                             |  |  |  |  |
| Attendance             |                           |                         |                                   |   |          |                                             | 12/11/2014           |              | 123456                                      |  |  |  |  |
|                        |                           |                         |                                   |   |          |                                             | <b>VIKTOR, KAREL</b> |              |                                             |  |  |  |  |
|                        |                           |                         |                                   |   |          |                                             | 12/11/2014           |              | 1245689                                     |  |  |  |  |
|                        |                           |                         |                                   |   |          |                                             |                      |              |                                             |  |  |  |  |
| Profiles<br>Categories |                           |                         |                                   |   |          |                                             |                      |              |                                             |  |  |  |  |
|                        |                           |                         |                                   |   |          |                                             |                      |              |                                             |  |  |  |  |
|                        |                           | $\bigcirc$              |                                   | 圖 | î,       | th                                          |                      |              |                                             |  |  |  |  |
| O<br>◁                 | Ο                         |                         | Δ                                 | O | Ο        |                                             | Δ                    | $\circ$      | Δ                                           |  |  |  |  |

<span id="page-31-0"></span>Obrázek 3.3: Rozhraní aplikace AttendanceManager

### AttendanceManager

AttendanceManager<sup>[2](#page-31-1)</sup> opět dostačuje k jednoduché správě docházky.

Používání aplikace sráží nedostatky. Uživatel musí vyplnit pole "datum narození"a "telefonní číslo"při vytváření účastníka. Seznam účastníků je globální, nerozlišený podle skupin a při větším počtu bude nepřehledný.

Opět není k dispozici žádný celkový přehled dané skupiny, pouze procházení po dnech (viz prostřední obrázek  $3.3$ ). Aplikace nerozlišuje dny kdy docházka není vedena a umožňuje pouze procházení pouze den po dni. Dále zobrazuje všechny skupiny najednou, čímž ještě více znepřehledňuje používání. Zadávání konkrétní účasti je řešeno pouhým zaškrtávacím tlačítkem, možnosti účasti jsou tak pouze "ano"či "ne". K dispozici není žádná nápověda či manuál a neobsahuje češtinu.

Od vydání v GooglePlay došlou pouze k dvěma minoritním aktualizacím a tak se dá předpokládat, že i vývoj této aplikace byl ukončen.

<span id="page-31-1"></span><sup>2</sup>https://play.google.com/store/apps/details?id=com.proappdesigns.attendancemanager

| $\omega$                                                                                             | $\overline{\mathbf{V}}$ 16:25 | ⊘ ⊡                                                                   |              | $\overline{\bullet}$ 4 16:25                      | © ⊡<br>$\bullet$                         |          | $\overline{\bullet}$ 4 16:25               |  |  |
|----------------------------------------------------------------------------------------------------|-------------------------------|-----------------------------------------------------------------------|--------------|---------------------------------------------------|------------------------------------------|----------|--------------------------------------------|--|--|
| Attendance Tracker                                                                                   |                               | ₹ & Setup events                                                      |              |                                                   | <b>R</b> <sup>2</sup> Edit event details |          |                                            |  |  |
|                                                                                                    |                               |                                                                       | Skupina 1    | $3 \n  \boxed{2}$<br>3                            |                                          |          | 4 participants<br>3 instances<br>Skupina 1 |  |  |
| Attendance                                                                                           | Setup                         |                                                                       | Skupina 2    | $0 \oplus$<br>0 <sub>2</sub>                      | Aleš Martínek                            |          |                                            |  |  |
| register attendees                                                                                   | create & edit<br>events >     |                                                                       | Skupina 3    | $0 \nvert\overline{\textcircled{2}}$<br>$0 \n  Q$ | Jan Novák                                |          |                                            |  |  |
| Metrics & Export                                                                                     | Manuals                       |                                                                       |              |                                                   | Radim Neporadím                          |          |                                            |  |  |
| graphs, overviews<br>& export ><br>Sestavte si reklamu za pár minut.<br>Stáhněte si AdWords Express. | quickstart &<br>manual >      | <b>HUAWEI MediaPad</b><br><b>T1 8.0 LTE</b><br><b>TERRITA 4920 Kč</b> | <b>4GLTE</b> | $-3000$ KZ<br>O,                                  | Viktor Aleš                              |          |                                            |  |  |
|                                                                                                    |                               |                                                                       |              |                                                   | $\mathscr{P}$                            | Ą.       |                                            |  |  |
| Δ<br>$\circ$                                                                                         | Ο                             | ◁                                                                     | $\circ$      | Ω                                                 | ⊲                                        | $\Omega$ | Π                                          |  |  |

<span id="page-32-0"></span>Obrázek 3.4: Úvodní obrazovka a nastavení AttendanceTrackeru

#### Attendance Tracker

AttendaceTracker<sup>[3](#page-32-1)</sup> patří k propracovanějším aplikacím tohoto typu.

Na obrázku [3.4](#page-32-0) je vidět jednoduchá úvodní obrazovka, dále nastavování skupin a správa jednotlivých účastníků ve skupině. Skupiny lze odlišovat kromě názvů i vestavěnými ikonami. Správa jednotlivých účastníků nabízí široké možnosti vytváření. Kromě účastníků "pouze v aplikaci"je možné importovat z kontaktů ze zařízení a z Google Tabulek. Účastníci také mohou mít přiřazenou fotku pro lepší identifikaci.

Obrázek [3.5](#page-33-0) pak ukazuje už přímou správu účastí. Ve vybrané skupině lze vidět seznam událostí a u každé je vidět stručný přehled jaká byla účast. K dispozici je "přitomen" "nepřítomen", "nemocen"a "neznámo". Ke konkrétní účasti se dá přiřadit poznámka a taky se může označit štítkem "pozdní příchod". Události i účastníci se dají filtrovat.

Události se řadí podle data, kdy byly vytvořeny a je to zároveň i její popisek. Toto datum se ale nedá upravit a tak není možné doplňovat docházku zpětně, což je velmi nepraktické.

Aplikace umožňuje generování přehledů a grafů ke skupině. Na obrázku [3.6](#page-33-1) je vidět jednak přehled skupiny a také graf rozložení účastí. Generování probíhá na všech datech či na vybraném časovém rozpětí. Přehledy lze také exportovat do  $Google$  Tabulek.

K dispozici je i záloha a obnovení všech dat aplikace. Tato data jsou v binární formě a tak se nedají využít jinde.

Na úvodním obrázk[u3.4](#page-32-0) je i položka "Manuals", která obsahuje manuál a nápovědu k užívání. Díky aktivnímu vývoji a zlepšování má aplikace na GooglePlay přes 50 tisíc stažení. Zamrzí absence češtiny a prošpikování reklamami, které se dají vypnout nákupem v aplikaci.

<span id="page-32-1"></span><sup>3</sup>https://play.google.com/store/apps/details?id=peterman.apps.attendance

| E<br>Select event<br>23 |           | $\blacktriangledown$ 16:27                           | E<br>Select instance<br>$-2$                                   |                      | $\overline{\mathbf{V}}$ 4 16:27                                                                      | E<br>21                                                          | Attendance Skupina 1 |                |                |                            | $\overline{\mathbf{V}}$ 4 16:27 |
|-------------------------|-----------|------------------------------------------------------|----------------------------------------------------------------|----------------------|----------------------------------------------------------------------------------------------------|------------------------------------------------------------------|----------------------|----------------|----------------|----------------------------|---------------------------------|
| type to filter          |           |                                                      |                                                                |                      | 3 instances                                                                                          |                                                                  |                      | type to filter |                |                            |                                 |
|                         | Skupina 1 | $3 \n  \boxed{2}$                                    |                                                                |                      | Skupina 1                                                                                            |                                                                  |                      |                |                |                            | 11 pro 2014                     |
|                         | Skupina 2 | 4 <sup>0</sup><br>$0\ \overset{\text{nm}}{\text{2}}$ | Ď<br>(0)                                                       | čtvrtek 11. 12. 2014 | 0                                                                                                    |                                                                  | Aleš Martínek        | ╳              | ?              | Ĝ                          | Late<br>$\oslash$               |
|                         |           | 0 公                                                  | Ď<br>(1)                                                       | čtvrtek 11. 12. 2014 | $\vert 0 \vert$<br>$\Omega$                                                                          |                                                                  | Jan Novák            |                |                |                            | Late                            |
|                         | Skupina 3 | $0 \oplus$<br>0 公                                    |                                                                | čtvrtek 11. 12. 2014 |                                                                                                    |                                                                  |                      |                | ?              | Ê                          | 8                               |
|                         |           |                                                      | Ď<br>(1)                                                       |                      |                                                                                                    | Radim Neporadím                                                  |                      |                | Late<br>$\Box$ |                            |                                 |
|                         |           |                                                      |                                                                |                      |                                                                                                    |                                                                  | Ζ1                   |                | ?              | Ê                          | 8                               |
|                         |           |                                                      |                                                                |                      |                                                                                                    |                                                                  | Viktor Aleš          |                |                |                            | Late<br>Е                       |
|                         |           |                                                      | <b>HUAWEI MediaPad</b><br>T18.0 LTE<br><b>DE295KI 4 920 Kč</b> | <b>AGLTE</b>         | $\begin{array}{c}\n\hline\n-\n\infty \\ \hline\n-3000 \text{ KZ} \\ \text{bonus}\n\end{array}$<br>O, | <b>HUAWEI MediaPad</b><br><b>T1 8.0 LTE</b><br>CO5295KI 4 920 Kč |                      |                |                | $-96$<br>-3000 KZ<br>bonus | О,                              |
|                         |           |                                                      | $\circledcirc$                                                 | B                    | $\ll$                                                                                                | $\mathscr{D}$                                                    |                      | JS.            |                |                            | $\ll$                           |
| Δ                       | $\circ$   | Ω                                                    | Δ                                                              | $\circ$              | Ο                                                                                                    | Δ                                                                |                      | $\circ$        |                | Ο                          |                                 |

<span id="page-33-0"></span>Obrázek 3.5: Attendance Tracker - Správa jednotlivých skupin a událostí

| E                                   |                               | $\overline{\bullet}$ 16:27  | E               |                |               |                     | $\overline{\mathbf{V}}$ 4 16:27 | $\bullet$ $\bullet$ & $\Box$ |       |                               |      | $\overline{\mathbf{V}}$ 4 16:35 |
|-------------------------------------|-------------------------------|-----------------------------|-----------------|----------------|---------------|---------------------|---------------------------------|------------------------------|-------|-------------------------------|------|---------------------------------|
| Metrics & Export                    |                               | Participant metrics<br>24.7 |                 |                |               |                     | <b>Wetrics</b>                  |                              |       |                               |      |                                 |
| <b>METRICS</b>                      |                               | <b>EXPORT</b>               |                 | <b>TOTALS</b>  |               | TOTALS (%)          |                                 |                              |       | 11 pro 2014 until 11 pro 2014 |      |                                 |
|                                     |                               |                             |                 |                |               |                     |                                 |                              |       | Nr of instances 3             |      |                                 |
|                                     |                               | $3 \nightharpoonup$         |                 | Aleš Martínek  |               |                     | $1 \circledR$                   |                              |       |                               |      | Skupina 1                       |
|                                     | Skupina 1                     | $4Q^2$                      |                 |                | Х<br>$\Omega$ | ?<br>$\overline{0}$ | ⊕<br>$\mathbf 0$                | 58,3%                        | 16,7% | 8,3%                          | 0%   | 16,7%                           |
|                                     | Attendance per participant    |                             |                 | Jan Novák      |               |                     | 3 回                             |                              |       |                               |      |                                 |
| all time                            | last year                     | selected<br>period          |                 |                | Х             | ?                   | ⊕                               |                              |       |                               |      |                                 |
|                                     | Overall attendance in a graph |                             |                 | 3              | $\mathbf 0$   | $\overline{0}$      | $\mathbf 0$                     |                              |       |                               |      |                                 |
|                                     | selected                      |                             | Radim Neporadím |                |               | 3 回                 |                                 |                              |       |                               |      |                                 |
| all time                            | last year                     | period                      |                 |                | Ж             | ?                   | 曲                               |                              |       |                               |      |                                 |
| Number of participants per instance |                               |                             |                 | $\overline{2}$ | $\mathbf{1}$  | $\mathbf{0}$        | $\mathbf 0$                     |                              |       |                               |      |                                 |
| all time                            | last year                     | selected                    |                 | Viktor Aleš    |               |                     | 3 回                             |                              |       |                               |      |                                 |
|                                     |                               | period                      |                 |                |               | ?                   | ⊕                               |                              |       |                               |      |                                 |
|                                     |                               |                             |                 |                |               | $\mathbf{1}$        | $\mathbf 0$                     |                              |       |                               |      |                                 |
|                                     |                               |                             |                 |                |               |                     |                                 |                              |       |                               |      |                                 |
|                                     |                               |                             |                 |                |               |                     |                                 |                              |       |                               |      |                                 |
|                                     |                               |                             |                 |                |               |                     |                                 | in                           | out   | unknown                       | sick | unset                           |
|                                     |                               |                             |                 |                |               |                     |                                 |                              | ×     | ?                             | 偙    |                                 |
| Δ                                   | O                             | Ξ                           | Δ               |                | O             | Ο                   |                                 |                              | Δ     | $\circ$                       | Ω    |                                 |

<span id="page-33-1"></span>Obrázek 3.6: Attendance Tracker - Generování přehledů

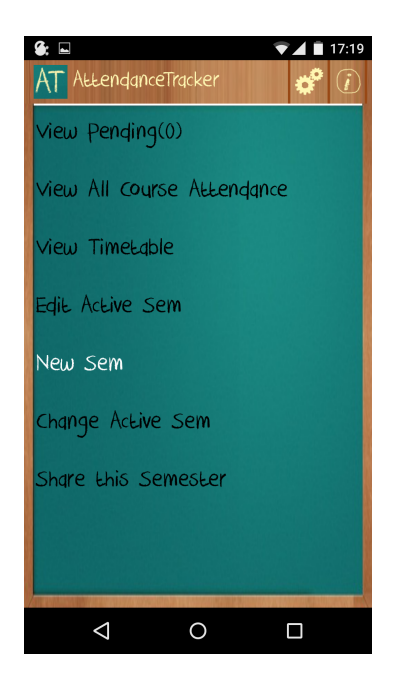

Obrázek 3.7: Rozhraní aplikace Students

### <span id="page-34-0"></span>Students

Aplikace Students<sup>[4](#page-34-1)</sup> se oproti předchozí řadí k nejhorším. Během testování se jí plnohodnotně nepodařilo zprovoznit, obsahuje spoustu neošetřených chyb, padá při používání diakritiky či při změně orientace displeje. Jediným jejím plusem je pokus o vzhledem uni-kátního prostředí, kdy vše imituje používání křídy a školní tabule [\(3.7\)](#page-34-0).

K dispozici je manuál užití, možnost nastavit upomínky na opakující se události. Funguje zde i sdílení skupin (semestrů) mezi uživateli - jedná se ale pouze o poslání semestru druhému uživateli, ne o souběžné spolupráci na jednom semestru.

Aplikace neobsahuje češtinu (pouze angličtinu, němčinu a španělštinu), zobrazuje reklamy a umožňuje zálohu/obnovení dat na SD kartu.

<span id="page-34-1"></span><sup>4</sup>https://play.google.com/store/apps/details?id=com.gupte.shaunak.attendancetracker

#### Attendance

Další povedenou aplikací je Attendance<sup>[5](#page-35-0)</sup>. Bohužel si vynucuje rozdělení: *Předměty - Se*mestr - Zapsání předmětu v semestru. Pro zapsaný předmět v semestru lze vytvořit několik seznamů účastníků. Dále se mu musí nastavit vyučovací hodiny, ty mohou být pravidelné i jednorázové. Po mírně delším nastavování se ale uživateli otevře přehledná a dobře použitelná aplikace. Na obrázku [3.8](#page-36-0) zobrazuje obrazovky základního nastavení, obrázek [3.9](#page-36-1) pak už konkrétní správu účastí.

U účastníka může být nastaveno i uživatelské jméno či fotka. Vyučovacím hodinám se dá nastavit upomínka a zároveň vlastní možnosti účasti (mimo tradičních ano/ne/omluven). K dispozici je přehledný souhrn účastí, v kterém ale nelze nikterak vyhledávat či filtrovat. Dala lze z aplikace exportovat do CSV souboru.

Uživatelské rozhraní aplikace je čisté a přehledné, bez reklam a i českého jazyka. Prochází neustálým vývojem.

<span id="page-35-0"></span><sup>5</sup>https://play.google.com/store/apps/details?id=com.aor.attendance
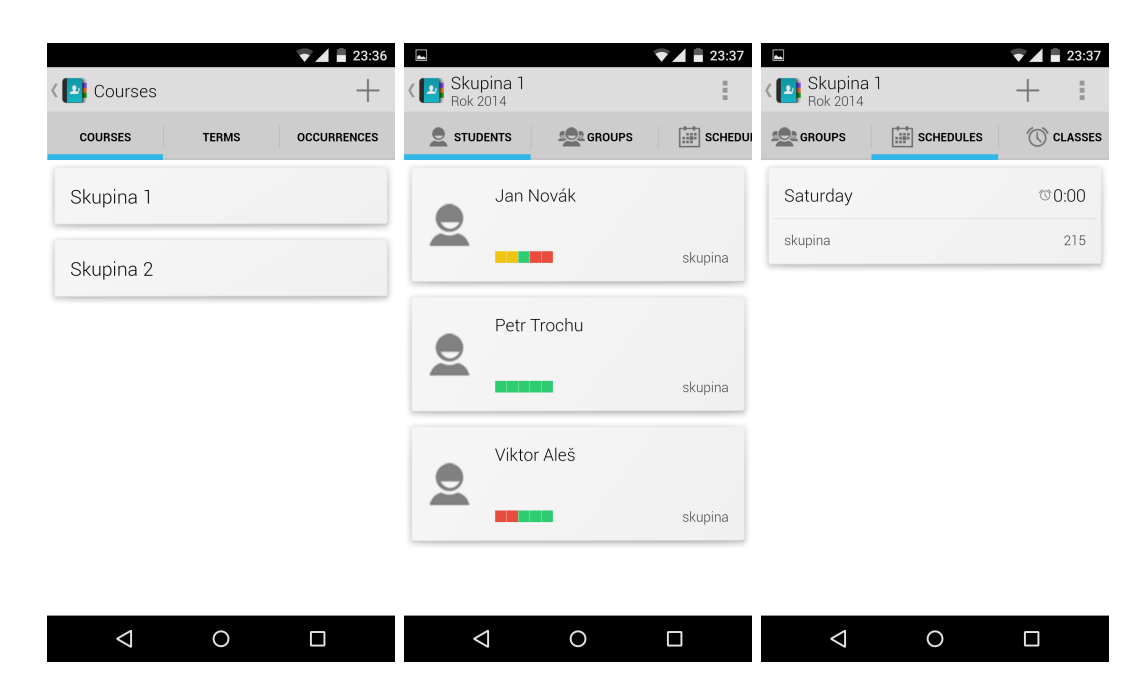

Obrázek 3.8: Attendance - úvodní nastavení aplikace

| $\overline{\bullet}$ 4 $\overline{=}$ 23:37<br>E | E                                                            | $\overline{\mathbf{V}}$ 4 $\overline{\mathbf{I}}$ 23:37 | $\blacksquare$         | $\overline{\bullet}$ 4 $\overline{2}$ 23:37 |
|--------------------------------------------------|--------------------------------------------------------------|---------------------------------------------------------|------------------------|---------------------------------------------|
| 燊<br>Class<br>$\sharp\circledcirc$<br>ÞН         | Skupina 1<br>Rok 2014<br>ادا                                 | ÷.                                                      | <b>A</b> Class         | 欁<br>$\sharp\circledcirc$                   |
| Jan Novák                                        | $\left  \frac{1}{n+1} \right $ schedules<br><b>CE GROUPS</b> | CLASSES                                                 | Jan Novák              |                                             |
| <b>Absent</b>                                    | Saturday                                                     | @0:00<br>15                                             |                        | Absent                                      |
| т.                                               | skupina                                                      | 215<br><b>NOV</b>                                       | -11                    |                                             |
| Petr Trochu                                      | Saturday                                                     | @0:00<br>22                                             | Petr Trochu            |                                             |
| Present                                          | skupina                                                      | 215<br><b>NOV</b>                                       |                        | Present                                     |
| Viktor Aleš                                      | Saturday                                                     | @0:00<br>29                                             | Viktor Aleš            |                                             |
| Present                                          | skupina                                                      | 215<br><b>NOV</b>                                       |                        | Present                                     |
|                                                  | Saturday                                                     | @0:00<br>6                                              |                        |                                             |
| Sorted by name                                   | skupina                                                      | 215<br>DEC                                              |                        |                                             |
| Present (2)                                      | Saturday                                                     | @0:00<br>13                                             | Present (2)            |                                             |
| Absent (1)<br>Δ<br>$\circ$<br>Ω                  | Δ<br>$\circ$                                                 | Ω                                                       | $\triangle$<br>$\circ$ | Absent (1)<br>Ο                             |

Obrázek 3.9: Attendance - správa účastí členů

| $\overline{\mathbf{V}}$ 4 $\overline{\mathbf{u}}$ 11:49 | E                                                                         | 74211:49    | $\overline{\mathbf{V}}$ 4 $\overline{\mathbf{u}}$ 11:49<br>$\blacksquare$ |
|---------------------------------------------------------|---------------------------------------------------------------------------|-------------|---------------------------------------------------------------------------|
| Skupina 1-1-sekce A<br>$\mathbb{R}^{\times}$            | Attendance Report                                                         | ₹           | Select Attendance Date                                                    |
| <b>JAN NOVÁK</b><br>□                                   | Total lecture from 12-pro-2014 11:49<br>AM To 16-pro-2014 11:49 AM are: 4 |             | 15-pro-2014 11:46 AM                                                      |
| 1<br>PEPA HORKÝ<br>$\Box$                               | <b>JAN NOVÁK</b>                                                          | $2(50.0\%)$ | 14-pro-2014 11:47 AM                                                      |
| 3                                                       | PEPA HORKÝ<br>3                                                           | 1(25.0%)    | 14-pro-2014 11:41 AM                                                      |
| PETR ŽHAVÝ<br>П<br>$\overline{4}$                       | PETR ŽHAVÝ<br>4                                                           | $2(50.0\%)$ | 13-pro-2014 11:46 AM                                                      |
| <b>VIKTOR ALEŠ</b><br>$\Box$<br>$\overline{2}$          | <b>VIKTOR ALEŠ</b><br>$\overline{2}$                                      | $2(50.0\%)$ |                                                                           |
|                                                         |                                                                           |             |                                                                           |
| $\mathbf{a}_{\! \perp}$<br>眥                            |                                                                           |             |                                                                           |
| Π<br>◁<br>O                                             | $\circ$<br>◁                                                              | Ω           | $\Omega$<br>□<br>Δ                                                        |

<span id="page-37-1"></span>Obrázek 3.10: Rozhraní aplikace Easy Attendance School College

#### Easy Attendance School College

Easy Attendance School College<sup>[6](#page-37-0)</sup> přistupuje k úvodnímu nastavení o něco jednodušeji. Stačí vytvořit skupinu/předmět a k ní přiřadit účastníky. Při vytváření nového účastníka mu musí uživatel zadat sám unikátní číslo v rámci všech skupin. Uživatel tak musí sám generovat primární unikátní klíč, což při spravování jedné dvou skupin se dá ještě zvládnout, při větším počtu účastníků se to může stát rychle velmi nepřehledné. Na obrázku [3.10](#page-37-1) vlevo je pak vidět vybraná skupina a seznam jejich členů, která je připravena k zadání nové účasti. Pomocí zaškrtávacího pole lze určit zda-li účastník byl přítomen či ne. Po kliknutí na tlačítko uložit se zobrazí dialog pro vybrání data dané události. Plusové body, které aplikace získává na přímočarosti a rychlosti zadání nové události a jejích účastí, pak ale rychle ztrácí na zobrazení celkových přehledů.

Pokud chce uživatel vidět přehled skupiny, musí vybrat časové období od kdy do kdy má být přehled generován a poté je mu zobrazen pouze seznam celkových procentuálních účastí účastníků  $(3.10 \text{ uprostřed}).$  $(3.10 \text{ uprostřed}).$ 

Aplikace tak nabízí sice rychlé zadávání nové účasti, ale zároveň nepřehledné celkové zobrazení. Účast je binární, pouze přítomen/nepřítomen. Není zde možnost žádných poznámek.

V placené verzi jsou navíc funkce pro export, import a sdílení dat, využívá se zde Google Disku.

V aplikaci i na jejích webových stránkách je rozsáhlá nápověda, jak ji správně používat a dokumentace.

Žádná verze neobsahuje reklamy ani český jazyk.

<span id="page-37-0"></span> $6$ https://play.google.com/store/apps/details?id=com.attendance.school

#### 3.2. STÁVAJÍCÍ APLIKACE 21

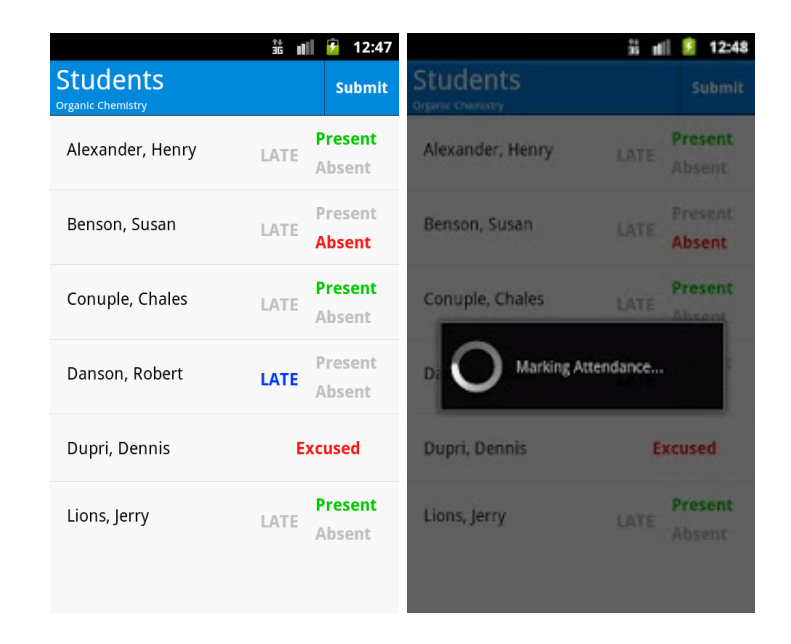

Obrázek 3.11: Ú£ast - rozhraní

# <span id="page-38-1"></span>Ú£ast

Poslední významnější aplikací v GooglePlay této kategorie je Účast<sup>[7](#page-38-0)</sup> [3.11.](#page-38-1) Jedná se spíše o nadstavbu nad tabulkami Google.

Pro fungování aplikace je třeba aplikaci propojit s konkrétní tabulkou na webovém disku Google, která musí mít určitý formát. Obrázek [3.12](#page-38-2) ukazuje tento formát a i jak pak dále aplikace do souboru ukládá data.

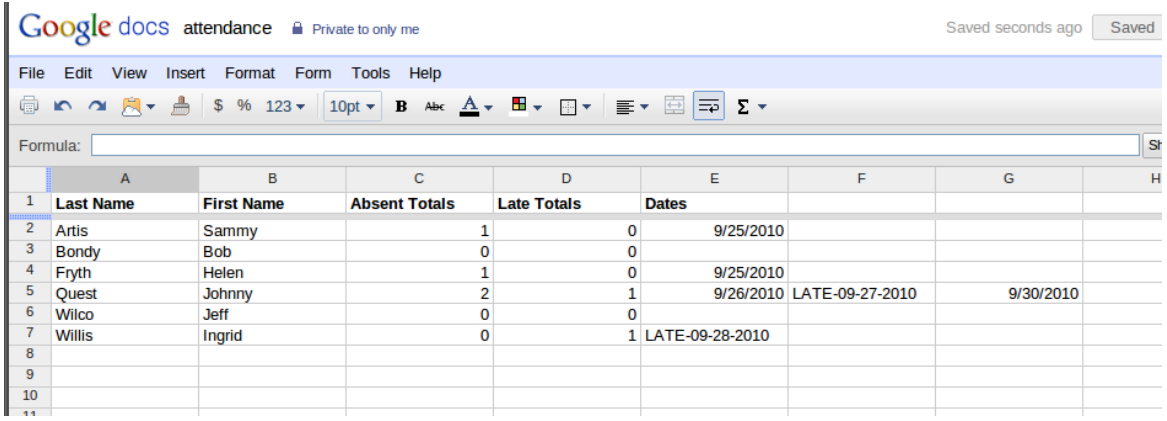

<span id="page-38-2"></span>Obrázek 3.12: Ú£ast - formát tabulky

Bezpečnostním rizikem je nutnost zadání přihlašovacích údajů přímo do aplikace. Nevyužívá se zde tak tradičních přihlašovacích metod poskytnutých přímo Googlem, kdy by aplikace získala pouze přihlašovací token. Nicméně po zalogování se nabízí uživateli celkem

<span id="page-38-0"></span><sup>7</sup> https://play.google.com/store/apps/details?id=com.academics.attendance

jednoduché zadávání účasti. Vše je ale svázáno povinným formátem tabulky, uživatel zpětně nemůže upravovat účasti, pouze manuálně editovat tabulku přímo na GoogleDisku.

Dostupnost dat online je výhodou aplikace, ale zároveň i nevýhodou, když bez přístupu  $k$  internetu se  $k$  datům nedostanete.

# 3.3 Srovnání aplikací

Tabulka [3.1](#page-40-0) zobrazuje srovnání aplikací, které byly zahrnuty do úvodní studie.

Vysvětlivky k jednotlivým položkám:

- Správa skupin aplikace nabízí přehlednou a funkční správu skupiny, jejich přidávání, mazání a úpravu.
- Správa členů aplikace nabízí přehlednou a funkční správu členů, jejich přidávání, mazání a úpravu.
- Reklamy zobrazování reklam v aplikaci.
- Import/Export možnost importování či exportování dat v nějaké formě
- Platby v aplikaci aplikace obsahuje platby například pro odstranění zobrazování reklam, rozšířené funkce, ...
- $\bullet$  Čeština je podporován český jazyk.
- Upomínky možnost nastavení upomínek pro události.
- Aktivní vývoj aplikace byla v poslední době aktualizována, nebyl ukončen její vývoj a podpora.
- Nápověda k dispozici je manuál či nápověda pro užití.
- Záloha/obnovení data či nastavení aplikace je možno zálohovat a následně obnovit.
- UI přehlednost, čistota uživatelského rozhraní, dodržení designových pokynů platformy Android, z části subjektivní.
	- $-0$  nepřehledné.
	- jednoduché aplikace je vyvedena v jednoduchém přehledném duchu.

| POLOŽKA              | ATTENDANCE  | ATTENDANCE<br>MANAGER | ATENDANCE<br>TRACKER | <b>STUDENTS</b> | ATTENDANCE (2) | EASC                   | ÚČAST                 |
|----------------------|-------------|-----------------------|----------------------|-----------------|----------------|------------------------|-----------------------|
| Správa skupin        |             |                       |                      | 0               |                | 0                      | 1 (v rámci<br>sešitu) |
| Správa členů         |             |                       |                      | 0               |                |                        | 1 (v rámci<br>sešitu) |
| Reklamy              |             |                       |                      | 0               |                |                        |                       |
| Import/export        | Export      | $\Omega$              | Export               | 0               |                | 1(w)<br>placené verzi) | import ze<br>sešitu   |
| Platby v<br>aplikaci | $\Omega$    | $\Omega$              |                      | $\Omega$        | $\Omega$       |                        |                       |
| Čeština              | $\Omega$    | $\Omega$              | $\Omega$             | $\Omega$        | $\Omega$       | 0                      | $\Omega$              |
| Upominky             | $\Omega$    | $\Omega$              | $\Omega$             |                 |                | 0                      |                       |
| Aktivní vývoj        | červen 2014 | ne                    |                      |                 |                | 0                      |                       |
| Nápověda             | 0           | $\Omega$              |                      |                 |                | 0                      |                       |
| Záloha<br>Obnoveni   |             | $\Omega$              |                      |                 |                |                        |                       |
| UI                   | Holo        | $\overline{0}$        | Holo                 | Jednoduchý      | $Holo+$        | Jednoduchý             | Holo                  |
| Synchronizace        | $\Omega$    | $\Omega$              | n                    | 0               |                |                        | 1 (v rámci<br>sešitu) |

<span id="page-40-0"></span>Tabulka 3.1: Srovnání stávajících aplikací

- $-$  Holo aplikace navíc dodržuje designové pokyny vydané s verzí platformy Android 4.0 Ice Cream Sandwich .
- Synchronizace k dispozici je online synchronizace dat.

# 3.4 Vyhodnocení

Z tabulky [3.1](#page-40-0) je vidět, že žádná z aplikací nenabízí plnohodnotnou synchronizaci dat s cloudem. Každý uživatel si tak spravuje sám svá vlastní data a nemá pohodlnou možnost jak tato sdílet pro čtení s ostatními.

Z těchto důvodů a důvodů uvedených v předchozí části jsem se rozhodl přistoupit k vlastnímu řešení. Vlastní řešení se bude skládat z aplikace pro platformu Android, která by měla umožnit jednoduše a efektivně zadávat účasti. Druhou částí řešení pak bude webové rozhraní, která hlavně musí umožňovat přehledné zobrazení docházky. Měla by také poskytovat editaci těchto dat.

# Kapitola 4

# Úvodní studie

Tato kapitola se věnuje analýze požadavků na systém a návrhu vlastního řešení.

# 4.1 Seznam požadavků

V následující části jsou rozebrány jednotlivé požadavky, které by projekt měl splňovat. Požadavky popisují jaké funkce a vlastnosti má systém mít. Dělí se na *funkční*, které určují jaké funkce má systém mít a nefunkční, které popisují jaké vlastnosti má projekt mít. Popis těchto požadavků musí být srozumitelný jak zadávající straně, tak osobám co mají projekt vypracovat. Typickým představitelem funkčního požadavku je například "systém bude umožňovat zadávání nových objednávek". Příkladem nefunkčního požadavku je nutnost použití určité technologie či platformy.

Dále se požadavky dělí dle priority:

- Vysoká Pro funkčnost daného projektu je splnění nezbytné a jeho realizace by měla být splněna přednostně
- Střední Projekt by měl daný požadavek splňovat.
- Nízká Požadavek s nízkou prioritou obsahuje funkci či vlastnost, která pro projekt není vyloženě důležitá a jen ho doplňuje. Jejich splnění není tak povinné, může se odložit pro budoucí vývoj.

#### 4.1.1 Funkční požadavky

- Zobrazení skupin systém bude umožňovat zobrazení jednotlivých skupin.
	- Priorita Vysoká
- Zobrazení členů systém bude umožňovat zobrazení členů.
	- Priorita Vysoká
- Zobrazení událostí systém bude umožňovat zobrazení událostí.
- Priorita Vysoká
- Správa skupin systém bude umožňovat spravovat jednotlivé skupiny.
	- Priorita Vysoká
	- $-$  Oprávnění uživatelé mají mít přístup k funkcím pro přidávání nových skupin a k úpravě a mazání již stávajících.
- Správa členů systém bude umožňovat spravovat jednotlivé členy.
	- Priorita Vysoká
	- Do již existujících skupin může uživatel přidávat nové členy, které pak může upravovat a mazat.
- Správa událostí systém bude umožňovat spravovat jednotlivé události.
	- Priorita Vysoká
	- Do již existujících skupin může uživatel přidávat nové události, které pak může upravovat a mazat.
- Správa účastí systém bude umožňovat zadávat účasti.
	- Priorita Vysoká
	- Do konkrétní události může uživatel k jednotlivým účastníkům zadávat účast.
- Synchronizace dat systém bude plně synchronizovat veškerá dat mezi zařízeními.
	- Priorita Vysoká
	- Data skupin, členů, událostí a jejich účastí budou plně synchronizovaná mezi zařízeními a uložena na centrálním úložišti.
- Zobrazení přehledů systém bude umožňovat přehledně zobrazit informace o jednotlivých skupinách.
	- Priorita Střední
	- Zadaná data uživatele bude možno přehledně zobrazovat.
- Zobrazení průměrné účasti členů systém bude umožňovat přehledné zobrazení procentuální účasti jednotlivých členů.
	- Priorita Nízká
	- U jednotlivých členů by mělo být zobrazena procentuální účast na událostech pro jednoduchou kontrolu docházky £lena.
- Zobrazení grafů účastí členů systém bude umožňovat zobrazit grafový přehled účasti členů
	- Priorita Nízká
	- Zobrazení grafů účastí může opět sloužit k analýze docházky a trendů.
- Zobrazení průměrné účasti členů na jednotlivých událostech
	- Priorita Nízká
	- Pro sledování vývoje ú£asti na událostech je vhodné zobrazovat procentuální ú£ast na jednotlivých událostech.
- Import dat systém bude umožňovat importovat vlastní data.
	- Priorita Nízká
	- Pro dlouhodobější práci (a pro ladění během vývoje) je možnost importovat data důležitá. Není to však funkce, bez které by se běžný uživatel neobešel.
- Export dat systém bude umožňovat exportovat data.
	- Priorita Nízká
	- Pro dlouhodobější práci (a pro ladění během vývoje) je možnost exportovat veškerá uložená data důležitá. Není to však funkce, bez které by se běžný uživatel neobešel.

## 4.1.2 Nefunkční požadavky

- Mobilní klient pro Android Systém bude obsahovat vlastní mobilní aplikaci pro platformu Android.
	- Priorita Vysoká
	- K dispozici musí být aplikace pro zařízení s OS Android. Aplikace musí zprostředkovávat funkční požadavky z předchozí kapitoly.
- Webové portál Systém bude zahrnovat webový server s aplikací.
	- Priorita Vysoká
	- K dispozici musí být webová aplikace nasazená na serveru. Aplikace musí zprostředkovávat funkční požadavky z předchozí kapitoly.
- Možnost prohlížet offline Systém by měl být přiměřeně použitelný i bez připojení k internetu.
	- Priorita Střední
	- I přes předpoklad, že aplikace bude nejčastěji využívána s připojením na databázový server, musí být aplikace v přiměřeném stylu použitelná i bez připojení.
- Přehledné prostředí Uživatelské rozhraní systému by mělo být přehledné.
	- Priorita Střední
	- UI by mělo být přehledné a jednoduché. Mobilní klient by měl dodržovat designové doporu£ení pro platformu Android.
- Rychlost a nenáročnost Systém by měl být svižný, nenáročný a s nízkou odezvou
- Priorita Střední
- UI by mělo být reaktivní, bez viditelných prodlev. U mobilního klienta by nemělo docházet k varování o neodpovídání aplikace. Komunikace s klientem by měla být efektivní.
- Optimalizace pro různé typy zařízení Mobilní klient by měl být optimalizován pro různé velikosti a jemnosti displeje zařízení.
	- Priorita Nízká
	- Pro Android existuje velká škála zařízení s různými velikostmi a jemnostmi displeje. Aplikace by měla být optimalizována tak, aby pokrývala většinu běžně používaných kombinací.
- Bezpečnost Data můžou být upravovaná pouze oprávněným uživatelem.
	- Priorita Střední
	- Systém bude obsahovat autentizaci a autorizaci uživatele před povolením úprav dat.
- Použitelnost Systém bude obsahovat nápovědu či manuál k použití.
	- Priorita Střední
- Opensource knihovny Systém bude využívat veřejně dostupných dodatečných knihoven.
	- Priorita Vysoká

#### Role a užití

V systému bude několik typů rolí, pod kterými může uživatel vystupovat. Seznam rolí na obrázku [4.1](#page-45-0) ilustruje hierarchické rozložení rolí.

#### Nepřihlášený uživatel

Základní rolí pod kterou uživatel vstupuje do systému je Nepřihlášený uživatel. Jeho možnosti jsou prohlížení veřejných dat bez manipulace s nimi a přihlášení se.

#### Přihlášený uživatel

Přihlášený uživatel může prohlížet jemu sdílená data a zakládat svá vlastní.

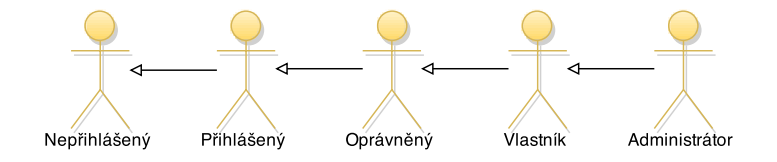

<span id="page-45-0"></span>Obrázek 4.1: Seznam rolí

#### Oprávněný uživatel

Oprávněný uživatel může spravovat jeho a jemu sdílená data.

#### Vlastník

Vlastník má rozšířené možnosti správy vlastních dat.

#### Administrátor

Administrátor může upravovat veškerá data.

# 4.2 Návrh řešení

Projekt bude rozdělen na tři části.

- Cloudové úložiště s databází obsahuje veškerá aktuální data.
- Mobilní klient instalovatelná aplikace pro Android.
- Webový server přístup k aplikaci skrz webový prohlížeč.

#### Databázový server

Hlavní funkcí systému má být synchronizace a přístupnost veškerých dat. Je třeba aby jakákoliv změna dat byla distribuovaná ideálně ihned dalším zařízením a aby tato data byla zároveň ukládána na cloudovém úložišti.

#### První návrh řešení

Jako první možnost se nabízí vyvinout vlastní řešení, které bude obstarávat jak ukládání dat na jednotlivých zařízeních, tak synchronizaci dat s hlavním úložištěm.

Pro ukládání dat na mobilním klientu byla zvolena osvědčená knihovna  $GreenDAO<sup>1</sup>$  $GreenDAO<sup>1</sup>$  $GreenDAO<sup>1</sup>$ , která staticky generuje třídy do projektu, které jsou mapovány přímo do SQLite databáze na zařízení. Většina knihoven pro  $ORM$  práci s databází na Androidu využívá anotací. které jsou ale zbytečně náročné na procesor hlavně v nižších verzích Androidu[\[7\]](#page-110-0). GreenDAO využívá předgenerování si tříd, které jsou pak přímo zakomponovány do aplikace. Při spuštění aplikace tak nezatěžuje procesor nutností zpracovávat anotace.

Ukládání při použití webové aplikace se data rovnou ukládají do databáze na serveru. Použit by byl Google App Engine, který nabízí vlastní škálovatelné databázové řešení.

<span id="page-46-0"></span><sup>1</sup>[domovská stránka knihovny GreenDAO](http://greendao-orm.com/)

Druhou částí je pak zajištění aktualizace dat na jednotlivých zařízeních. Je potřeba, aby uživatel vždy pracoval s aktuální verzí dat a aby se na server ukládala co nejnovější data. Možnosti jaké mohou nastat při použití mobilního klienta:

- Prvotní zadání dat uživatel nemá zatím žádná data, při práci s aplikací se mu ukládají přímo v zařízení a rovnou i na serveru.
- Klient má stejná data jaká jsou na serveru stejný případ jako první možnost, klient pracuje, ukládá si data a posílá je na server.
- Klient má novější data než jsou na serveru uživatel pracovat s aplikací v offline režimu, má novější data než jsou uložena na serveru. Data se nejprve aktualizují na serveru a potom s nimi klient může opět manipulovat.
- Klient má starší data než jsou na serveru nejprve se provede aktualizace dat u klienta a poté s nimi může opět manipulovat.
- Klient £.1 aktualizuje data u sebe. Klient £.2 poté u sebe a i na serveru. Klient £.1 se připojí k serveru. Která data teď mají být aktuální?

Z výše uvedeného vyplývá, že problematika synchronizace a distribuce aktuálních dat je rozsáhlá. Po přečtení materiálů  $[9]$  [\[4\]](#page-110-2) k této problematice jsem vypracoval prvotní návrh [4.2](#page-48-0) jak se s tím vypořádat.

Knihovna EventStore<sup>[2](#page-47-0)</sup> byla vytipována jako vhodná pro realizace vlastního řešení. Implementace se zdála ale zbytečně komplikovaná a tak bylo třeba se podívat po vhodnějším řešení.

#### Druhý návrh řešení

Druhou variantou bylo použití produktu, který veškeré problémy uvedené v prvním návrhu řeší. Jako nejvhodnější produkt byla vybrána služba Firebase, jejíž funkce je detailněji popsána v £ásti Databázový backend [2.2.](#page-23-0) Firebase jednak nabízí cloudovou datábazi a druhak knihovny pro vytvoření klientů, které k této databázi mají přístup. Data jsou klientům efektivně distribuována, synchronizována a knihovny taktéž zajišťují offline používání databáze v zařízení.

Tento návrh byl pro vypracování zvolen.

#### Webový server

Firebase zprostředkovává přístup k databázi skrz vlastní javaskriptovou knihovnu. Proto není potřeba zavádět žádný server, který by generoval dynamické stránky. Aplikace bude statická webová stránka jejíž funkce bude obsluhovat javaskriptová část přímo u klienta. Jako hosting těchto souborů bude využit hosting poskytovaný přímo službou Firebase (viz £ást Firebase hosting [2.2.4\)](#page-26-0).

<span id="page-47-0"></span><sup>2</sup>EventStore - http://geteventstore.com/

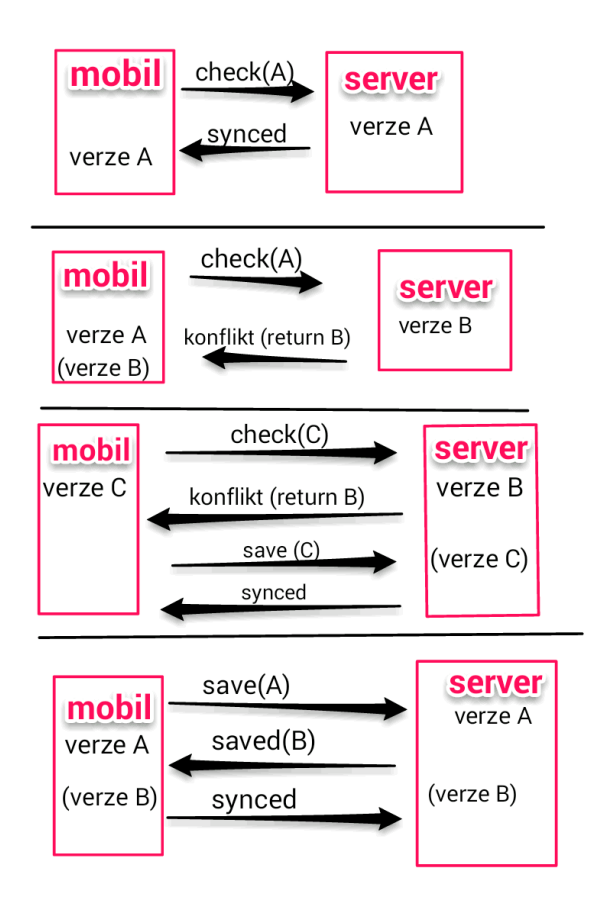

<span id="page-48-0"></span>Obrázek 4.2: První raný návrh řešení databáze

#### Mobilní klient

První cílová skupina je 27 trenérů našeho týmu. Z průzkumu vyplynulo, že pouze dva nepoužívají mobilní zařízení s OS Android. Proto jako vývojová platforma pro mobilní aplikace byl zvolen právě Android. S touto platformou mám také největší zkušenosti. Aplikace pro iOS od Apple není v plánu této práce.

Android se neustále vyvíjí a tak se často objevují nové verze, které přinášejí nové funkce do systému. Ne všechny zařízení jsou na novější verze aktualizována. Je třeba aby výsledná aplikace využívala funkcí, které jsou dostupné na většině verzí a zařízení. Na obrázku [4.3](#page-49-0) je graf který zobrazuje pokrytí jednotlivými verzemi. Tabulka [4.1](#page-49-1) zobrazuje procentuální rozdělení verzí. Data [\[6\]](#page-110-3) jsou získána z přístupů do GooglePlay během 7mi denní doby.

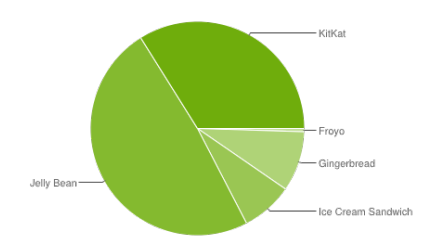

| Verze           | Označení           | Verze API | Zastoupení |
|-----------------|--------------------|-----------|------------|
| 2.2             | Froyo              |           | 0.5%       |
| $2.3 \times$    | Gingerbread        | 10        | $9.1\%$    |
| $4.0 \text{ x}$ | Ice Cream Sandwich | 15        | 7.8 %      |
| $4.1\mathrm{x}$ | Jelly Bean         | 16        | 21.3 %     |
| 4.2.x           | Jelly Bean         | 17        | 20.4 %     |
| 4.3             | Jelly Bean         | 18        | 7.0%       |
| 4.4             | KitKat             | 19        | 33.9 %     |

<span id="page-49-0"></span>Obrázek 4.3: Rozd¥lení verzí Androidu k 1.12.2014

#### Přihlašování

Uživatele je potřeba v rámci systému autentizovat. Jedna varianta je opět vyvinutí vlastního řešení přihlašování uživatele, zabezpečení komunikace a vedení si informací o přihlášených uživatelích na serveru.

Druhou variantou pak použití již existujícího řešení. OS Android je úzce svázán s použitím Google účtu. Již při aktivaci nového zařízení je uživatel nucen zadat svůj vlastní (či vytvořit nový) Google účet, pomocí kterého pak může přistupovat do obchodu s aplikacemi GooglePlay a zpřístupňuje mu i další důležité funkce. Zároveň Google poskytuje službu<sup>[3](#page-49-2)</sup> a platformu pro vývojáře $^4,$  $^4,$  $^4,$  pomocí které se dá do vyvíjené aplikace velice snadno implementovat autentizace a autorizace skrz zmíněný Google účet.

Přihlašování pomocí Google účtu:

- Přihlášení Uživatel se nejprve musí ve svém zařízení přihlásit ke Google účtu.
	- $-$  Zařízení s OS Android zde bývá uživatel běžně přihlášen.
	- Prohlížeč Chrome od Google v rámci celé aplikace může být opět uživatel přihlášen pod Google účtem.
	- Ostatní zařízení/Uživatel není k Google účtu přihlášen otevře se webová stránka s výzvou k přihlášení. V prohlížeči Chrome a v zařízení Android OS s nainstalovanou aplikací  $Google +$  se zobrazí nativní dialogové okno pro přihlášení.
- Autorizace Pokud je uživatel přihlášen pod svým Google účtem je potřeba ho autorizovat s vlastní aplikací. Probíhá to opět pomocí dialogu na kterém jsou uvedeny

<span id="page-49-1"></span>Tabulka 4.1: Rozdělení verzí Androidu k 1.12.2014

<span id="page-49-2"></span><sup>3</sup>[dokumentace Google Play Services](https://developer.android.com/google/index.html)

<span id="page-49-3"></span><sup>4</sup>[Google+ Platform on Android](https://developers.google.com/+/mobile/android/) - dokumentace Google+ platformy pro Android

informace o aplikaci a jaká práva vyžaduje. Pokud už uživatel někdy autorizoval aplikaci, pak rovnou pokra£uje dál.

• Použití kdekoliv - Pokud uživatel aplikaci autorizoval, pak jí může používat na jakémkoliv zařízení kde je pod daným účtem přihlášen.

Autorizace skrz Google účet lze využít i při práci s Firebase servery, proto bylo zvoleno toto řešení.

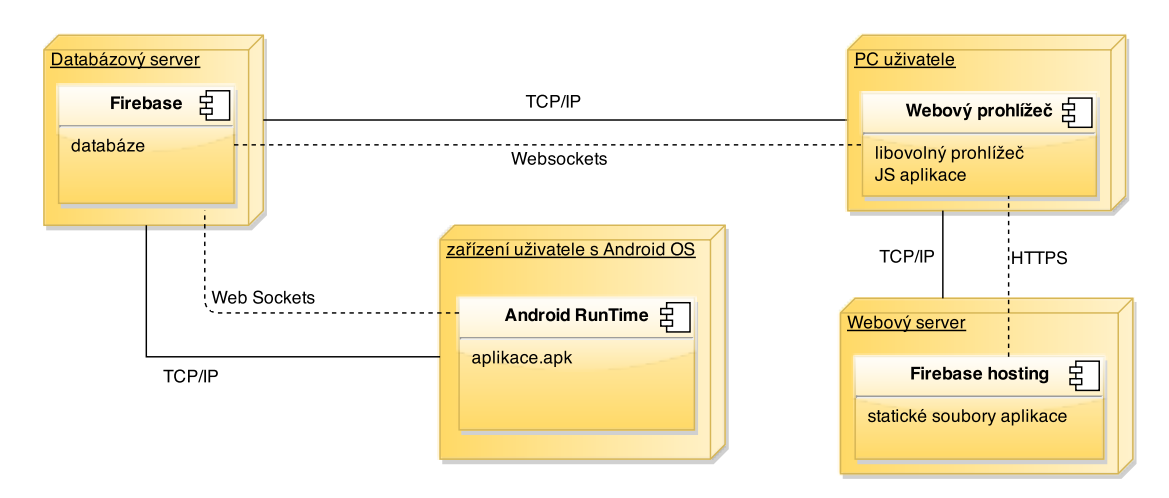

#### 4.2.1 Finální návrh

<span id="page-50-0"></span>Obrázek 4.4: Diagram návrhu nasazení

Na obrázku [4.4](#page-50-0) je znázorněn finální diagram návrhu nasazení. Obsahuje databázový server s naší databází, ke kterému se připojuje jednak Android zařízení s nainstalovanou aplikací a druhak klient ze svého prohlížeče skrz JS aplikaci, jejíž data jsou načtena s hostinu Firebase.

# 4.3 Rozdělení na procesy

Obr. [4.5](#page-51-0) zobrazuje rozdělení projektu na dílčí procesy.

# 4.4 Analýza rizik

Při realizaci každého projektu existují rizika, která mohou ovlivnit jeho úspěšnost. Tyto rizika je potřeba předem identifikovat, odhadnout pravděpodobnost jejich nastání a ohodnotit nebezpe£nost.

## 4.4.1 Technická náro£nost projektu

• Řešení některých problémových částí projektu může být komplikované a vysoko nad rámec tradiční práce. Může obsahovat implementaci složitých postupů či algoritmů a zasahovat nad rámec studijního zaměření a znalostí.

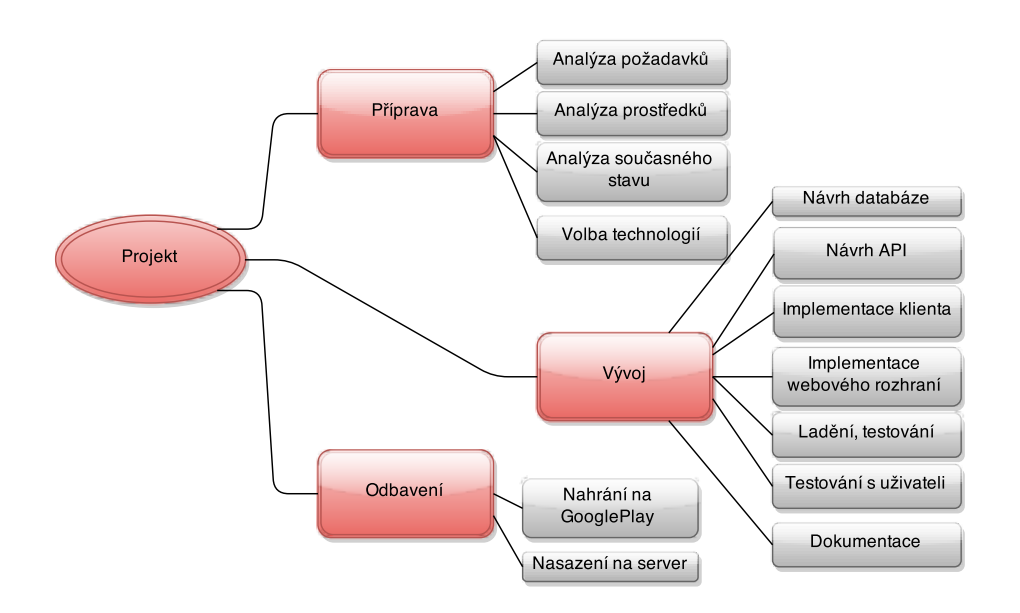

<span id="page-51-0"></span>Obrázek 4.5: Rozdělení na procesy

- Nebezpe£nost Vysoká
- Pravděpodobnost 20  $%$
- Efekt Projekt se nepodaří realizovat.

# 4.4.2 Casová náročnost projektu

- Projekt i před jednoduchost dílčích řešení bude i tak časově náročný.
- Nebezpe£nost Vysoká
- Pravděpodobnost 30  $%$
- Ač jednotlivé části projektu můžou být jednoduché na zpracování, jejich celkový počet může navýšit časovou náročnost nad původní plánovaný rozsah. Je potřeba si vše vhodně rozvrhnout v čase.

# 4.4.3 Ztráta dat

- Při realizace projektu dojde ke ztrátě dat. Může k ní dojít při hardwarové chybě (selže pevný disk, ...) či při softwarovém selhání (data nebudou uložena, pád aplikace, ...).
- Nebezpe£nost Vysoká
- Pravděpodobnost 20  $%$
- Ke snížení tohoto rizika pomůže použití vhodných metod zálohování dat. Například uložením celého projektu do adresáře cloudového úložiště, který se automaticky synchronizuje či pravidelným přispíváním změn pomocí verzovacího nástroje.

## 4.4.4 Neznalost a zku²enosti s technologiemi

- Technologie zadané v požadavcích a vybrané technologie nebudou vhodné pro realizaci projektu. Nezku²enost s novými technologiemi zpomalí vývoj.
- Nebezpe£nost Vysoká
- Pravděpodobnost 5  $%$
- Při vlastním zadání projektu je toho riziko nepravděpodobné. Technologie budou pravděpodobně zvolené známé či takové, které si chci osvojit.

# 4.4.5 Nesplnění požadavků

- Zadané požadavky nebudou všechny splněny či u nich dojde k odklonu o původního zadání.
- $\bullet$  Nebezpečnost Střední
- Pravděpodobnost 15  $%$
- U méně prioritních požadavků může dojít k drobným změnám v pochopení a nemusí to mít na výsledek velký vliv. Odložení požadavků s nízkou prioritou na budoucí práci také projekt nemusí výrazně ovlivnit.

#### 4.4.6 Bezpe£nost

- Budou použity nedostatečně otestované a zabezpečené technologie. Výsledný systém nebude potřebně otestován a může dojít k odcizení či manipulaci s daty.
- Nebezpe£nost Vysoká
- Pravděpodobnost 15  $%$
- Technologie by měly být zvoleny osvědčené a otestované. Přístup do systému a přidělení práv by m¥lo být dostate£n¥ kontrolováno.

# 4.4.7 Nep°ehledný vývoj

- Výsledný projekt by měl být řádně dokumentován a zbaven veškerých testovacích ladících funkcí a výpisů. Kód by měl být přehledně organizován a nemělo by docházet k velkým změnám bez řádného testování a pravidelného přispívání do verzovacího nástroje.
- Nebezpe£nost Nízká
- Pravděpodobnost 20  $%$

## 4.4.8 Vhodnost a použitelnost vývojových nástrojů

- Volba nevhodného vývojového nástroje může realizaci projektu velmi ztížit.
- Nebezpečnost Střední
- Pravděpodobnost 20  $%$
- Volbou vhodného osvědčeného nástroje lze naopak implementaci výrazně usnadnit. Většina kvalitních *IDE* obsahuje funkce pro refaktorizaci kódu, generování běžně používaných částí a možnost vlastních klávesových zkratek. Často také obsahují různé testovací nástroje, vestavěné servery a další.

#### 4.4.9 Nedostate£né testování produktu

- Produkt nebude otestován pro všechny možné kombinace použitých zařízení a jejich konfigurací
- Nebezpečnost Střední
- Pravděpodobnost 35  $%$
- Uživatel má na výběr velké množství zařízení na kterých bude systém provozovat. Na  $PC$  může provozovat několik  $OS$  a na nich zase několik webových prohlížečů. Každý se pochopitelně chová jinak. U mobilní zařízení existuje také několik variant  $OS$  a  $HW$ konfigurací. Obsáhnout při testování všechny možné kombinace není z časového hlediska reálné a tak je potřeba otestovat produkt na hlavních majoritních kombinacích.

# 4.5 Harmonogram

Rozdělení projektu na procesy a naplánování těchto v čase ilustruje obrázek [4.6.](#page-54-0) Po úvodní analýze následuje hlavní část a sice vývoj, který zabere většinu času.

## 4.5. HARMONOGRAM 37

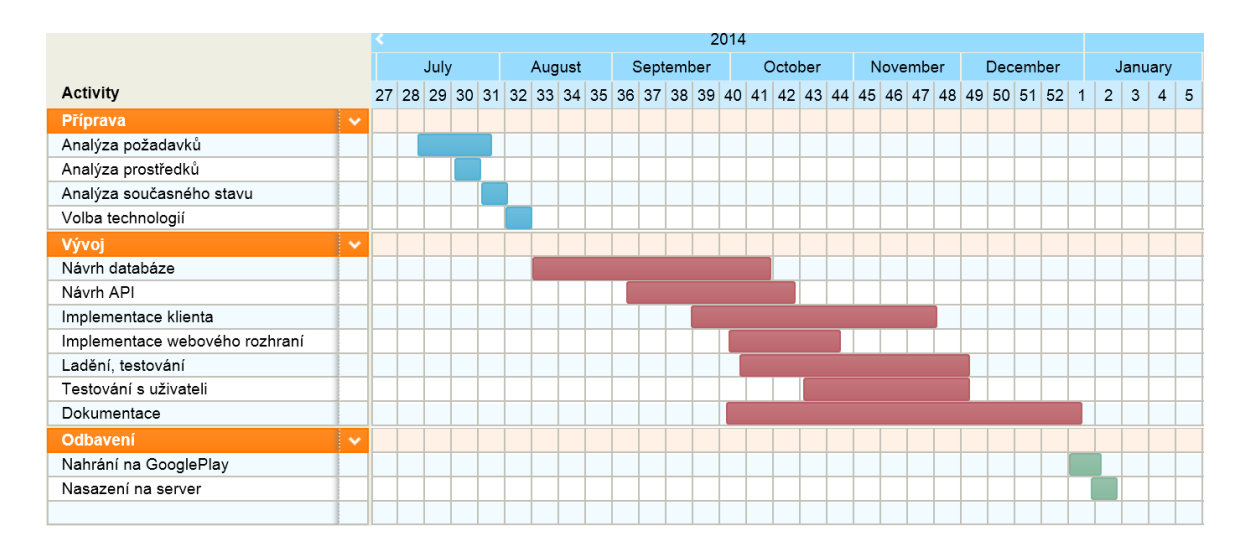

<span id="page-54-0"></span>Obrázek 4.6: Časový harmonogram procesů

KAPITOLA 4. ÚVODNÍ STUDIE

# Kapitola 5

# Analýza

V této £ásti je popsána analýza systému. Je zde zaznamenán datový konceptuální model a rozebrány jednotlivé případy užití systému. Případy užití jsou popsány jednak slovně a také znázorněny na příslušných diagramech UML. Závěr kapitoly se věnuje analýze tvorby uživatelského rozhraní pro mobilní klient i pro webovou část a navrhuje rozhraní hlavní části aplikace.

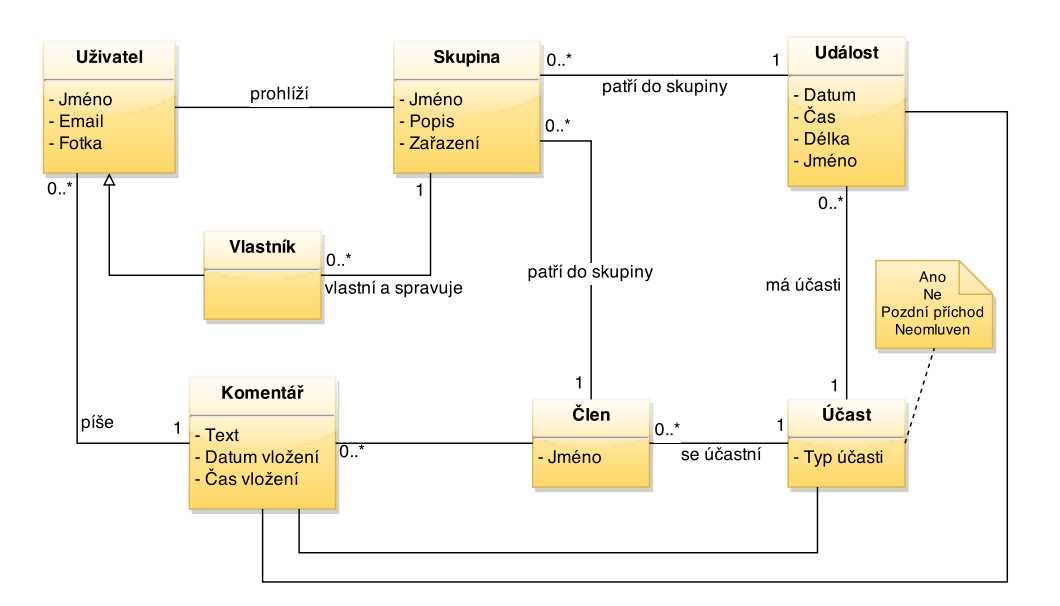

# 5.1 Datový konceptuální diagram

<span id="page-56-0"></span>Obrázek 5.1: Konceptuální datový model

Diagram [5.1](#page-56-0) zachycuje systém z pohledu významu jednotlivých £ástí. Zobrazuje pouze nejnutnější atributy bez datových typů a vztahy mezi entitami.

# 5.1.1 Popis entit

## Uživatel

Každá osoba vstupující do systému má práva pro konzumaci obsahu. Pokud má osoba vytvořený účet, pak se do systému může přihlásit a obsah i vytvářet. Identifikovaný uživatel má atributy:

- Jméno celé jméno uživatele
- Email identifikační email uživatele
- Fotka

## Vlastník

Vlastník je vyšší role uživatele systému určena pro správu vlastních dat.

#### Skupina

Skupina je hlavní spravovanou a vstupní entitou systému. Veškerá data o členech a událostech rozděluje do logických celků.

- Jméno název skupiny
- Popis popis skupiny
- Zařazení logické zařazení skupiny

#### Člen

Entita člen představuje konkrétní osobu u které chceme vést docházku.

• Jméno - jméno £lena

#### Událost

Událost představuje konkrétní výskyt časově ohraničené akce u které chceme zaznamenat účast či neúčast členů.

- Datum, Čas časový údaj začátku akce
- Délka délka trvání akce
- Jméno popis akce

## Ú£ast

Slouží k určení zda daný člen na dané události byl či nebyl. Kromě základních hodnot přítomen a nepřítomen může nabývat i dalších vlastních hodnot.

• Typ účasti - Ano, Ne, Pozdní příchod, Neomluven, ...

#### Komentá°

Komentáře slouží k vkládání poznámek o jednotlivých událostech/členech či výskytech účasti. Ke každé instanci entity z tohoto výčtu může uživatel přidat několik komentářů.

- $\bullet$  Text znění komentáře
- $\bullet$  Datum a Čas vložení k chronologickému řazení

#### 5.1.2 Popis vztahů mezi entitami

#### Uživatel - Skupina

Mezi uživatelem a skupinami je vztah, který slouží k prohlížení dat skupin.

#### Vlastník - Skupina

Vlastník může vlastnit neomezeně skupin. Skupina patří k jednomu vlastníkovi.

#### Skupina - Událost

Ke jedné skupině patří události. Jedna událost musí patřit ke konkrétní skupině.

## Skupina - Člen

 $\check{C}len$  musí patřit k jedné skupině. Skupina může mít několik členů.

#### len - Ú£ast - Událost

Jeden člen na jedné události musí mít vedenou pouze jednu účast. Členové i události můžou mít více účastí.

## Uživatel - Komentář - Člen/Účast/Událost

Jeden člen může vkládat neomezeně komentářů. Jeden komentář pak musí patřit k jednomu z výčtu  $\dot{C}len/\dot{U}\check{c}ast/Ud{a}lost.$ 

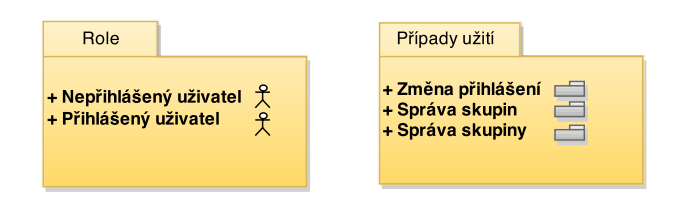

<span id="page-59-0"></span>Obrázek 5.2: Model skupin případů užití

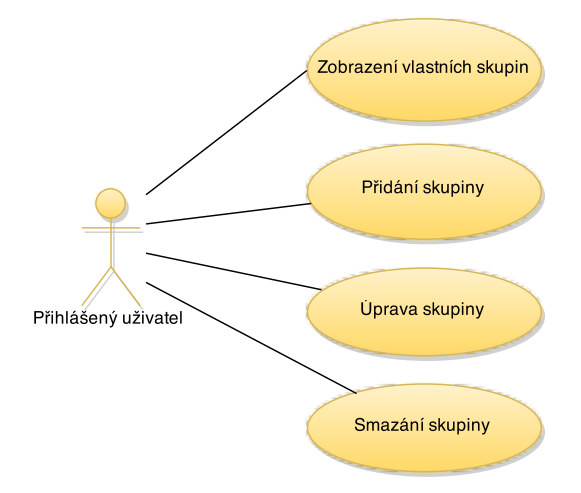

<span id="page-59-1"></span>Obrázek 5.3: Diagram případů užití pro správu skupin

# 5.2 Popis případů užití

Obrázek [5.2](#page-59-0) zobrazuje rozdělení případů užití do logických skupin a seznam rolí. Další část se věnuje jednotlivým skupinám detailněji.

#### 5.2.1 Případy užití správy skupin

Na obrázku [5.3](#page-59-1) jsou zobrazeny případy užití při správě skupin uživatele. Hlavním užitím je zobrazení vlastních skupin. A dále trojice užití pro manipulaci s konkrétními skupinami  $pi$ idání/úprava/smazání.

## Zobrazení vlastních skupin

- Popis: Uživatel chce zobrazit svoje spravované skupiny.
- Vstup: Přihlášený uživatel.
- Hlavní scénář:
	- 1. Uživatel má vlastní skupiny.
	- 2. Systém zobrazí jeho skupiny.
- Vedlejší scénář:

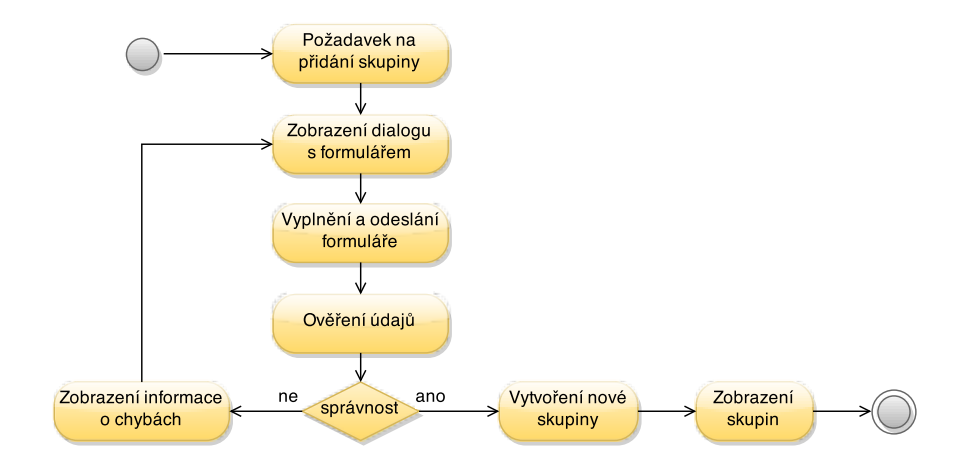

Obrázek 5.4: Případ užití - přidání skupiny

- 1. Uživatel nespravuje žádné skupiny.
- 2. Systém zobrazí výzvu k vytvoření nové skupiny.
- Výstup: Zobrazení spravovaných skupin.

# Přidání skupiny

- Popis: Uživatel chce založit novou skupinu do systému.
- Vstup: Přihlášený uživatel a správně vyplněný formulář.
- Hlavní scénář:
	- 1. Uživatel vyvolá žádost při přidání skupiny.
	- 2. Systém zobrazí dialog s formulářem pro přidání nové skupiny.
	- 3. Uživatel vyplní formulář a odešle jej.
	- 4. Systém zkontroluje správnost a úplnost údajů.
	- 5. Systém uloží novou skupinu do systému.
	- 6. Systém zobrazí aktuální seznam skupin.
- Vedlejší scénář:
	- 1. Nebyly zadány správné údaje.
	- 2. Systém informuje uživatele o chybách.
- Výstup: Přidání skupiny do systému a zobrazení skupin.

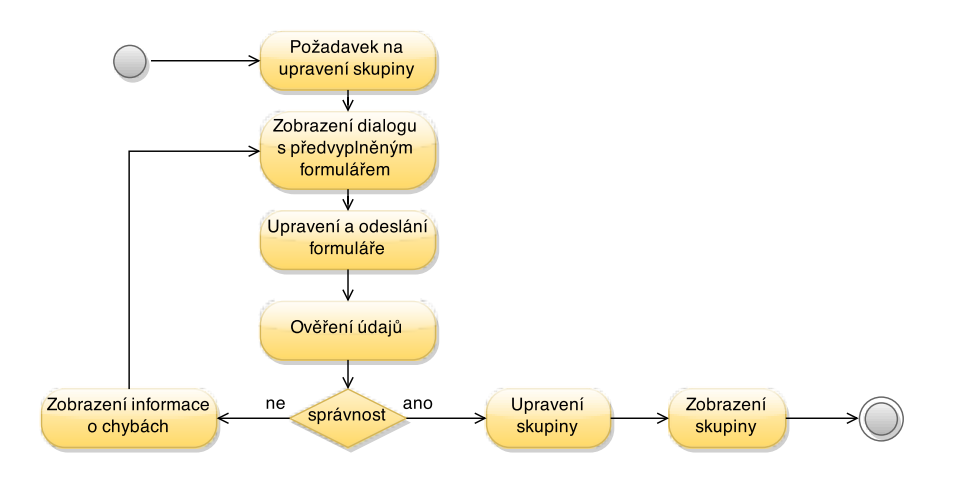

Obrázek 5.5: Případ užití - úprava skupiny

# Úprava skupiny

- Popis: Uživatel chce upravit již stávající vlastní skupinu v systému.
- Vstup: Přihlášený uživatel a správně vyplněný formulář.
- Hlavní scénář:
	- 1. Uživatel vyvolá žádost pro upravení skupiny.
	- 2. Systém zobrazí dialog s předvyplněným formulářem.
	- 3. Uživatel upraví formulář a odešle jej.
	- 4. Systém ověří vlastnictví skupiny.
	- 5. Systém zkontroluje správnost a úplnost údajů.
	- 6. Systém upraví skupinu v systému.
	- 7. Systém zobrazí upravenou skupinu.
- Vedlejší scénář:
	- 1. Nebyly zadány správné údaje.
	- 2. Systém informuje uživatele o chybách.
- Výstup: Upravení skupiny v systému a zobrazení skupiny.

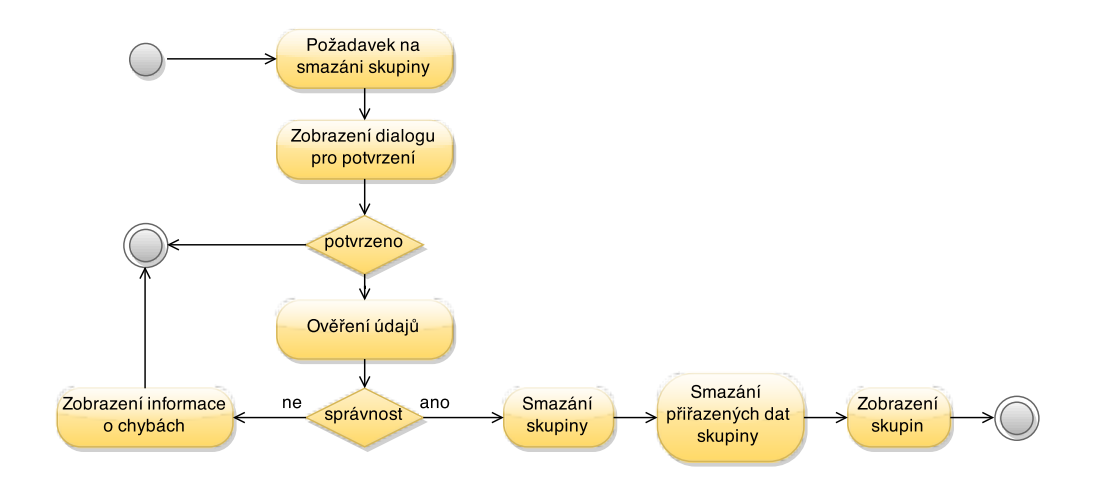

Obrázek 5.6: Případ užití - smazání skupiny

## Smazání skupiny

- Popis: Uživatel chce smazat vlastní skupinu ze systému.
- Vstup: Přihlášený uživatel a potvrzený dialog.
- Hlavní scénář:
	- 1. Uživatel vyvolá žádost pro smazání skupiny.
	- 2. Systém zobrazí potvrzovací dialog.
	- 3. Uživatel potvrdí dialog.
	- 4. Systém ověří vlastnictví skupiny.
	- 5. Systém odstraní skupinu s veškerými příslušnými daty ze systému.
	- 6. Systém zobrazí seznam skupin.
- Vedlejší scénář:
	- 1. Uživatel nepotvrdí odstranění skupiny.
	- 2. Systém zobrazí skupinu.
- Výstup: Odstranění skupiny a zobrazení seznamu skupin.

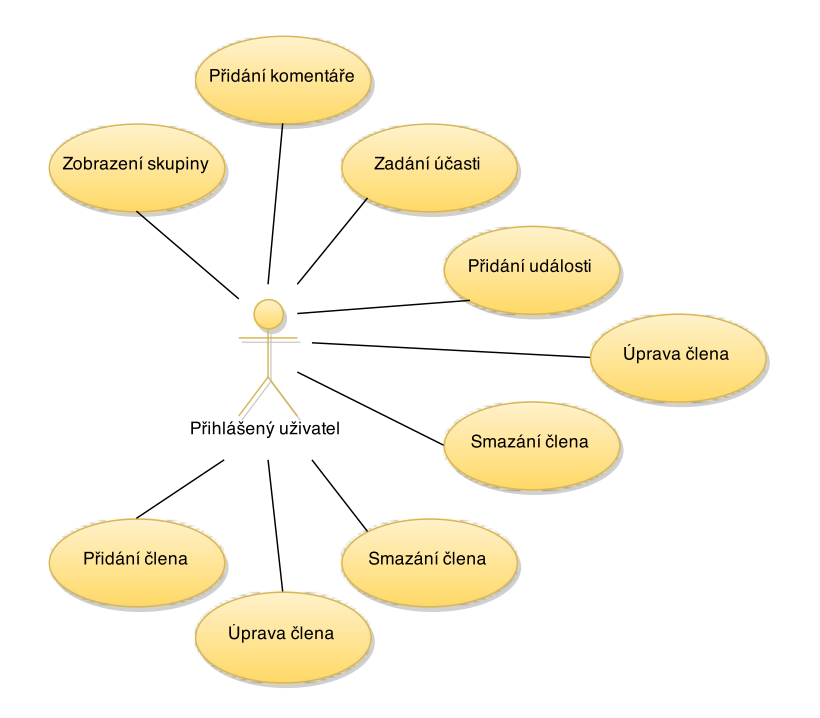

<span id="page-63-0"></span>Obrázek 5.7: Diagram případů užití pro správu konkrétní skupiny

# 5.2.2 Případy užití správy skupiny

Na obrázku [5.7](#page-63-0) jsou zobrazeny jednotlivé případy užití pro správu konkrétní skupiny. Hlavním užití je zobrazení skupiny. Dále jsou zde dvě trojice přidat/upravit/smazat jednou pro členy a jednou pro události. Užití zadání účasti pak spojuje tyto dvě entity dohromady. Přidání komentáře slouží k vedení si poznámek u jednotlivých částí.

#### Zobrazení skupiny

- Popis: Akce kdy si chce uživatel zobrazit konkrétní skupinu.
- Vstup: Oprávněný uživatel a ID vybrané skupiny.
- Hlavní scéná°:
	- 1. Uživatel zadá požadavek na zobrazení skupiny.
	- 2. Systém zkontroluje existenci a oprávnění čtení skupiny.
	- 3. Systém zobrazí skupinu.
- Vedlejší scénář:
	- 1. Zadaná skupina neexistuje.
	- 2. Systém zobrazí oznámení o chybě.
- Výstup: Zobrazení konkrétní skupiny.

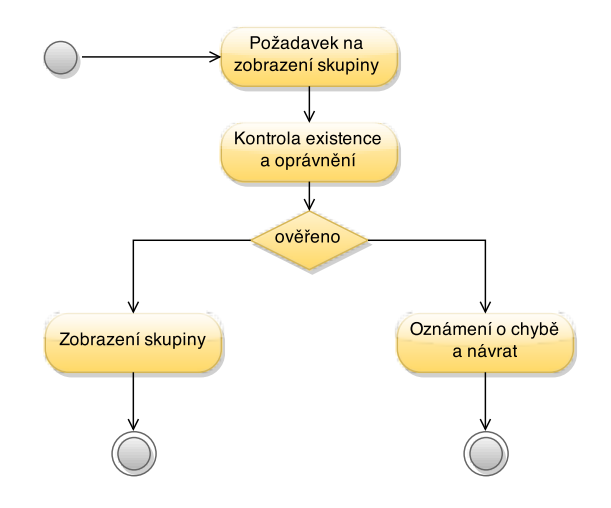

Obrázek 5.8: Případ užití - zobrazení skupiny

#### Přidání člena

- Popis: Uživatel chce přidat nového člena do skupiny.
- Vstup: Přihlášený uživatel. ID vybrané skupiny a správně vyplněný formulář
- Hlavní scénář:
	- 1. Uživatel vyvolá žádost o přidání člena do vybrané skupiny.
	- 2. Systém zobrazí dialog s formulářem pro vytvoření nového člena.
	- 3. Uživatel vyplní formulář a odešle jej.
	- 4. Systém ověří vlastnictví skupiny.
	- 5. Systém ověří správnost a úplnost údajů.
	- 6. Systém přidá člena do skupiny v systému.
	- 7. Systém vytvoří k existujícím událostem příslušná data o účasti člena.
	- 8. Systém zobrazí aktualizovanou skupinu.

#### • Vedlejší scénář:

- 1. Nebyly zadány správné údaje.
- 2. Systém informuje uživatele o chybách.

#### • Vedlejší scénář č.2:

- 1. Byla zadána neexistující skupina či skupina bez oprávnění.
- 2. Systém informuje uživatele o chybách.
- Výstup: Přidání člena do skupiny a její zobrazení.

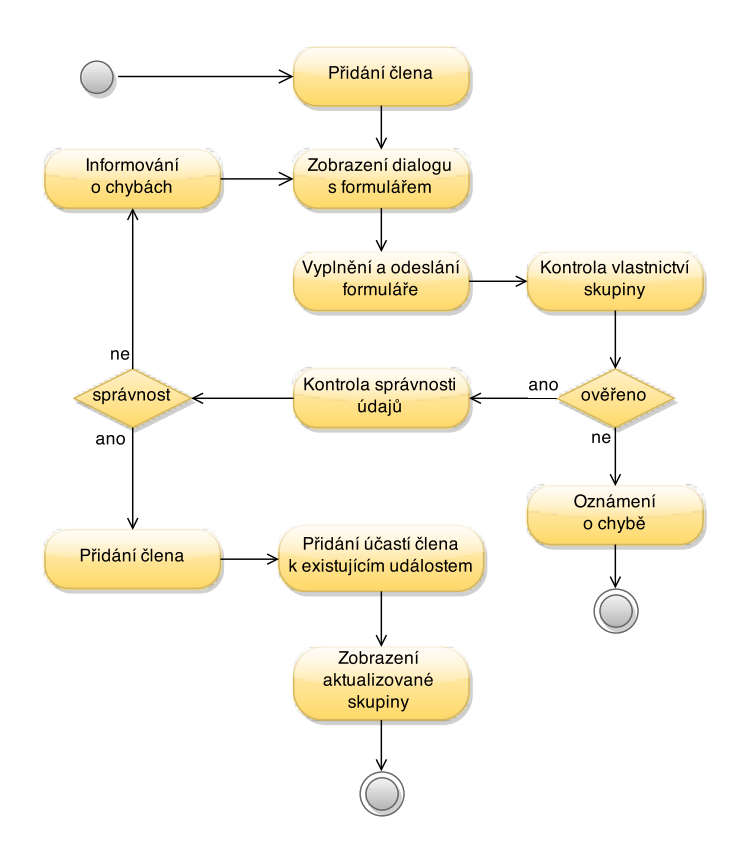

Obrázek 5.9: Případ užití - přidání člena

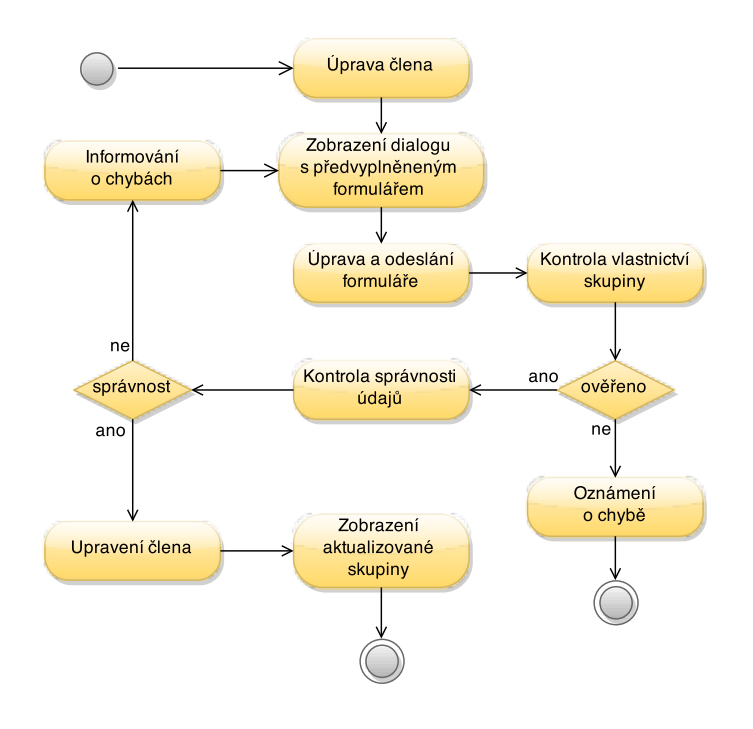

Obrázek 5.10: Případ užití - úprava člena

# Úprava člena

- Popis: Uživatel chce upravit stávajícího člena skupiny.
- Vstup: Přihlášený uživatel. ID vybrané skupiny a správně vyplněný formulář.

#### • Hlavní scénář:

- 1. Uživatel vyvolá žádost o úpravu člena vybrané skupiny.
- 2. Systém zobrazí dialog s formulářem pro úpravu člena s předvyplněnými údaji.
- 3. Uživatel upraví formulář a odešle jej.
- 4. Systém ověří vlastnictví skupiny.
- 5. Systém ověří správnost a úplnost údajů.
- 6. Systém upraví £lena skupiny v systému.
- 7. Systém zobrazí aktualizovanou skupinu.

#### • Vedlejší scénář:

- 1. Nebyly zadány správné údaje.
- 2. Systém informuje uživatele o chybách.
- Vedleiší scénář č.2:
	- 1. Byla zadána neexistující skupina či člen anebo skupina bez oprávnění.
	- 2. Systém informuje uživatele o chybách.
- Výstup: Úprava člena skupiny a její zobrazení.

#### Smazání člena

- Popis: Uživatel chce smazat stávajícího člena skupiny.
- Vstup: Přihlášený uživatel. ID vybrané skupiny a potvrzený dialog.
- Hlavní scénář:
	- 1. Uživatel vyvolá žádost o smazání člena vybrané skupiny.
	- 2. Systém zobrazí potvrzovací dialog.
	- 3. Uživatel potvrdí dialog.
	- 4. Systém ověří vlastnictví skupiny.
	- 5. Systém ověří správnost a úplnost údajů.
	- 6. Systém odstraní člena ze skupiny.
	- 7. Systém odstraní související data o událostech a ú£astech.
	- 8. Systém zobrazí aktualizovanou skupinu.
- Vedlejší scénář:

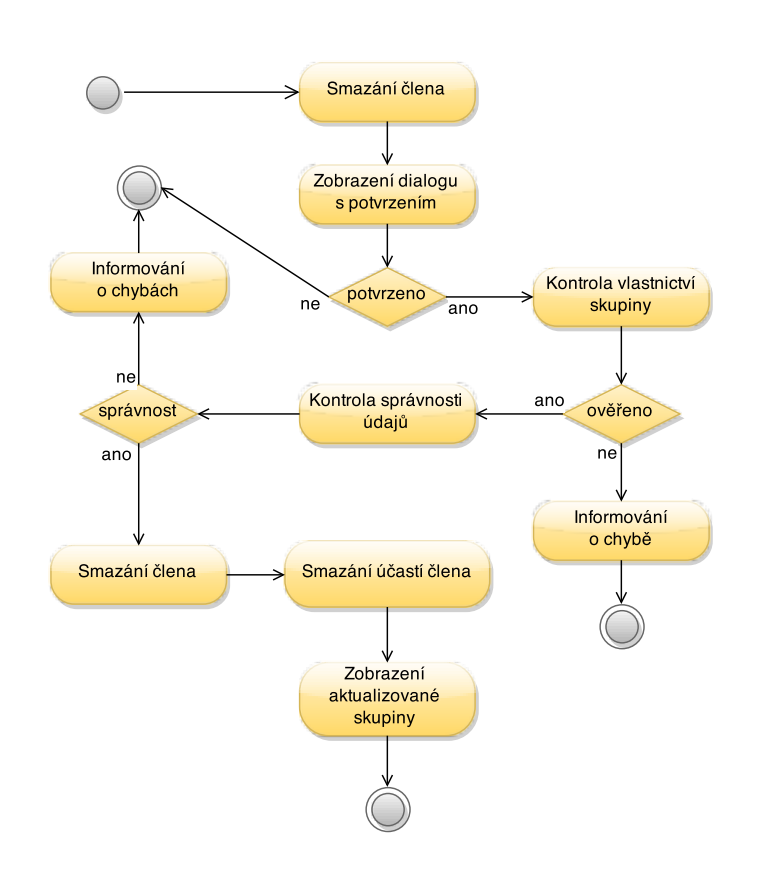

Obrázek 5.11: Případ užití - smazání člena

- 1. Nebyly zadány správné údaje.
- 2. Systém informuje uživatele o chybách.
- Vedlejší scénář č.2:
	- 1. Byla zadána neexistující skupina či člen anebo skupina bez oprávnění.
	- 2. Systém informuje uživatele o chybách.
- Výstup: Smazání £lena skupiny a její zobrazení.

# Události

Správa událostí je prakticky totožná s předchozí částí, která se věnuje správě členů. Významově jsou rozdílné, ale při spravování totožné, až na odlišné identifikační atributy. Proto zde nejsou uváděny konkrétní diagramy. (Přidání člena  $\tilde{=}$  Přidání události, Úprava  $\check{c}$ lena  $\check{=}$  Úprava události, Smazání  $\check{c}$ lena  $\check{=}$  Smazání události).

# Přidání události

- Popis: Uživatel chce přidat výskyt události do skupiny.
- Vstup: Přihlášený uživatel. ID vybrané skupiny a správně vyplněný formulář.
- Hlavní scénář:
	- 1. Uživatel vyvolá žádost o přidání události do vybrané skupiny.
	- 2. Systém zobrazí dialog s formulářem pro vytvoření nové události.
	- 3. Uživatel vyplní formulář a odešle jej.
	- 4. Systém ověří vlastnictví skupiny.
	- 5. Systém ověří správnost a úplnost údajů.
	- 6. Systém přidá událost do skupiny v systému.
	- 7. Systém vytvoří k existujícím členům příslušná data o účasti na události.
	- 8. Systém zobrazí aktualizovanou skupinu.
- Vedlejší scénář:
	- 1. Nebyly zadány správné údaje.
	- 2. Systém informuje uživatele o chybách.
- Vedleiší scénář č.2:
	- 1. Byla zadána neexistující skupina či skupina bez oprávnění.
	- 2. Systém informuje uživatele o chybách.
- Výstup: Přidání události do skupiny a její zobrazení.

# Úprava události

- Popis: Uživatel chce upravit stávající události skupiny.
- Vstup: Přihlášený uživatel. ID vybrané skupiny a správně vyplněný formulář.
- Hlavní scénář:
	- 1. Uživatel vyvolá žádost o úpravu události vybrané skupiny.
	- 2. Systém zobrazí dialog s formulářem pro úpravu události s předvyplněnými údaji.
	- 3. Uživatel upraví formulář a odešle jej.

# $5.2.$  POPIS PŘÍPADŮ UŽITÍ  $53$

- 4. Systém ověří vlastnictví skupiny.
- 5. Systém ověří správnost a úplnost údajů.
- 6. Systém upraví události skupiny v systému.
- 7. Systém zobrazí aktualizovanou skupinu.

#### • Vedlejší scénář:

- 1. Nebyly zadány správné údaje.
- 2. Systém informuje uživatele o chybách.
- Vedlejší scénář č.2:
	- 1. Byla zadána neexistující skupina či události anebo skupina bez oprávnění.
	- 2. Systém informuje uživatele o chybách.
- Výstup: Úprava události skupiny a její zobrazení.

#### Smazání události

- Popis: Uživatel chce smazat existující událost skupiny.
- Vstup: Přihlášený uživatel. ID vybrané skupiny a potvrzený dialog.
- Hlavní scénář:
	- 1. Uživatel vyvolá žádost o smazání události vybrané skupiny.
	- 2. Systém zobrazí potvrzovací dialog.
	- 3. Uživatel potvrdí dialog
	- 4. Systém ověří vlastnictví skupiny.
	- 5. Systém ověří správnost a úplnost údajů.
	- 6. Systém odstraní událost ze skupiny.
	- 7. Systém odstraní související data o členech a účastech.
	- 8. Systém zobrazí aktualizovanou skupinu.

#### • Vedlejší scénář:

- 1. Nebyly zadány správné údaje.
- 2. Systém informuje uživatele o chybách.

## • Vedlejší scénář č.2:

- 1. Byla zadána neexistující skupina či událost anebo skupina bez oprávnění.
- 2. Systém informuje uživatele o chybách.
- Výstup: Smazání události skupiny a její zobrazení.

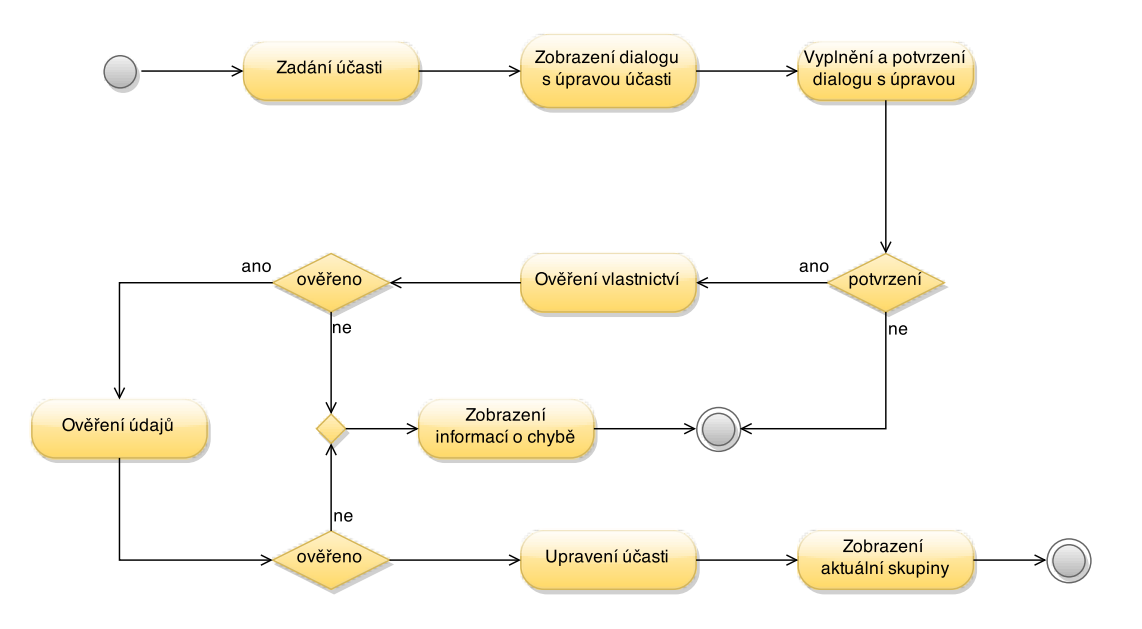

Obrázek 5.12: Případ užití - zadání účasti

# Zadání ú£asti

- Popis: Zadání účasti slouží k propojení konkrétní člena s konkrétní událostí a určuje, zda-li člena byl či nebyl přítomen. Účast je vždy vytvořena při vytvoření nového člena či události a musí je vždy propojovat. Uživatel má tak možnost pouze upravovat její hodnotu.
- Vstup: Přihlášený uživatel. Vybraná skupina a účast.
- Hlavní scénář:
	- 1. Uživatel vyvolá žádost u změnu účasti.
	- 2. Systém zobrazí dialog s úpravou účasti. Stávající účast je předvyplněna.
	- 3. Uživatel upraví hodnotu účasti a potvrdí.
	- 4. Systém ověří vlastnictví skupiny.
	- 5. Systém ověří správnost a úplnost údajů.
	- 6. Systém upraví hodnotu ú£asti.
	- 7. Systém zobrazí aktualizovanou skupinu
- Vedlejší scénář:
	- 1. Nebyly zadány správné údaje.
	- 2. Systém informuje uživatele o chybách.
- Vedlejší scénář č.2:
	- 1. Byla zadána neexistující skupina, člen či událost.
- 2. Systém informuje uživatele o chybách.
- Výstup: Změna účasti a zobrazení skupiny.

#### Zadání komentáře

- Popis: Uživatel chce přidat komentář k nějaké části. Uživatel musí mít možnost komentovat jednotlivé části. Například: přidat komentář k účasti - poznámka proč daný člen nebyl.
- Vstup: Přihlášený uživatel. Vybraný člen/událost/účast.
- Hlavní scénář:
	- 1. Uživatel vyvolá žádost o přidání komentáře.
	- 2. Systém zobrazí dialog pro zadání komentáře.
	- 3. Uživatel vyplní formulář a potvrdí jej.
	- 4. Systém ověří práva a správnost údajů.
	- 5. Systém uloží komentář.
	- 6. Systém zobrazí skupinu.
- Vedlejší scénář:
	- 1. Byla zadána neexistující skupina či žádná data komentáře.
	- 2. Systém informuje uživatele o chybách.
- Výstup: Zadání komentáře a zobrazení skupiny.

#### 5.2.3 Případy užití změny přihlášení

Obrázek [5.13](#page-73-0) ilustruje užití týkající se změn přihlášení uživatele.

#### <span id="page-72-0"></span>Přihlášení

- Popis: Uživatel vstupuje do systému a chce provádět autorizované akce. Musí se přihlásit.
- Vstup: Nepřihlášený uživatel.
- Hlavní scénář:
	- 1. Uživatel zadá požadavek o přihlášení.
	- 2. Systém přesměruje uživatele na přihlášení skrz  $Google +$ účet.
	- 3. Uživatel je přihlášený pod  $Google +$  účtem.
	- 4. Systém zkontroluje, zda-li uživatel povolil oprávnění aplikaci u tohoto  $Google+$ účtu.

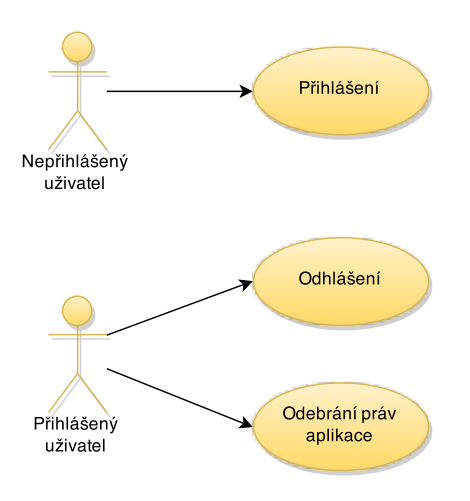

<span id="page-73-0"></span>Obrázek 5.13: Diagram případů užití změny přihlášení

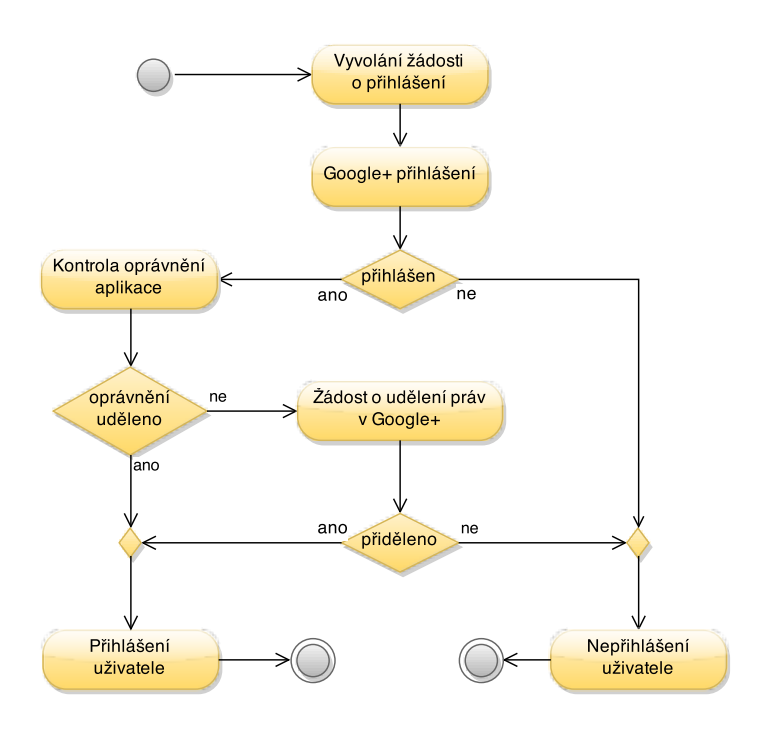

<span id="page-73-1"></span>Obrázek 5.14: Případ užití - Přihlášení

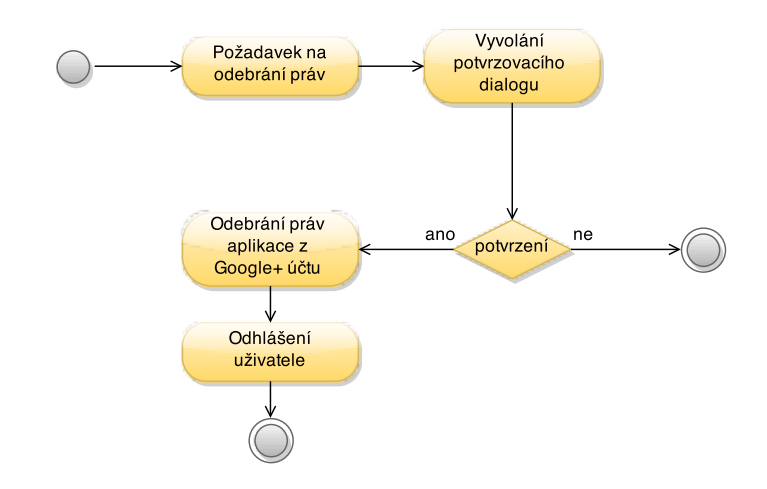

Obrázek 5.15: Případ užití - odebrání práv aplikace

- 5. Uživatel přidělí nebo již přidělil aplikaci oprávnění.
- 6. Systém získá přihlášení v rámci aplikace.
- 7. Systém zobrazí uživateli vlastní skupiny.
- Vedleiší scénář:
	- 1. Uživatel se nepřihlásí pod  $Google + 4$ čtem.
	- 2. Systém zobrazí uživateli informace o chybě.
- Vedlejší scénář č.2:
	- 1. Uživatel nepřidělí aplikaci oprávnění v  $Google +$ účtu.
	- 2. Systém zobrazí uživateli informace o chybě.
- Výstup: Přihlášený uživatel a zobrazení jeho skupin.
- Poznámka: Na obrázku  $5.14$  je zobrazen diagram průchodu tímto případem užití. Je zde zobrazena ukončovací aktivita nepřihlášení uživatele. Uživatel zde skončí, pokud sice nejprve sám vyvolá přihlášení, poté ale v části přihlášení do Google zruší přihlášení (nepřihlásí se) či v části přidělení práv sám odmítne přidělení práv aplikaci. Tímto se aktivita přihlášení ukončí, místo běžného nabídnutí nového přihlášení (pokud jsou například zadaný špatný přihlašovací údaje) jelikož sám uživatel pokračovat v přihlášení sám odmítl.

#### Odebrání práv aplikace

- Popis: Uživatel, který autorizoval aplikaci pod svým  $Google+$  účtem chce její práva odebrat. Odebrání práv nesmaže jeho data.
- Vstup: Přihlášený uživatel.
- Hlavní scénář:
- 1. Uživatel vyvolá požadavek na odstranění práv aplikace.
- 2. Systém zobrazí potvrzovací dialog.
- 3. Uživatel potvrdí dialog.
- 4. Systém odstraní práva aplikace skrz  $Google + API$ .
- 5. Systém odhlásí uživatele.
- Výstup: Nepřihlášený uživatel.

#### Odhlášení

- Popis: Uživatel se chce odhlásit z aplikace.
- Vstup: Přihlášený uživatel.
- Hlavní scénář:
	- 1. Uživatel vyvolá požadavek pro odhlášení z aplikace.
	- 2. Systém odhlásí uživatele skrz  $Google + API$ .
	- 3. Systém odhlásí uživatele z aplikace.
- Výstup: Nepřihlášený uživatel.

## 5.3 Analýza návrhu uživatelského rozhraní

Je třeba navrhnout dvě různá uživatelská rozhraní, které mají stejné společné prvky a celkový dojem, ale zároveň zapadají do své platformy.

#### 5.3.1 Mobilní klient

Na platformě Android běží aplikace celoobrazovkově, ale zároveň se počítá s menšími displeji. Aplikace může běžet buď na výšku či na šířku, může být kdykoliv ukončena. Zařízení s OS Android v drtivé většině obsahují dotykový displej - počítá se s dotyky uživatelových prstů - čemuž musí být i prvky uživatelského rozhraní uzpůsobeny. Pro intuitivnost UI je vhodné dodržovat designové vodítka Material designu $^{\rm l}$ .

Dílčí funkční části aplikace budou rozděleny do jednotlivých "obrazovek"- implementováním Fragmentů. Části pro úpravu objektů řešeny vyskakovacími dialogy obsahující formuláře. Hlavní část *zobrazení skupiny* bude řešeno vlastní implementací tabulky, neboť SDK Androidu neobsahuje dostatečně vhodnou komponentu.

Navrhnuté £ásti UI:

- Fragment Přihlášení
- Fragment Seznam skupin

<span id="page-75-0"></span><sup>1</sup>[Dokumentace Material deisgnu](http://www.google.com/design/spec/material-design/)

- Fragment Zobrazení skupiny
- Dialog Úprava skupiny
- Dialog Úprava člena
- Dialog Úprava události
- Dialog Zadání ú£asti
- $\bullet$  Dialog Úprava komentáře
- vlastní tabulková komponenta Zobrazení ú£astí

#### 5.3.2 Webové rozhraní

Webová část už z principu využití databáze Firebase, jejíž knihovny jsou javaskriptové, bude záviset právě na využití javaskriptu. Aplikace tak je navržena jako tzv "jednostránková", kdy si uživatel načte úvodní HTML soubor s DOM em aplikace a hlavní skript, který bude obsahovat naší aplikaci. Veškeré akce uživatele poté budou ovládány skrz javaskript.

 $HTML$  soubor a celé rozvržení aplikace bude rozděleno do několika kontejnerů (v  $HTML$ tag  $DIV$ ) vhodně rozmístěných po stránce.

Navržené kontejnery  $UI:$ 

- DIV s aktuálně přihlášeným uživatelem s možností odhlášení
- DIV s aktuálně vybranou skupinou
- $\bullet$  DIV se seznamem skupin daného uživatele
- vhodně umístěné DIVy s formuláři pro úpravu dané skupiny úprava členů, událostí, komentářů a skupiny
- DIV s formulá°em pro zadání ú£asti
- DIV s informacemi o vybrané skupině

#### 5.3.3 Případ užití - Zobrazení skupiny

Na obrázku [5.16](#page-77-0) je vyobrazen návrh £ásti zobrazení skupiny. Toto zobrazení je kritickou částí aplikace, je třeba aby uživatel s tabulkou mohl efektivně manipulovat a dobře se orientovat. Při analýze návrhu pro mobilního klienta došlo ke zjištěním:

- Pro přehlednost účastí nesmí buňky obsahovat zbytečný text.
- Buňky účastí by měly být barevně odlišeny podle hodnoty obsažené.
- Tabulka musí mít fixní sloupec se jmény a řádek s událostmi pro snadnou orientaci v datech.
- Průměrná účast člena by měla být také barevně rozlišena.

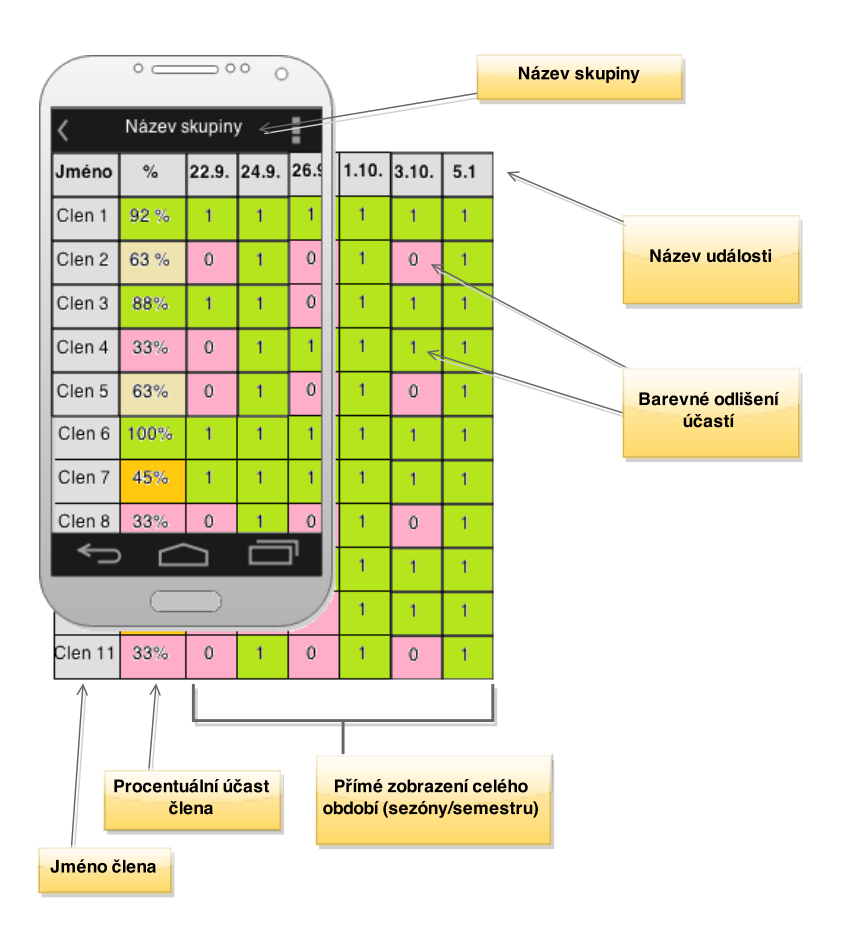

<span id="page-77-0"></span>Obrázek 5.16: Návrh UI - zobrazení skupiny

## Kapitola 6

# Návrh a implementace

## 6.1 Fyzický datový model

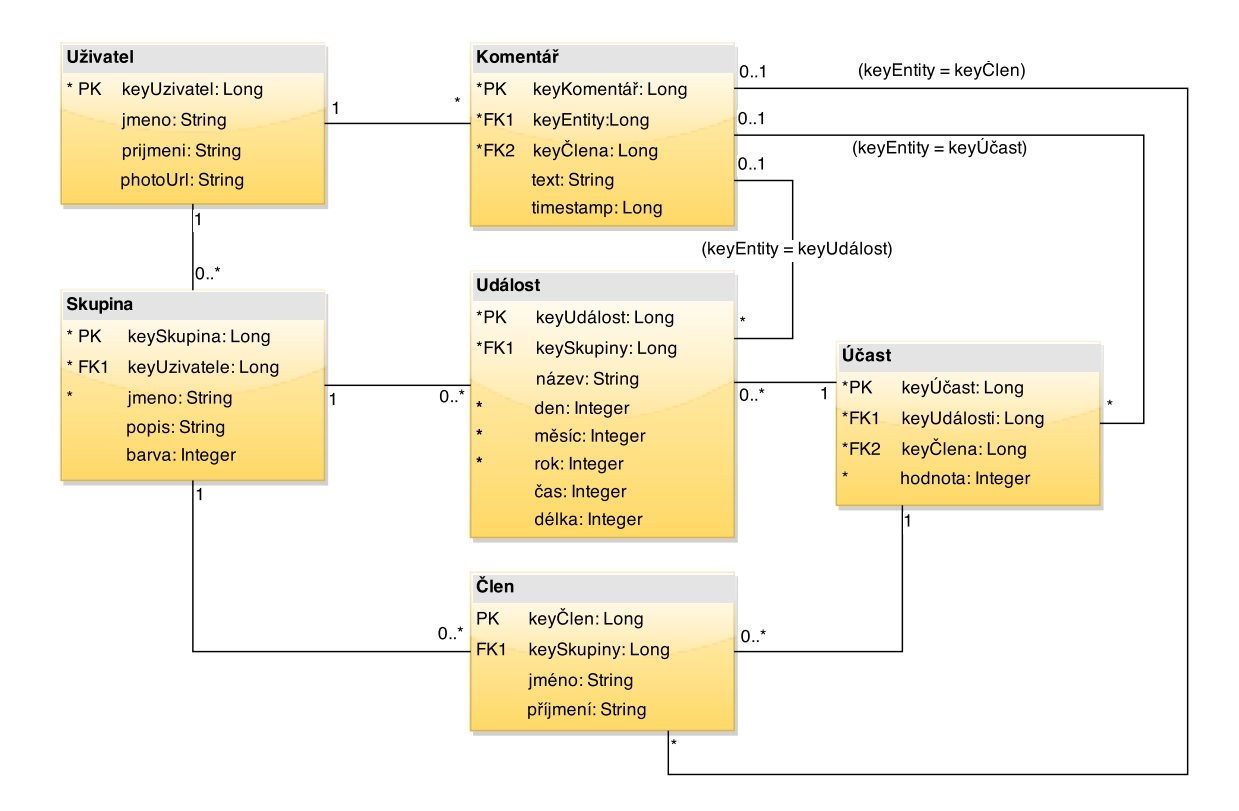

<span id="page-78-0"></span>Obrázek 6.1: Fyzický datový model databáze

Obrázek [6.1](#page-78-0) popisuje fyzický datový model naší databáze. Bez větších změn oproti datovému konceptuálnímu diagramu z analýzy  $5.1$  definuje datové typy atributů, přiřazuje primární klíče k entitám a pro vztahy mezi entitami definuje cizí klíče.

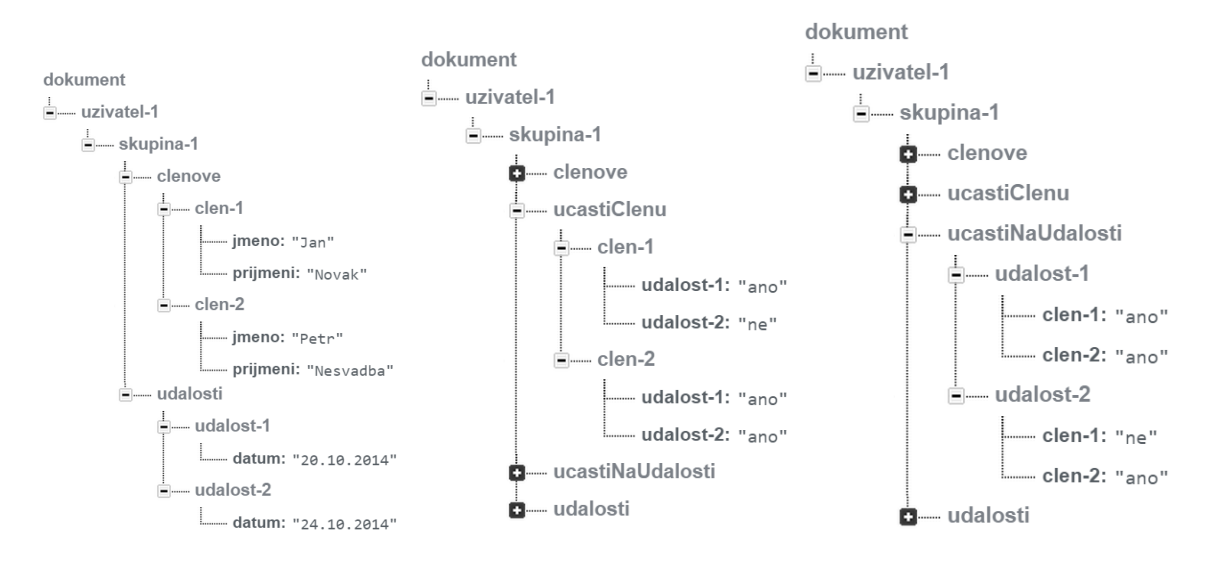

<span id="page-79-0"></span>Obrázek 6.2: Struktura dat ve Firebase

## 6.2 Převod do databáze Firebase

Firebase není tradiční databází, svoje data si uchovává v rádoby JSON struktuře pro snadný přístup (popsáno v části Databázový backend [2.2\)](#page-23-0). Základní datové typy měnit potřeba není, existují zde standardní typy obsažené v Javaskriptu. Řetězce *String* zůstávají, £íselné hodnoty Integer a Long budou zastoupeny typem Number.

Důležitější částí byl převod vztahů. Vztah definovaný jedním cizím klíčem lze realizovat jednoduše tím, že daný objekt je v hierarchické struktuře potomkem objektu ke kterému pat°í.

Kořeny dokumentu databáze jsou tak jednotliví uživatelé, respektive jejich univerzální klíče získané z ID Google+ účtu. V objektu uživatele jsou pak skupiny (jejich klíče). Skupina obsahuje potomka události (se všemi událostmi) a potomka členové (se všemi členy). Tímto stylem jsou realizovány vztahy uživatel-skupina, skupina-událost, skupina-člen.

Základní struktura dat entit uživatel, skupina, událost, člen je nastíněna na obrázku [6.2](#page-79-0) vlevo.

Entita, která je závislá na dvou vztazích ale vzhledem k hierarchickému rozložení dat nemůže patřit do dvou různých částí zároveň. Dokumentace  $Firebase<sup>1</sup>$  $Firebase<sup>1</sup>$  $Firebase<sup>1</sup>$  vysvětluje řešení tohoto problému. Popisuje použití existence klíče ve více objektech.

Entita účast ve fyzickém datové modelu obsahuje právě závislosti na události a členovi. Řešením je vytvoření dvou nových uzlů:

- První uzel s názvem *účastČlenů* obsahuje klíče všech členů a každý člen pak obsahuje klíče všech událostí. V každým klíči je pak hodnota účasti.
- Druhý uzel s názvem *účastNaUdálosti* obsahuje klíče všech událostí a každá událost pak obsahuje klíče všech členů. V každým klíči je pak hodnota účasti.

<span id="page-79-1"></span> $1$ Č[lánek o strukturování dat ve Firebase](https://www.firebase.com/docs/web/guide/structuring-data.html)

Vzniká zde mírná duplicita dat, nicméně tento způsob je oficiálními zdroji doporučovaný a jiná elegantní jednoduchá varianta řešení v podstatě není.

Pokud pak chci zjistit informaci o účastech člena přistupují k uzlu skupina/účast $\check{C}$ le $n\mathring{u}/k$ líč $\mathring{C}lena$ /, který obsahuje jeho všechny účasti. Pro zjištění informace účasti na konkrétní události přistupuji do uzlu skupina/účastNaUdálosti/[klíčUdálosti], který obsahuje všechny členy a jejich účasti. Danou strukturu dat popisuje obrázek [6.2](#page-79-0) uprostřed a vpravo.

## 6.3 Mobilní klient

Pro vývoj mobilního klienta bylo zvoleno oficiální vývojové prostředí pro platformu Android - *Android Studio* <sup>[2](#page-80-0)</sup>. Prostředí v nedávné době dosáhlo první stabilní verze 1.0 a obsahuje rozsáhlé množství funkcí pro vývoj software. Pokročilý editor kódu s refaktorizací, debugovací nástroje, emulátor Android zařízení, správu SDK a další.

#### Prvek uživatelského rozhraní - View

V další části se vyskytuje často slovo prvek. Je ním míněna část uživatelského rozhraní, která se nazývá anglicky view. Základní View je prázdná zobrazitelná komponenta. Každá část, která má být zobrazena uživateli od této třídy dědí, ať už se jedná o jednoduchou čáru (Drawable), základní textové pole (TextView) či komplexní komponentu pro výběr data  $(DatePicker)$ .

#### 6.3.1 Použité knihovny

V *Android studiu* se k sestavení aplikace využívá *Gradle* <sup>[3](#page-80-1)</sup>. Pro použití externích knihoven stačí napsat do bloku závislostí v sestavovacím skriptu jejich jednoznačný název s verzí. Ukázka závislostí v aplikaci:

```
1 dependencies {
2 compile 'com. and roid. support : appcompat -v7:21.0.0'<br>3 compile 'com. and roid. support : cardview -v7:+'
3 compile 'com . and roid . support : cardview -v7:+<br>4 compile 'com . firebase : firebase -client -and r
4 compile 'com . firebase : firebase – client – and roid : 2 .0 . 1 '<br>5 compile 'com . google . and roid .gms : play – services : 6 . 1 . 7 1
5 compile 'com . google . and roid . gms : play – services : 6 . 1 . 7 1 '<br>6 compile 'com . ia kew harton : butter knife : 6 . 0 . 0 '
          compile ' com . jakewhart on : butterknife : 6.0.0 '
7 compile 'com.wrapp.floatlabelededittext:library: 0.0.5'
8 compile 'de.greenrobot : eventbus : 2.4.0
9
```
K identifikaci konkrétní knihovny se využívá obrácené  $\overline{DNS}$  notace $^4,$  $^4,$  $^4,$  která jednoznačně určuje majitele knihovny. Následuje název knihovny a číslo verze. Vše oddělené dvojtečkou

Android Studio v základu využívá centrální repozitář  $Maven^5$  $Maven^5$ . Nabízí i možnost nadefinovat si vlastní repozitáře.

<span id="page-80-0"></span><sup>2</sup>[domovská stránka Android Studio](http://developer.android.com/tools/studio/index.html)

<span id="page-80-1"></span><sup>3</sup>[Gradle](https://www.gradle.org/) - The Enterprise Automation Tool

<span id="page-80-2"></span><sup>&</sup>lt;sup>4</sup>Odkaz na článek Reverse-DNS na wikipedia.org

<span id="page-80-3"></span><sup>&</sup>lt;sup>5</sup>Centrální repozitář [Maven Central Repository](http://search.maven.org/)

#### <span id="page-81-4"></span>Komunikace v rámci aplikace - EventBus

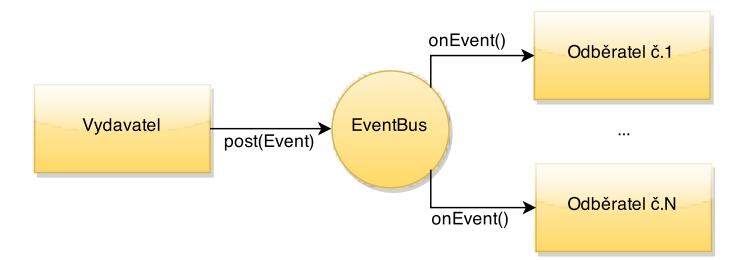

<span id="page-81-3"></span>Obrázek 6.3: EventBus

Android poskytuje API ke komunikaci mezi částmi aplikace i mezi různými aplikacemi. Jedná se o  $API$  pro zasílání událostí $^6$  $^6$  a dosti složité  $API$  pro naslouchání událostí $^7$  $^7$ . V rámci aplikace se dá ale použít knihovna  $EventBus^8,$  $EventBus^8,$  $EventBus^8,$  která nabízí jednoduché a efektivní  $API$ pro vytvoření komunikační sběrnice mezi částmi. Komunikace je potřeba mezi aktivitami, fragmenty, vlákny a službami.

Princip Vydavatel/Odběratel je ilustrován na obrázku [6.3.](#page-81-3) Vydavatel předá EventBusu objekt určité třídy skrz statickou metodu post(Event event);. EventBus pak zaregistrované odběratele, kteří poslouchají na danou třídu objektu události, informuje o události s daným objektem. Objekty mohou naslouchat z různých kontextů a i vláken. Pomocí anotací se dá určit v jakém vlákně se má daná metoda *onEvent(EventType type)* vykonat.

Postup:

- Definování třídy události jakákoliv třída s proměnnými a i metodami.
- Zaregistrování posluchače:
	- Instance třídy musí zavolat  $EventBus.getInstance().register(this);$
	- Třída musí definovat metodu onEvent(EventType type) { ... } s daným typem parametru.
- Vydavatel předá EventBusu událost EventBus.getInstance().post(new Event $(...)$ ;

Odlišení v jakém vlákně se má událost vyvolat se řeší pomocí specifických názvů metod posluchačů:

- onEvent(EventType event); vyvolá se ve stejném vlákně, v jakém je událost poslána.
- onEventMainThread(EventType event); vyvolá se v hlavním běžícím vlákně.
- onEventBackgroundThread(EventType event); vyvolá se ve vlákně běžícím na pozadí.
- onEventAsync(EventType event): vyvolá se ve vedlejším vlákně.

<span id="page-81-0"></span> $6$ Odkaz průvodce Intents

<span id="page-81-1"></span><sup>7</sup>Odkaz [dokumentace BroadcastReciever](http://developer.android.com/reference/android/content/BroadcastReceiver.html)

<span id="page-81-2"></span><sup>8</sup>Odkaz [knihovna EventBus](https://github.com/greenrobot/EventBus) na portálu github.com

Použití EventBusu oproti základním nástrojům Androidu vede ke zjednodušení a zefektivnění kódu. Hlavní použití v mé aplikaci je v části přistupující do databáze a části obstarávající přihlášení uživatele. Tato operace může být časově náročná a tak by její běh v hlavním vlákně způsobil neodpovídání aplikace - vyskočení  $\mathit{ANR}^{9}$  $\mathit{ANR}^{9}$  $\mathit{ANR}^{9}$ . Pomocí  $\mathit{EventB}u$ su se tak ve vedlejším vlákně provede časově náročná operace a při dokončení práce se vyvolá událost na hlavním vlákně, která pak uživatele informuje o případném úspěchu. Aplikace tak po celou dobu zůstává použitelná.

#### Tvorba UI - ButterKnife

Vývoj pro Android trpí nutností opakování £astého kódu. Jednou takovou nutností je po nastavení rozvržení UI z XML souboru potřeba ručně vyhledat jednotlivé prvky k použití, správně je přetypovat a ideálně samozřejmě ještě provést existenci tohoto prvku. To vše se dá učinit až v metodě vytvoření životního cyklu dané komponenty.

Pro každý prvek s kterým chceme v dané komponentě pracovat musíme:

- Nadefinovat proměnnou.
- Vyhledat prvek v dané hierarchii metody  $findViewBuID$  či  $findViewBuTaq$ .
- Ověřit existenci prvku v hierarchii.
- $\bullet$  Přetypovat prvek.
- Až zde ho můžeme použít.

Typická komponenta může být například formulář, s prvky pole pro zadání jména, emailu, hesla a hesla pro kontrolu. Dále tlačítky pro potvrzení a zrušení<sup>[10](#page-82-1)</sup>. Vcelku jednoduchá komponenta s šesti prvky, kde by ale 30 řádků (6 prvků \* 5 řádků) zabrala inicializace všech prvků, navíc by tyto řádky byly rozesety různě po třídě.

Knihovna ButterKnife<sup>[11](#page-82-2)</sup> slouží k "vstřikování" prvků do komponenty pomocí zpracování anotací k vygenerování tohoto často používaného kódu. Stačí definovat proměnné, označit je příslušnou anotací a v hlavní části vytvoření komponenty pak pouze jednou zavolat pomocnou metodu knihovny. Kód se generuje staticky při kompilaci aplikace a tak nezvyšuje náročnost aplikace. Počet řádků nutných v tomto případě se sníží na 7 (6 prvků + 1 volání pomocné metody) a značně zpřehlední celou třídu.

ButterKnife nabízí anotace pro vložení prvku, prvků, pro jednoduché zaregistrování posluchačů událostí kliknutí (dvojklikinutí, ...).

Následující ukázka zobrazuje použití bez ButterKnife.

<span id="page-82-0"></span><sup>9</sup>ANR - Android Not Responding - stav kdy aplikace neodpovídá, o kterém informuje vyskakovací dialogové okno.

<span id="page-82-1"></span> $^{10}$ Při správném návrhu by zde byly i prvky pro dynamickou nápovědu o chybách, odkaz pro zapomenutí hesla a další.

<span id="page-82-2"></span><sup>&</sup>lt;sup>11</sup>[knihovna ButterKnife](http://jakewharton.github.io/butterknife/) na portálu github.com

```
1 | class ExampleActivity extends Activity {
 2 private TextView tv_username;<br>3 private TextView tv_mail;
         private TextView tv_mail;
 4 private Button bt_submit;
 \frac{5}{6}6 @Override
 7 | public void onCreate (Bundle savedInstanceState) {
 8 Super.onCreate (savedInstanceState);
 \overline{9}10 setContentView (R. layout. simple_activity);
\frac{11}{12}12 \begin{align*} 12 \quad \texttt{tv\_usename} = (\texttt{TextView}) \quad \texttt{findViewById(R.id.tv\_usename}) ; \\ \texttt{tv\_mail} = (\texttt{TextView}) \quad \texttt{findViewById(R.id.tv\_mail}) ; \end{align*}tv\_mail = (TextView) findViewById(R.id.tv\_mail) ;14 bt_submit = (Button) findViewById (R.id.bt\_submit);
15
16 if (tv\_usename != null) {<br>17 / \rightarrow pracovat s ty userna
                  1/ pracovat s tv username
18 }
\frac{19}{20}20 if (\text{tv\_mail} != null) {<br>21 / pracovat s tv n
                  1/ pracovat s tv mail
22 }
23
\begin{array}{c|c|c} 24 & \text{if (btsubmit != null)} & \{25 & \text{bt submit setOn} \end{array}bt_submit . setOnClickListener (new OnClickListener () {
26 Override
27 public void onClick (View view) {<br>
28 / pracovat s bt submit
                           2/ pracovat s bt submit
29 }
\frac{30}{31}31 }
\begin{array}{c|c} 32 & & & \end{array}<br>33 }
33 }
34 |
```
Je zde vidět "ukecanost" kódu - potřeba jednotlivé prvky ručně hledat a kontrolovat existenci. Dále je zde zobrazeno přiřazení funkci tlačítku. V další ukázce je již použita tato knihovna, kód je kratší a přehlednější. V úvodu třídy je definování prvků a pomocí anotace informování jak je najít. V metodě onCreate pak stačí zavolat pomocnou metodu ButterKnife  $inject()$  a knihovna se o vše postará sama.

```
1 class ExampleActivity extends Activity {<br>2 Class ExampleActivity extensive TextVie
         2 @InjectView ( R . id . tv_username ) TextView tv_username ;
 3 | ©InjectView (R.id.tv_mail) TextView tv_mail;
 4
 5 COverride<br>6 public vo
 6 public void onCreate (Bundle savedInstanceState) {<br>7 super.onCreate (savedInstanceState):
             super . onCreate ( savedInstanceState ) ;
 \begin{array}{c} 8 \\ 9 \end{array}setContentView (R. layout . simple_activity) ;
10
11 ButterKnife . inject (this);
12
13 \vert // pracovat s tv_username, tv_mail, ... 1414 }
15
16 COnclick (R.id.bt_submit)<br>17 void submit () {
         void submit () {
18 // pracovat s bt submit
19 }
20
21 }
```
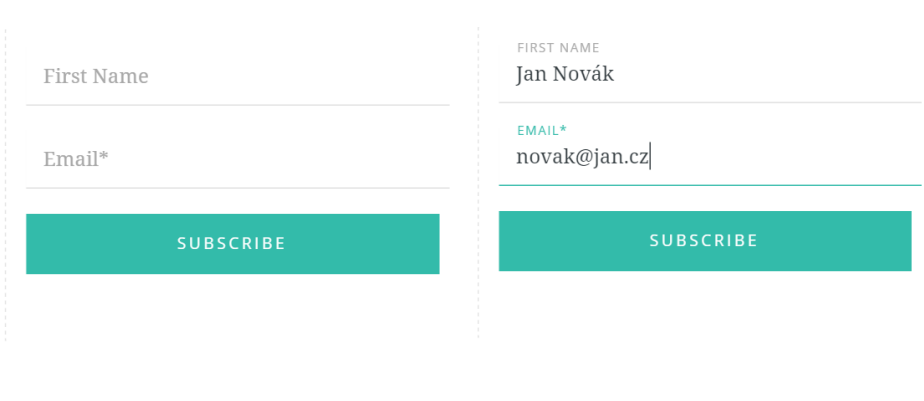

<span id="page-84-2"></span>Obrázek 6.4: Ukázka FloatLabelText

#### Správa databáze - Firebase

Použití Firebase je již naznačeno v kapitole o technologiích [2.2.](#page-23-0) V aplikaci je třída  $DAO^{12}$  $DAO^{12}$  $DAO^{12}$ využívající vzor Singleton/Jedináček. Tato obstarává veškerou komunikaci s databází.

Třída DAO a veškerá práce s Firebase se skládá z částí:

- Firebase odkaz na data přihlášeného uživatele.
- Autorizace uživatele na serveru Firebase.
- Posluchač na změnu dat na serveru změněná data distribuuje do aplikace skrz Event-Bus.
- Metody pro správu skupin, členů, událostí, účastí v databázi.

#### Tvorba UI - FloatLabeledEditText

 $F\omega t L a \theta e \theta e dE \dot{d} t T e x t^{13}$  $F\omega t L a \theta e \theta e dE \dot{d} t T e x t^{13}$  $F\omega t L a \theta e \theta e dE \dot{d} t T e x t^{13}$  slouží k úspoře místa při tvorbě formulářů. Knihovna inspirována návrhem v článku Matt D.Smitha<sup>[\[3\]](#page-110-0)</sup> zobrazuje nejprve popisek textového pole jako nápovědu uvnitř pole. V okamžiku kdy uživatel vyvolá interakci s polem (začne do něj psát) proběhne krátká animace, která přechodem zobrazí daný popisek pole nad ním. Obrázek [6.4](#page-84-2) zobrazuje úvodní stav (vlevo) a stav kdy uživatel s poli již pracuje (vpravo).

Kromě úspory místa, tak dochází i k přehlednosti rozhraní. Následující úryvek zobrazuje použití knihovny. Rozhraní definované v XML souboru obsahuje textové pole EditText, které je uvnitř prvku FloatLabeledEditText:

```
1 <com . wrapp . float labeleded ittext . Float Labeled Edit Text
2 and roid:layout_width="match_parent"
3 and roid: layout height="wrap_content">
4
5 <EditText
```
<span id="page-84-0"></span> $12$ DAO - data access object - objekt pro přístup k datům.

<span id="page-84-1"></span><sup>13</sup>[knihovna FloatLabeledEditText](https://github.com/wrapp/floatlabelededittext) na portálu github.com

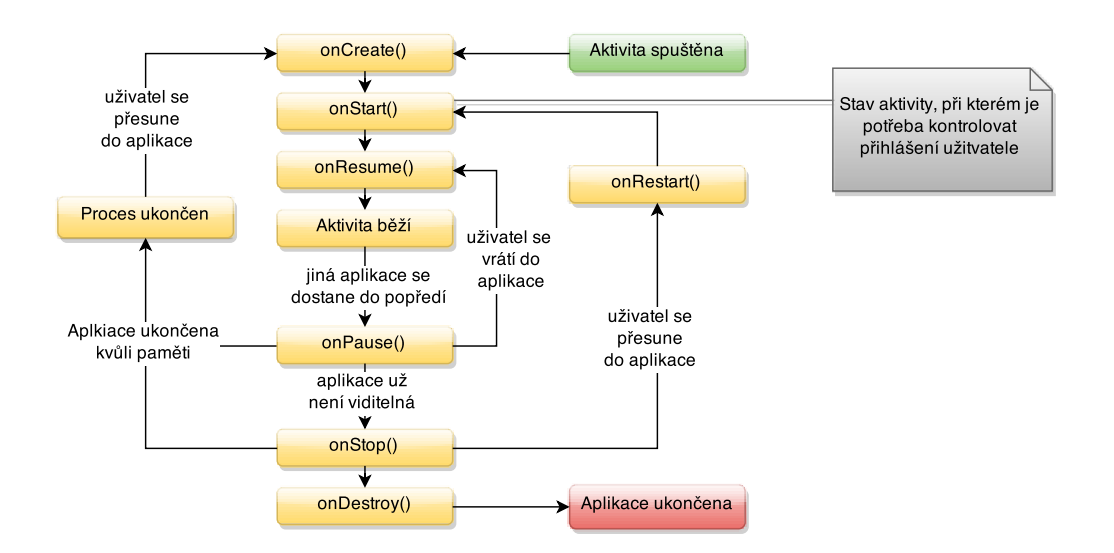

<span id="page-85-0"></span>Obrázek 6.5: Životní cyklus aktivity

```
6 | \qquad \qquad \text{android:} \text{id} = \text{``@+id / et} \text{ nazev}7 and roid: hint="Nazev skupiny"<br>8 and roid: layout width="match
  8 | android:layout width="match parent"
  9 | android:layout height="wrap_content"
\frac{10}{11}<requestFocus />
\begin{array}{c|c}\n 12 & & \angle \text{/EditText} \\
 13 & & \angle \text{/com.wrann.fl}\n\end{array}1/2 \leq \ell \leq \ell \leq \ell \leq \ell and \geq \ell and \geq \ell \leq \ell \leq \ell \leq \ell \leq \ell \leq \ell \leq \ell \leq \ell \leq \ell \leq \ell \leq \ell \leq \ell \leq \ell \leq \ell
```
#### Přihlášení - GMS Play Services

Knihovna Google Mobile Services - Play Services slouží pro přístup ke službám Google. V aplikaci je využíváno služeb přihlášení ke Google+ účtu a k autorizaci. Pomocí knihovny lze přihlásit uživatele a získat jeho autorizační token, který lze pak dále využívat a identifikovat uživatele jeho jménem. Tento token je třeba si udržovat aktivní. Třída GoogleApiClient integruje služby Google. Obsahuje metody pro správu stavu klienta:

- $connect()$  připojení klienta.
- disconnect() odpojení klienta.

Dále je potřeba nastavit posluchače na změnu stavu připojení:

- onConnected() klient je přihlášen.
- onConnectionSuspended() přihlášení odloženo. Důvodem může být ztráta připojení či ukončení aplikace.
- onConnectionFailed() přihlášení se nezdařilo. Možné důvody: Neplatný uživatel, nedostupnost API, překročen časový limit spojení a další.

Tyto jednotlivé stavy je potřeba vhodně propojit se stavy životní cyklu aplikace. Obrázek  $6.5$  ilustruje tyto stavy. Pokud se aplikace nachází ve stavu  $onStart(),$  pak se u instance třídy GoogleApiClient zavolá onConnect. Poté nastane buď událost onConnected() kdy je uživatel přihlášen (případ užití Přihlášení [5.2.3\)](#page-72-0). Nebo se přihlášení nezdaří a je vyvolána bud' událost on ConnectionSuspended() či on Connection Failed() dle typu chyby. Ve stavu  $onStop()$  je vhodné  $GoogleApiKlienta$  odpojit metodou  $disconnect()$ .

Po připojení ke službě (onConnected) je třeba získat i autorizační token uživatele, pro uložení v mobilním zařízení a pro autorizování uživatele na serverech Firebase. Při získání tohoto tokenu probíhá opět komunikace po síti a tak je třeba akci provádět ve vedlejším neblokujícím vlákn¥:

```
1 private void getAuthToken () {
 2 // Ziskani tokenu musi probehnout na pozadi<br>3 AsyncTask<Void. Void. String> task = new As
 3 AsyncTask<Void , Void , String> task = new AsyncTask<Void , Void , String >() {
 4 @Override<br>5 Drotected
 \begin{array}{c|c|c|c} 5 & \text{protected String doInBackground} \end{array} ( \begin{array}{c} 6 & \text{String token} = null \end{array} :
                String token = null;7 \quad \text{try} \quad \{8 |                   // Nastaveni pozadovanych opravneni: chceme Google+ prihlaseni
 9 String scope = String .format ("oauth2:%s", Scopes .PLUS_LOGIN);
10
11 | // Pomocna metoda pro ziskani tokenu
12 token = GoogleAuthUtil.getToken (context,<br>13 AccountAni.getAccountName(client).so
                       AccountApi.getAccountName ( client), scope);14 } catch (IOException transientEx) {
15 // Sitova chyba
16 } catch (UserRecoverableAuthException e) {
17 | // Ned ostatecna opravneni, vyvolame zadost o~chybejici opravneni
\overline{18} Intent recover = e.getIntent ();
19 \left.\begin{array}{ccc} \text{startActivity} \text{ForResult} \text{recover, RC\_SIGN\_IN} \text{;} \\ \text{19} & \text{startActivity} \text{forResult} \text{reduction} \text{authEx} \text{;} \end{array}\right\}20 \} catch (GoogleAuthException authEx) {<br>21 / Nepodarilo se prihlasit
                    // Nepodarilo se prihlasit
22 }
\begin{array}{c|c}\n 23 & \text{return token;} \\
 24 & \text{ } \n \end{array}24 }
25
26 @Override<br>27 Drotected
27 protected void onPostExecute (String token) {<br>
28 if (token != null) {
                if (token != null) {
29 | // Jsme prih laseni a mame token
30 // Prace s~tokenem
31 \frac{1}{2} ...
32 } e l s e {
\begin{array}{c|c} 33 & / & \text{Nemame token} \\ 34 & & \end{array}34 }
35 }
36 };
37
38 task.execute (); // Spusteni ulohy
39 \,
```
V tuto chvíli je uživatel přihlášen a my máme jeho autorizační token s kterým dále můžeme pracovat.

#### Kompatiblita - Android Support Library

Aplikace má být vyvedena pomocí aktuálních trendů a dle posledních designových doporučení. Android verze  $4.x$  a  $5.x$  obsahuje spoustu nových užitečných  $API$ , pomocí kterých se aplikace vyvíjejí jednodušeji a s více možnostmi. Na obrázku rozložení jednotlivých verzí [4.3](#page-49-0) je vidět, že velká část zařízení není na nejnovější verze aktualizována a nejspíš ani nebude  $14$ . Je třeba vytvořit aplikace v moderním hávu při zachování zpětné kompatibility aby byla použitelná na co nejširším množství zařízení.

Balík Android Support Library je sada knihoven<sup>[15](#page-87-1)</sup>, které poskytují zpětně kompatibilní verze API přidaných do nových verzích Androidu. Je rozdělena podle úrovní zpětné kompa-tibility<sup>[16](#page-87-2)</sup>. Knihovna obsahuje spoustu vizuálních prvků (ActionBarCompat - tlačítková lišta, NavigationDrawer - navigační prvek schovávající se po straně rozhraní aplikace, ViewPager,  $CardView$  a další) a také podpůrných tříd (NotificationCompat - správa notifikací, Fragment a FragmentActivity - znovupoužitelné komponenty,  $RecycleView$  - prvek pro zobrazení velkého množství dat).

#### AppCompat

Část  $AppCompat$  obsahuje části pro tvorbu znovupoužitelných komponent a také podporu pro konzistenzní tlačítkovou lištu.

Fragmenty a FragmentActivity - byly představeny v Androidu 3.0 a slouží právě k tvorbě znovupoužitelných komponent. Před verzí 3.0 musela každá aktivita v aplikaci definovat odznova své chování a svůj obsah. Použitím Fragmentů lze do aktivit funkčnost poskládat a znovu použít. AppCompat navíc tuto funkci zpětně poskytuje až do verze 2.2.

ActionBar - opět představeno v Androidu 3.0, jedná se o hlavní vrchní tlačítkovou lištu, obohacenou o nadpis a menu. V Androidu 5.0 navíc přibyla možnost vlastního rozvržení ActionBaru a k přejmenování na Toolbar.

Fragmenty a ActionBar jsou tak základní komponenty v Android aplikaci, že jejich použití bylo takřka povinné.

#### CardView

Vizuální prvek CardView umožňuje zobrazení informací uvnitř karet, které mají konzistentní vzhled napříč aplikacemi. Prvek umožňuje jednoduchou implementaci Material designu. Jedná se vlastně o kontejner s určitým stylem a vlastní API vytváření dalšího obsahu.

Použití je jednoduché - v XML souboru s rozvržením UI stačí požadovaný obsah obalit elementem CardView:

```
1 | < android . support . v7 . widget . CardView<br>
2 | android : layout_width="match pai
2 android: layout_width="match_parent"<br>3 android: layout_height="wrap_content
           \frac{1}{2} android : layout_height="wrap_content">
4
5 | \le <code>TextView android:id="@+id/tv_name"</code>
6 tools : text="Nazev skupiny "
```
<span id="page-87-0"></span><sup>&</sup>lt;sup>14</sup> Na vinně jsou především výrobci mobilních zařízení, kteří aktualizaci pro konkrétní zařízení nevydají

<span id="page-87-1"></span><sup>15</sup> [Dokumentace Android Support Library](http://developer.android.com/tools/support-library/features.html)

<span id="page-87-2"></span> $^{16}$ U některých částí se nedá zajistit dostatečně hluboka zpětná kompatibilita

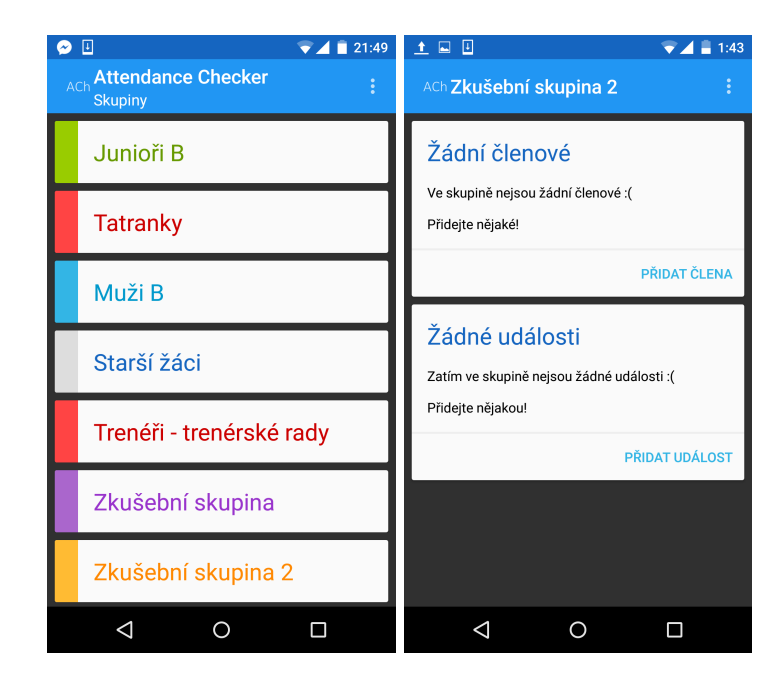

Obrázek 6.6: Implementace UI - Zobrazení skupin a prázdná skupina - CardView

```
7 | android: layout_width="wrap_content"
8 android: layout_height="wrap_content" />
9
\begin{array}{|c|c|c|c|c|}\n 10 & < / \texttt{android.support.v7.widget.CardView} \end{array}
```
V aplikaci je CardView použito pro zobrazení seznamu skupin uživatele [\(6.6](#page-88-0) vlevo). Dále pak k zobrazení karet pro přidání prvního člena či události, pokud je daná skupina prázdná.

## 6.3.2 Uživatelské rozhraní

Schématické rozdělení jednotlivých částí uživatelského rozhraní je zobrazeno na obrázku [6.7.](#page-89-0) Aplikace se skládá z několika oken. Každé okno je realizováno vlastním Fragmentem.

- Přihlášení Fragment s tlačítkem pro přihlášení. Tlačítko přesměruje uživatele na přihlášení pomocí knihovny z  $Google +$ . Po úspěšném návratu z přihlášení přesměruje na zobrazení skupin.
- Zobrazení skupin Fragment obsahující seznam s vlastními skupinami. V menu ActionBaru položky pro přidání skupiny a odhlášení.
- Přidání/úprava skupiny/člena/události/komentáře každý fragment obsahuje formulář pro přidání konkrétního objektu. Pokud je fragment vyvolán s nějakým ID parametrem, pak je objekt s tímto ID načten a formulář je předvyplněn pro úpravu tohoto objektu. Po vykonání akce dojde k návratu do zobrazení dané skupiny.
- Smazání skupiny/události/člena Dialogový fragment s tlačítky pro potvrzení či zrušení akce. Po smazání skupiny dojde k návratu na seznam skupin.

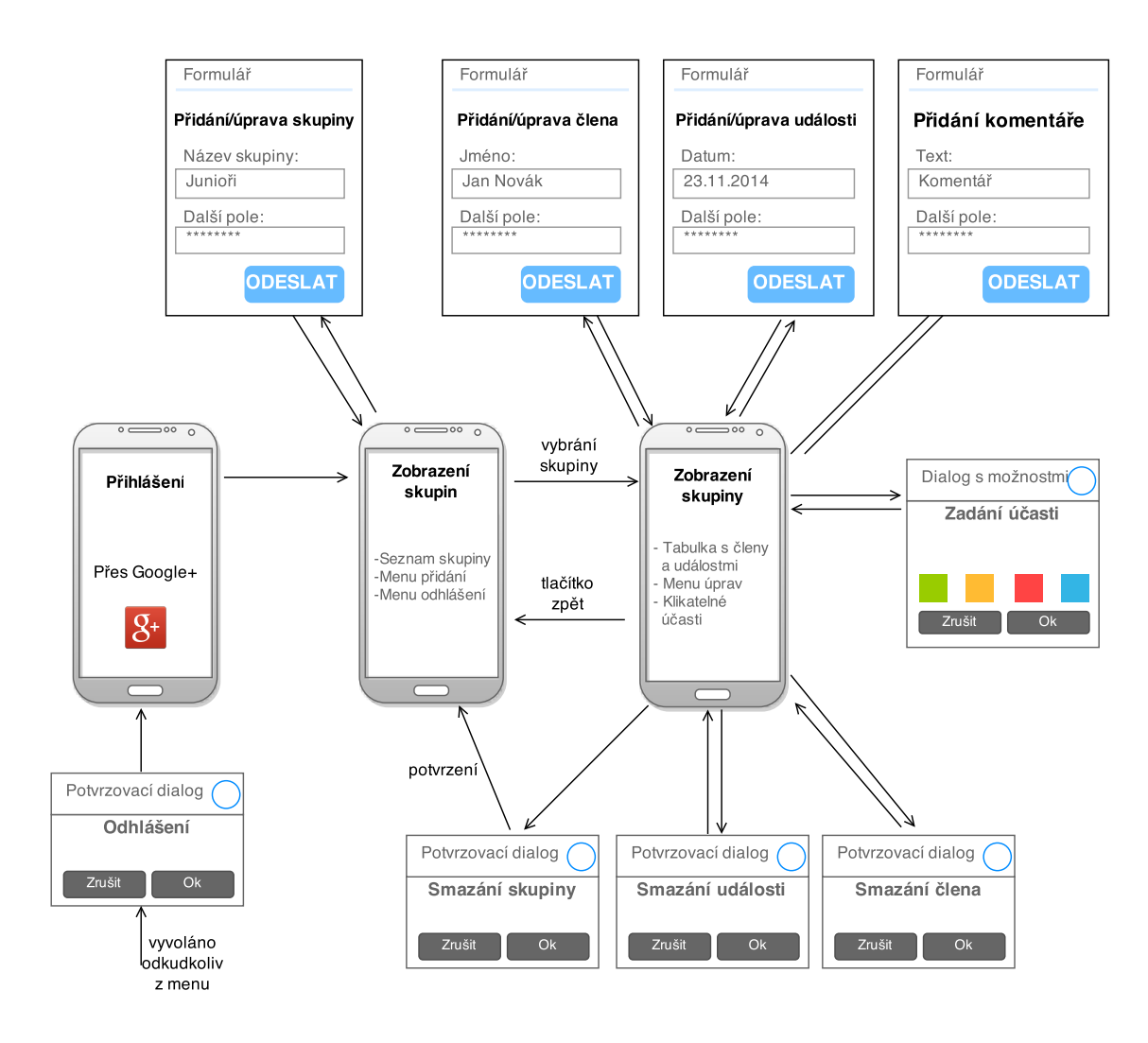

<span id="page-89-0"></span>Obrázek 6.7: Schématické zobrazení toku akcí uživatele

- Zadání ú£asti Jednoduchý dialogový fragment obsahující informaci o vybraném £lenovi a události a tla£ítky moºných hodnot ú£asti, které v zájmu rychlosti zadávání zároveň potvrdí daný dialog.
- Zobrazení skupiny Fragment, který má přehledně zobrazovat členy, události a účasti mezi nimi. Implementace je podrobněji popsána v další části.

#### UI zobrazení skupiny

Zobrazení skupiny má přehledně zobrazovat příslušné členy, události a kombinace účastí mezi nimi. Jako řešení bylo zvoleno zobrazení těchto dat do tabulky, kde každý řádek představuje jednoho člena a a každý sloupec jednu událost. Průsečíkem sloupce a řádku je pak ú£ast £lena na události.

Vzhledem k tomu, že počet členů ve skupině reálně bude pohybovat mezi 10-ti až 30ti a počet událostí ve skupině se může pohybovat okolo 100ky a že mobilní zařízení mají omezenou velikost displeje je třeba aby se v datech přehledně pohybovalo a orientovalo. Byly vytipovány tři části, které tabulka musí splňovat:

- Skrolování horizontálně i vertikálně obsahem.
- $\bullet$  Fixní řádek s názvy událostí a sloupec se jmény.
- Barevné odlišení typů účastí.
- Sestavení příslušných částí tabulky

#### Skrolování horizontálně i vertikálně obsahem

SDK Androidu obsahuje komponenty pro skrolování obsahu buď vertikálně - ScrollView anebo horizontálně - HorizontalScrollView. Komponentu, která by uměla oběma směry neobsahuje, neboť to není doporučovaný postup. Kombinace obou komponent nefunguje - v tomto případě obsah buďto skroluje jedním či druhým směrem, ale ne plynule oběma směry, proto je potřeba zmíněné chování implementovat.

Všechny prvky SDK naštěstí nabízejí široké možnosti přepisu chování a existuje i spousta návodů [\[1\]](#page-110-1) [\[8\]](#page-110-2) jak si komponentu skrolující v obou směrech vytvořit.

#### Fixní řádek s názvy událostí a sloupec se imény

Uživatel může odskrolovat do strany a v běžné tabulce by se tak mimo dosah zobrazení dostaly části pro identifikaci dané buňky. Řešením je vytvoření fixního řádku se jmény a sloupce s názvy událostí. Celý obsah ale musí být skrolovatelný a tak i tyto fixní části musí být skrolovatelné. Obrázek [6.8](#page-91-0) zobrazuje řešení inspirované článkem [\[2\]](#page-110-3).

Celý fragment je rozdělen na čtyři části:

- A kontejner obsahuje pouze nehybné textové pole s řetězcem "Jméno".
- B HorizontalScrollView kontejner s horizontálně skrolující tabulkou, která má jen jeden řádek a její buňky jsou názvy událostí.

<span id="page-91-0"></span>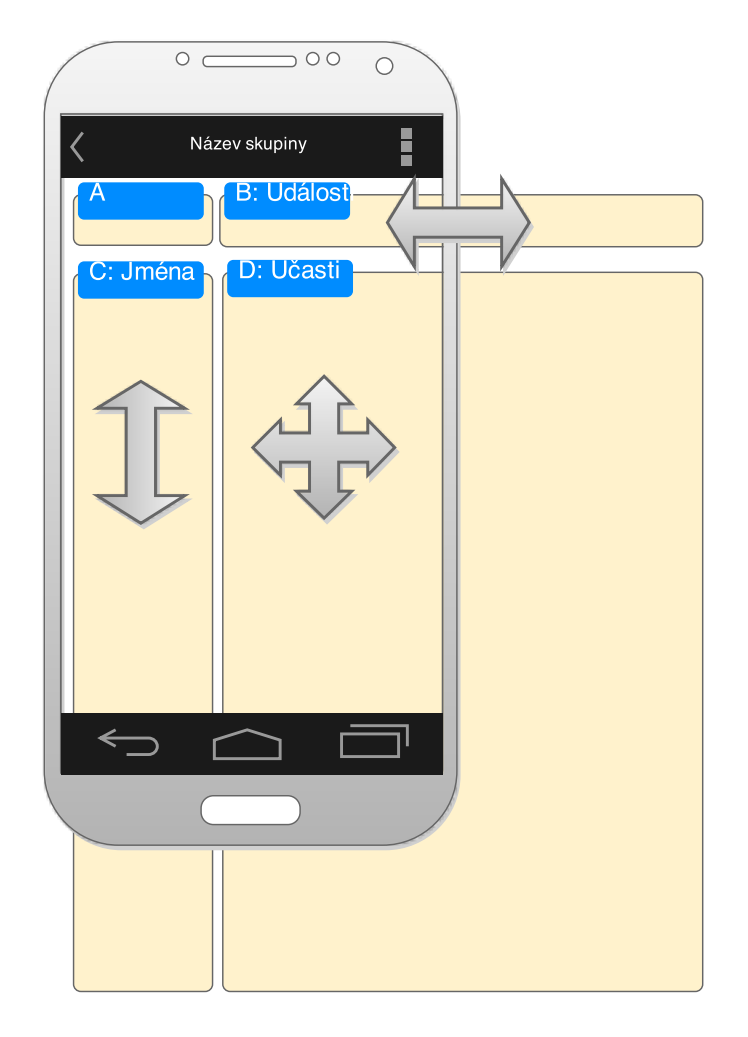

Obrázek 6.8: Rozvržení UI - Zobrazení skupiny

- C ScrollView konteiner s tabulkou skrolující vertikálně, která obsahuje sloupec s buňkami se jmény jednotlivých členů.
- D komponenta 2DScrollView navržená v předchozí části. Skroluje v obou směrech a obsahuje jednotlivé ú£asti.

Fragment nyní obsahuje sloupec se jmény, řádek s událostmi a tabulku s účastmi. Každou komponentou lze skrolovat v jejím směru nezávisle. Následující kód ukazuje propojení jednotlivých částí, respektive propojení posluchačů událostí skrolování. Pokud je vyvolána uživatelem událost skrolování po části  $C$  se jmény, pak je i příslušně skrolováno s částí  $D$ . To samé platí pro část  $B$ . Pokud uživatel skroluje po částí  $D$ , pak je stav skrolování upraven pro £ástí B i C.

```
1 | // Kontejnery jednotlivych casti
 2 | @InjectView (R.id. viewD) TwoDScroll view_D;
 3 | CInjectView (R.id. viewC) ScrollView view_C_clenove ;
 4 @InjectView ( R . id . viewB ) HorizontalScrollView view_B_udalosti ;
 5
 6 | // Vnitrni tabulky kontejneru
 7 @InjectView (R.id. table) TableLayout table_D;<br>8 @InjectView (R.id. table header) TableLayout t
    8 @InjectView ( R . id . table_header ) TableLayout table_B_udalosti ;
 9 | CInjectView (R.id.table_names) TableLayout table_C_jmena;
10
11 @Override
12 public View onCreateView (LayoutInflater inflater, ViewGroup container, 13
                                             Bundle savedInstanceState) {
14 View v = inflater.inflate (R \cdot \text{Layout} \cdot \text{fragment\_skupina}, container);
15
16 // Vlozeni kontejneru a tabulek
17 ButterKnife . inject (\text{this}, \text{v});18
19 \vert // Propojeni skrolovani casti D s castmi B a C
20 viewD.setListener (new TwoDScroll.ScrollListener () {<br>21 00verride
\begin{array}{c|c}\n 21 & \text{Quorride} \\
 22 & \text{public vo}\n \end{array}public void onScroll (int x, int y) {
23 \begin{array}{c|c} 23 & \text{table_C-jmena.scrollTo (0, y);} \\ 24 & \text{table_Budalosti.scrollTo (x, y).} \end{array}table_B_udalosti.scrollTo (x, 0);\begin{array}{c|c} 25 & & \frac{1}{26} \\ 26 & & \frac{1}{26} \end{array}\} ) ;
27
28 // Propojeni skrolovani casti C s hlavni casti D<br>29 o view C clenove setOnTouchListener (new View OnTou
        view_C_clenove.setOnTouchListener (new View.OnTouchListener () {
30 @Override
31 public boolean onTouch (View view, MotionEvent event) {
32 table D. scrollTo (
33 \vert table_D . getScrollX (), view_C_clenove . getScrollY () );
34 return false
35 }
36 } } };
37
38 // Propojeni skrolovani cast B s hlavni casti D
39 view_B_udalosti . setOnTouchListener (new View . OnTouchListener ( ) {<br>40 00verride
            40 @Override
41 public boolean onTouch (View view, MotionEvent event) {
42 table_D.scrollTo (<br>43 view Budalost
                   view_B_udalosti.getScrollX(), table_D . getScrollY() );
44 return false;<br>45 }
45 }
46 } );
47
48 return v;
49 | \phantom{0}
```

| Příjmení Jméno           | %     |          | 15. 17. 19. 22. 24. 2   |                         |                  |                          |  | Příjmení 29. 01. 03. 06. 08. 10. 13. 15. 17 |  |                |                          |                                          |  |                         |                                 |  |            |
|--------------------------|-------|----------|-------------------------|-------------------------|------------------|--------------------------|--|---------------------------------------------|--|----------------|--------------------------|------------------------------------------|--|-------------------------|---------------------------------|--|------------|
|                          | říjen |          |                         |                         |                  |                          |  | listopad                                    |  |                |                          |                                          |  |                         |                                 |  |            |
| Čepelková Lucie          | 61%   |          | $\overline{\mathbf{0}}$ |                         | $1 \quad 0$      |                          |  | Delgado 0 1                                 |  |                |                          | 0 1 1 0 0 1                              |  |                         |                                 |  |            |
| Chobotská Michaela       | 80%   |          | $1 \quad 0$             | $\overline{\mathbf{0}}$ |                  |                          |  | Faťunová 1                                  |  | $\Omega$       | $\blacksquare$           | 1 1 1 1 1 0                              |  |                         |                                 |  |            |
| Delgado Eleanora 52% 0 0 |       |          |                         | $\overline{1}$          | $\blacksquare$ 0 | $\overline{\phantom{0}}$ |  | Hermanová 1                                 |  |                |                          | 1 1 1 1 1 1 1 1                          |  |                         |                                 |  |            |
| Faťunová Julča           | 75%   | $\Omega$ | $\overline{1}$          | $\sim 0$                |                  |                          |  | Houžvičková 0                               |  | $\overline{0}$ | $\overline{\phantom{0}}$ | $\begin{array}{ccc} & 0 & 0 \end{array}$ |  | $\overline{\mathbf{0}}$ | $\begin{matrix}0&0\end{matrix}$ |  | <u>ີ ດ</u> |

<span id="page-93-0"></span>Obrázek 6.9: Ukázka UI - Zobrazení skupiny

Fragment nyní obsahuje řádek s názvy událostí  $(B)$ , který je vždy navrchu, dále sloupec se jmény  $(C)$  vždy po levé straně a hlavní část tabulku s účastmi  $(D)$ , kterou uživatel může skrolovat ve všech směrech a jejíž posun příslušně posouvá výše zmíněné fixní části (a naopak).

#### Barevné odlišení typů účastí

Poslední částí pro přehledné intuitivní rozhraní zobrazení skupiny bylo dostatečné odlišení účastí. Místo slov "ano", "nepřítomen", "omluven"a dalších bylo zvoleno použití zástupných znaků a odlišení decentními barvami. Každá buňka účasti musí mít stejnou velikost, aby byla zaručena stejnost celé tabulky. Obrázek [6.9](#page-93-0) pak ilustruje přehledné zobrazení účastí, kde lze snadně identifikovat kdy jaký člen chyběl či jaká byla účast na konkrétním tréninku.

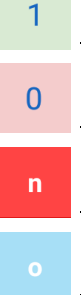

- Představuje účast člena na události.

- Představuje neúčast člena na události.

- Představuje neomluveného člena na události.

- Představuje omluveného člena.

#### Sestavení částí tabulky

Obrázek [6.9](#page-93-0) zobrazuje implementaci tabulky. Vlevo je zobrazení tabulky při nulovém skrolování, vpravo pak výhled tabulky mírně skrolovaný dolů a vpravo.

- Buňka  $p \check{r}$ íjmení je naprosto fixní.
- Sloupce s  $p \check{\it r} i j m e n i m i$  fixně vždy po levé straně, skrolující po ose Y. Buňky s příjmením jsou klikací, vyvolají dialog s úpravou vybraného £lena.
- Řádek s nadpisy sloupců jméno, průměr a všemi účastmi fixní vždy nahoře, skrolující po ose X. Názvy událostí jsou klikací, vyvolají dialog s úpravou dané události.
- Řádek s názvy  $m\check{e}$ síce fixní, vždy jako druhý řádek, skrolující po ose X. Pro všechny události daného měsíce je název měsíce vypsán pouze jednou, což umožňuje co nejužší sloupce, datová tabulka tak může být více kompaktní a i se v ní lépe orientuje.

#### 6.4. WEBOVÉ ROZHRANÍ 77

• Hlavní obsah tabulky - řádky jednotlivých členů, se sloupci se jménem, průměrem a konkrétními ú£astmi. Skrolující po ose X i Y. Ú£asti jsou klikací, vyvolají dialog změny účasti.

Tabulka se snaží data zobrazovat čistě bez zbytečných prvků navíc. Prezentace dat vypadá přehledně, snadno se v ní orientuje i při větším množství dat a obsahuje požadované informace.

#### Prázdná skupina

Pokud uživatel založí novou skupinu, pak při vstupu do ní by mu byla zobrazena prázdná tabulka. Vhodnější je napovědět s přidáním prvních dat. Implementování pomocí karet s Car-dView, které uživatele vybízejí k vložení dat zobrazeno na obrázku [6.6](#page-88-0) vpravo.

#### Dialogy

Správa jednotlivých částí systému je řešena skrz nativní dialogy Androidu. Tyto dialogy mají vlastní nadpis a tlačítka potvrzení či zrušení akce. Obsahují příslušný formulář. Při úpravě dat je formulář předvyplněn stávajícími daty.

- Dialog přidání/úpravy skupiny formulář s název skupiny, výběrem barevného rozlišení a popisem skupiny.
- Dialog přidání/úpravy člena formulář se jménem a příjmením člena.
- Dialog přidání/úpravy události formulář s názvem události, výběrem data a popisem.
- Dialog přidání/úpravy komentáře formuláře s textem komentáře.
- Potvrzovací dialog smazání skupiny/člena/události jasný stručný text smazání daného objektu.

Dialogy pro úpravu jednotlivých objektů obsahují navíc tlačítko pro smazání daného objektu. Kliknutí na dané tla£ítko vyvolá varovný potvrzovací dialog.

### 6.4 Webové rozhraní

Pro vývoj webového rozhraní byl použit editor  $Brackets$  1.0<sup>[17](#page-94-0)</sup>. Editor je zaměřen na webový vývoj a obsahuje obsáhlé nástroje pro editaci  $HTML$ , CSS i JS souborů. Dále obsahuje nástroj pro živý náhled editace při propojení s prohlížečem, což je funkce která ušetří mnoho času. Vývojář má v prohlížeči otevřenou stránku s webem a při editaci se mu změny rovnou promítají v prohlížeči. Není třeba obnovovat stránku, CSS i JS změny jsou do prohlížeče promítnuty ihned, při změně HTML DOM u se stránka automaticky obnoví. Navíc při interakci se stránkou se v editoru zvýrazňuje právě vybraná část stránky. Dále při editaci jednotlivých prvků DOM u se uživateli zobrazují ve vyskakovacím okénku všechny styly které se na daný prvek aplikují a vývojář je může rovnou upravit. Brackets je moderní editor pro webový vývoj a spoustu operací vývojáři zjednodušuje.

<span id="page-94-0"></span><sup>17</sup>Brackets - http://brackets.io/

#### 6.4.1 Použité knihovny

Ve webovém rozhraní jsou použity dvě knihovny. Firebase pro práci s databází a Handlebars pro tvorbu uživatelského rozhraní.

#### Správa databáze - Firebase

Použití Firebase je totožné s částí mobilního klienta, neboť knihovny jsou navrženy aby na všechn platformách fungovaly stejně. Použití Firebase je naznačeno v kapitole o technologiích [2.2.](#page-23-0) I ve webovém rozhraní je skript s třídou  $DAO^{18}$  $DAO^{18}$  $DAO^{18}$  využívající vzor Singleton/Jedináček. Tato obstarává veškerou komunikaci s databází.

Třída DAO a veškerá práce s Firebase se skládá z částí:

- $\bullet$  Firebase odkaz na data přihlášeného uživatele.
- Autorizace uživatele na serveru Firebase.
- Objekt  $DAO$ , který poslouchá na změny dat.
- Metody pro správu skupin, členů, událostí, účastí v databázi.

#### 6.4.2 Uživatelské rozhraní

Obrázek [6.10](#page-96-0) zobrazuje rozvržení  $UI$  webové aplikace. V  $JS$  aplikaci jsou tyto části generovány u klienta pomocí šablonového systému. Použití tohoto systému je popsáno v další části. Kromě použití šablon, tvořících rozhraní  $UI$  aplikace nijak nevybočuje z tradiční tvorby webových stránek. Obsahuje HTML soubor se strukturou rozhraní aplikace, soubor s definicí kaskádových stylů  $(CSS)$  se vhledem aplikace a soubory s javaskriptem obsahující funkční části aplikace.

#### Tvorba UI - Šablonovací systém Handlebars

Část uživatelského rozhraní se načítá ze vstupního  $HTML$  souboru. Hlavní funkční částí je ale generování zobrazení aktuálních dat načtených z databáze. Toto generování se provádí v hlavním skriptu aplikace. Jelikož skript manipuluje přímo s  $DOM$ em a upravuje ho, bylo vhodné použít nějaký šablonový nástroj pro ulehčení práce.

Knihovna Handlebars<sup>[19](#page-95-1)</sup> umožňuje tvoření šablon jednotlivých bloků (viz obrázek [6.10\)](#page-96-0) aplikace, do kterých dosazuje na£tená data z databáze.

Použití šablon umožňuje oddělení části prezentace rozhraní a manipulace s daty.

Ukázka šablony se zobrazením profilu přihlášeného uživatele:

```
1 | \{ \# if : \}2 \frac{\text{dim}\left\{2 \times \text{dim}\left\{2 \right\}}{1 \times \text{dim}\left\{2 \right\}} \frac{\text{dim}\left\{2 \right\}}{\text{dim}\left\{2 \right\}} class=" profil">
            \langle \text{div } \text{class} = " \text{profit} \rangle4 \{ \{ \text{google. displayName} \} \}> hr>
```
<span id="page-95-0"></span> $18$ DAO - data access object - objekt pro přístup k datům.

<span id="page-95-1"></span><sup>19</sup>[Domovská stránka HandlebarsJS](http://handlebarsjs.com/)

<span id="page-96-0"></span>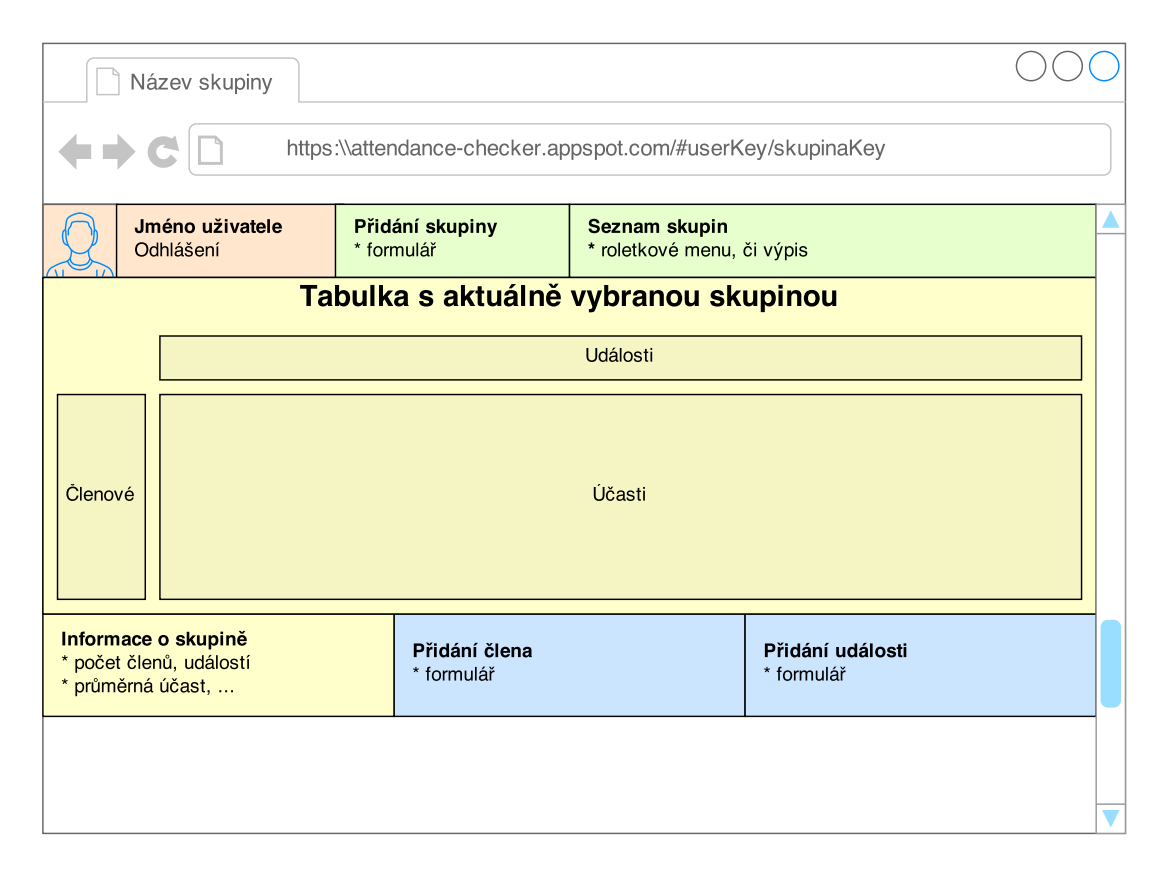

Obrázek 6.10: Rozvržení částí ve webovém rozhraní

```
6 <br> \langlea id=" logout " h r e f="#">Odhlasit se</a> <br> \langlea />
\begin{array}{c|c} 7 & </ \text{div} > \\ 8 & \text{{{e}} \end{array}8 \{\{\text{else}\}\}\ Neprihlasen. \langle a \text{ id} = " \log \text{in} " \text{ href} = " \# " > \text{Prihlasit} \text{ se}\langle / \text{a}\rangle\}{ {\} / {\text{if } } }
```
Ve skriptu pak dochází k načtení této šablony, předají se jí data a nakonec se zobrazí v příslušném kontejneru. Data v tomto případě mají formát:

```
\frac{1}{2}\begin{array}{c|c} 2 & \text{geo}} \\ 3 & \text{picture} \end{array}3 picture: " url −obrazku − u zivatele",<br>4 displayName: "jmeno u zivatele"
                displayName : "jmeno uzivat ele "
5
\sqrt{6}
```
Pokud jsou předána data šabloně vykoná se blok  $\#if$ , do atributu src tagu img se předá hodnota google.picture, do kontejneru div.profil se vypíše jméno uživatele. Při předání prázdných dat (uživatel není přihlášen) se vykoná blok else.

#### Kompilace šablon

Šablony jsou HTML soubory, které ale načítá a zpracovává knihovna Handlebars. Ta si HTML prezentaci převádí do Javaskriptové což je výpočetně náročné. Handlebars ale na-bízí možnost zkompilování<sup>[20](#page-97-0)</sup> šablon do oné Javaskriptové prezentace a uložení do statických souborů. Při používání aplikace se pak načtou již tyto přeložené soubory, což urychlí chod aplikace.

Prekompilace je dostupná skrz balík pro node.js. Node.js je platforma běhového prostředí pro javaskriptové aplikace. Po nainstalování balíku Handlebars do prostředí, lze pak spusit prekompilaci příkázem handlebars a parametry vstupních souborů a názvem výstupního souboru.

Kompilační příkaz:

```
1 handlebars templates / ∗ . handlebars −f compiled . js
```
Tento příkaz zkompiluje všechny šablony ve složce templates a použitím přepínače -f je sjednotí do jednoho výstupního souboru. Šablon je v aplikaci několik, bez kompilace by prohlížeč uživatele musel načítat každou zvlášť a poté ji zpracovávat. Použitím prekompilace dochází ke snížení počtu načítaných souborů na jeden, odpadává nutnost převádění šablon a stačí použít pouze běhové prostředí handlebars.runtime, které neobsahuje kompilační část. Celá knihovna handlebars čítá 120kB, handlebars.runtime pouze 19.8kB což šetří množství přenesených dat.

## 6.5 Spolupráce přihlášených klientů

Výhodou Firebase a jejich knihoven je využítí WebSockets. Pokud má uživatel spuštěnou aplikaci, pak je tato spojená se serverem Firebase, £ili s databází a naslouchá na jakékoliv

<span id="page-97-0"></span><sup>20</sup>http://handlebarsjs.com/precompilation.html

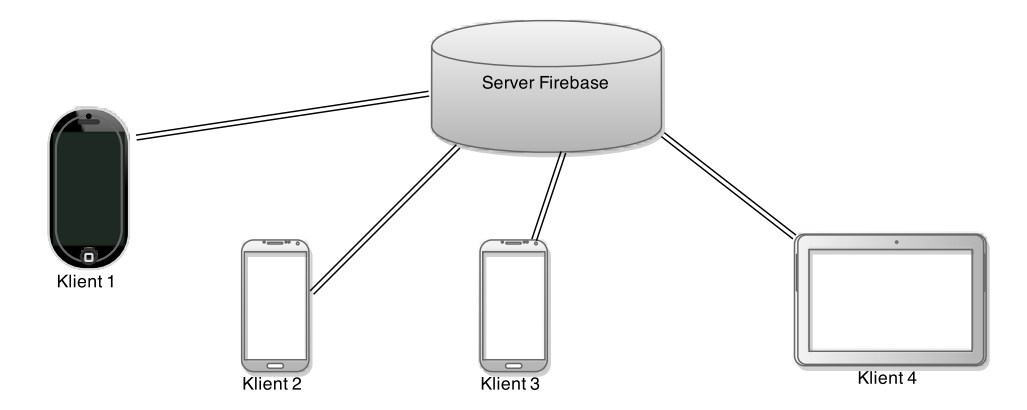

<span id="page-98-0"></span>Obrázek 6.11: Spolupráce připojených klientů

změny. Pokud je připojeno více klientů, pak všichni jsou ihned informování o změnách, které n¥který z nich provedl.

Obrázek [6.11](#page-98-0) ilustruje přípojení různých zařízení k databázi. Pokud například klient 1 je přihlášený oprávněný uživatel a klienti 2, 3, 4 jsou uživatelé prohlížející skupinu klienta 1. Pak při změně dat u klienta 1 (například přidání nové události a zadání účastí s ní spojených) se v reálném čase promítají tyto změny na zařízeních ostatních připojených klientů. Není třeba načítat znovu stránku či obnovovat nijak data. Další výhodou je, že jsou zasílány pouze dílčí změny dat, ne všechny data, což šetří datový tok.

## 6.6 Použité návrhové vzory

#### 6.6.1 Singleton vzor

Česky zvaný jedináček, je tradiční vzor programování, který řeší situaci, kdy je potřeba aby v aplikaci byla pouze jedna instance konkrétní třídy. Vzor zabezpečí, že třída bude mít pouze jedinou instanci a poskytne k ní globální přístupový bod.

Základním řešením je, že třída má privátní konstruktor (nelze jí tedy nikde jinde vytvo- $\check{\rm r}$ it), statickou privátní proměnou typu dané třídy a statickou metodu (tradičně getInstance) nebo *instance*()), která vrací onu privátní proměnnou. Zároveň zajišťuje vytvoření dané proměnné nebyla-li ještě inicializována.

 $Singleton$  byl v aplikaci využit pro vytvoření DAO třídy, která sloužila k celkové komunikaci s databází přihlášeného uživatele.

#### 6.6.2 Observer vzor

Vzor Observer<sup>[21](#page-98-1)</sup> definuje vydavatele, který si udržuje seznam svých odběratelů. Tyto odběratele informuje o změně svého stavu pomocí jím definovaného veřejného rozhraní. Rozhraní tak musí definovat metody pro přihlášení a odhlášení odběratele a pro informování o změně stavu.

<span id="page-98-1"></span> $^{21}$ Informace o vzoru Observer - [wikipedia](http://en.wikipedia.org/wiki/Observer_pattern) a článek na itnetwork.cz

Využití tohoto vzoru v našem systému je v oddělení uživatelského rozhraní od databázových volání. Uživatel provede nějakou akci, která pracuje s databází. Tato akce se vykoná ve vedlejším vlákně. Až akce proběhne, pak  $DAO$  vyšle událost o potvrzení akce a příslušné částí rozhraní aktualizují svůj stav.

Konkrétní příklad:

- Uživatel přidá člena do skupiny.
- DAO provede akce ve vedlejším vlákně. Ta může trvat i vteřiny, v závislosti na rychlosti připojení.
- $\bullet$  Uživatelské rozhraní je stále responzivní na akce uživatele.
- $DAO$  akce skončí,  $DAO$  rozešle událost o provedení akce.
- Odběratelé akce aktualizují stav. V tomto případě by se aktualizoval stav počet členů ve skupině a přidá se člen do zobrazení.

Vzor je realizován pomocí knihovny EventBus a popsán v £ásti Komunikace v rámci aplikace [6.3.1.](#page-81-4)

#### 6.6.3 Factory method vzor

Vzor Tovární metoda, definuje rozhraní pro vytváření objektu, které nechává potomky rozhodnout o tom, jaký objekt bude vytvořen. Fakticky jde o metody, které vytvoří daný objekt se zadanými parametry.

Využití v naší aplikaci se nachází v části mobilního klienta u tvorby fragmentů. Abstraktní fragment je prvek uživatelského rozhraní. Třídy, které tento fragment rozšiřují definují jeho vlastnosti a chování. Příkladem fragmentu je SkupinaFragment, který obstarává chování zobrazení konkrétní skupiny, dále *SkupinyFragment*, který zase zobrazuje seznam skupin. Veškeré dialogy jsou také potomci fragmentu. Fragment ze své definice musí být prázdný konstruktor a tak se předání dat fragmentu řeší právě tovární metodou a předání dat balíkem Bundle.

Každý implementovaný *fragment* má tak metodu typu  $\textit{newInstance}(...)$  s potřebnými vlastními parametry, která vytvoří daný typ fragmentu prázdným konstruktorem, předá vytvořenému fragmentu data pomocí Bundle a tento vytvořený fragment vrátí.

Příklad užití vzoru:

```
1 | public static ClenEditDialog newInstance (String key, String jmeno) {
2 // Vytvoreni prazdnym konstruktorem
3 ClenEditDialog dialog = new ClenEditDialog();
\frac{4}{5}\begin{array}{c|c} 5 & // Nastaveni argumentu \\ 6 & Bundle data = new Bund \end{array}Bundle data = new Bundle ( );
7 data . putString (ARG_KEY, key);<br>8 data . putString (ARG JMENO, ime
       data . putString (ARG_JMENO, jmeno);
9
10 dialog.setArguments (data);
11 return dialog;
12 \mid
```
Android totiž při změně stavu aplikace vytváří zobrazené fragmenty od znova. Změna stavu může být například změna orientace displeje, návrat do aplikace z jiné, odemknutí obrazovky, příchozí hovor a další. Každý znovu vytvořený fragment využívá právě prázdný konstruktor. Pokud by vývojář použil vlastní rozšířený konstruktor, tak ten by se zavolal jen při jeho prvním volání, ale při znovu vytvoření samotným Androidem již, ztratila by se tak data. Aby se data neztratila, tak Android si pamatuje právě předaný Bundle danému fragmentu. V předchozí ukázce je zobrazeno využití prázdného konstruktoru a předání Bundle novému *fragmentu*. Data z Bundle pak může fragment znovu načíst.

#### 6.6.4 ViewHolder vzor

ListView je prvek UI, který zobrazuje data ve vertikálním posunovacím seznamu. Data přichází z přidruženého ListAdapteru.

Vzor ViewHolder umožňuje přístup ke každé položce Listu bez nutnosti vyhledávání jednotlivých textových polí, tlačítek a ostatních UI prvků s kterými má být manipulováno. Snižuje počet volání metody findViewById, která je při skládání UI jedna z nejnáročněj-ších<sup>[22](#page-100-0)</sup>. Tento vzor ulehčuje hlavně při rolování seznamem, díky čemuž je tento plynulejší. Činí tak uchováváním referenci na jednotlivé  $UI$  prvky v rámci jedné položky seznamu a tím se odstraňuje nutnost je náročně vyhledávat.

V následující ukázce je znázorněno, jak se vytváří jedna položku Listu. Volá se při každém novém zobrazení položky. (Při rolování pohledu, ...)

```
1 | class MyAdapter extends BaseAdapter {
 2
 3 COverride
 4 public View getView (int position, View convertView, ViewGroup parent) {<br>
View view = mInflater.inflate(R.layout.listitem, parent, false);
             View view = mInflater.inflate (R.\texttt{layout}.listitem, parent, false);6
 7 | // metody narocne na CPU
 \begin{array}{c|c|c|c|c} 8 & // \text{vola se pri kazdem zobrazeni polozky!!} \\ 9 & \text{TextView tw username} = (\text{TextView}) \text{ view fi} \end{array}\texttt{TextView } tv_username = (\texttt{TextView}) view . findViewById (R. id. tv_username) ;
10 TextView tv\_mail = (TextView) view . findViewById (R.id . tv\_usename);
11
12 \vert // prace s tv username a tv mail;
13
14 return view:
15 }
16 }
```
Z této ukázky je vidět, že metoda  $\hat{p}ndViewById$  se volá při každém překreslení Listu. List může obsahovat i tisíce položek, což může velmi vytížit procesor zařízení. Vzor ViewHolder optimalizuje toto překreslování ukládáním odkazů na jednotlivé prvky objektu přímo do objektu. Eliminuje tak opakování volání metody  $\partial^2 u \partial^2 u = \partial^2 u \partial^2 u$ 

Použití vzoru ilustruje tato ukázka:

```
1 | class MyBetterAdapter extends Base Adapter {
\begin{array}{c} 2 \\ 3 \end{array}3 @Override
4 public View getView (int pozice, View convertView, ViewGroup parent) {
5 ViewHolder holder ;
```
<span id="page-100-0"></span> $^{22}\rm odk$ z na článek Testování výkonu při použití ViewHolder vzoru

```
7 // vola se pouze pri prvnim zobrazeni<br>8 if(convertView == null) {
 \begin{array}{c|c} 8 & \text{if (convertView == null)} \\ 9 & \text{convertView = mInfile} \end{array}9 \begin{array}{c|c} 9 & \text{convertView = mInflater.inflate} \ 10 & \text{R.layout.skupina_list\_item}, \end{array}10 R. layout. skupina_list_item ,<br>11 parent,
\begin{array}{c|c}\n 11 & \text{parent} \\
 12 & \text{false}\n \end{array}false
13 );
14
15 holder = new ViewHolder (convertView);
\frac{16}{17}1/ u lozeni odkazu na textove pole primo do objektu
18 convertView setTag (holder);<br>19 } else {
\begin{array}{c|c} 19 \\ 20 \end{array} } else {
                    // nacteni odkazu z objektu − zadne narocne volani!
21 holder = (ViewHolder) convertView .getTag ();<br>
\begin{array}{c} 21 \\ 22 \end{array}22 }
\frac{23}{24}1/ prace s holder et username, holder et mail, ...
25
26 // \dots27
28 return convertView:
29 }
30
31 static class ViewHolder {
32 EditText et_username;<br>33 EditText et_mail;
33 EditText et_mail;<br>34 EditText et pass:
              EditText et_pass;
\frac{35}{36}\sqrt{2} vola se pouze pri prvotnim zobrazeni
\begin{array}{c|c} 37 & \text{ViewHolder (View view)} \\ 38 & \text{this et_username} \end{array} (
38 this et_username = (EditText) view findViewById (R.id.et_username);<br>39 this et mail = (EditText) view findViewRyId (R id et mail);
39 this . et_mail = (EditText) view . findViewById (R . id . et_mail);<br>40 this . et_pass (EditText) view . findViewById (R . id . et_pass);
40 this et_pass (EditText) view . findViewById (R. id. et_pass);<br>41
               \}42 }
43 }
```
Tento vzor byl Googlem doporučován při využívání ListView. Ve verzi Android 5.0 Lol-lipop přichází s rozšiřujícím RecyclerView<sup>[23](#page-101-0)</sup>, který tento vzor vynucuje.

Statickou třídu ViewHolder lze pak ještě vylepšit pomocí ButterKnife na:

```
1 static class ViewHolder {<br>2 0Inject(R.id.tv userna)
2 dinject (R.id. tv_username) EditText et_username;<br>3 dinject (R.id. tv_mail) EditText et_mail;
            CInject (R. id. tv_mail) EditText et_mail;
4 CInject (R.id.tv_pass) EditText et_pass;
5
6 ViewHolder (View view) {
\begin{array}{c|c}\n7 & \text{ButterKnife. inject (this , view);} \\
8 & \text{.} \n\end{array}8 }
9 }
```
6

<span id="page-101-0"></span> $\overline{^{23}\rm{dev}}$ eveloper.android.com - dokumentace RecyclerView

## 6.7 Struktura kódu mobilního klienta

Hlavní části aplikace jsou třídy pro dialogy, tříd pro testy, složkou s grafikou, složkou s rozvržením UI. Hlavními soubory pro zhotovení aplikace jsou AndroidManifest.xml a sestavovací skript build.gradle.

- build zkompilované soubory
- src
	- androidTest všechny testy
	- main
		- ∗ java
			- · \* adapters Adaptéry s daty
			- · \* data datové objekty
			- · \* dialogs Dialogy aplikace
			- · \* events události EventBusu
			- · DAO.java T°ída pro komunikaci s Firebase a správou dat
			- · MainActivity.java vstupní aktivita aplikace
			- třídy SkupinaFragment, SkupinyFragment jednotlivé fragmenty
			- · TwoDScroll.java implementace kontejneru skrolujícího oběma směry
		- ∗ res
			- $\cdot$  \* drawable Grafika aplikace
			- · \* layout Grafické rozvržení aplikace
			- · \* menu
			- · \* values Texty a hodnoty použité v aplikaci
		- ∗ AndroidManifest.xml Manifest s informacemi o aplikaci
- build.gradle skript pro sestavení aplikace
- proguard.rules pravidla pro kompilaci aplikace

## 6.8 Struktura kódu webového rozhraní

Webové rozhraní obsahuje vstupní soubor *index.html*, dále skripty *app.js* a *dao.js* s funkcemi aplikace, složku s šablonami rozhraní, knihovny a styly aplikace. V neposlední řadě pak sestavovací skripty a soubor *firebase.json* pro identifikace aplikace.

- $\bullet$  templates složka s šablonami Handlebars
- $\bullet$  compile.bat skript pro zkompilování šablon
- deploy.bat skript pro nahrání na server
- styly.css styly UI
- index.html vstupní soubor aplikace
- app.js hlavní skript aplikace
- $\bullet$  compiled.js zkompilované šablony
- dao.js skript pro komunikaci s Firebase a správou dat
- handlebars.runtime-v2.0.0.js knihovna Handlebars
- $\bullet\,$ helpers.js vlastní funkce pro vytváření šablon
- $\bullet\,$  firebase.json nastavení aplikace

## Kapitola 7

# Testování

Každý kus softwaru by měl být řádně otestován. Testovat by se měla funkčnost všech částí systému, kompatibilita s požadovanými platformami/zařízeními a k otestování správného návrhu aplikace zejména ze strany uživatelského rozhraní a zážitku z používání by měli být využiti nezávislý testeři. Všem těmto částem se věnuje tato kapitola.

Veškerý vývoj probíhal na notebooku s Intel Core i5-4300, 8GB RAM, SSD diskem a 64bit Windows 8.1. Byl použit jako hlavní zařízení pro testování webového rozhraní, pro testování mobilní aplikace byl primárně využit mobilní telefon Google Nexus 5.

## 7.1 Automatické testování rozhraní mobilního klienta - Espresso

Pro Android existují nástroje pro testování UI s názvem Espresso. Tento nástroj je součástí Android Support Library a je přímo podporován Android Studiem.

Pro základní případy užití aplikace byly vytvořeny příslušné testy. Espresso nabízí automatizování většiny běžných interakcí s uživatelským rozhraním. Před provedením každé akce automaticky počká až doběhnou všechny akce, ať už se jedná o animace prostředí, otevírání nových oken či pracích běžících ve vedlejším vlákně pomocí AsyncTask.

Ukázkový test<sup>[1](#page-104-0)</sup>, který otestuje přidání nové skupiny, zkontroluje její existenci, smaže jí a zkontroluje smazání:

```
1 public void testPridaniASmazaniSkupiny () {<br>2 // kliknuti na kontextove menu
       // kliknuti na kontextove menu
3 | openActionBarOverflowOrOptionsMenu ( getInstrumentation ( ). getTargetContext ( ) ) ;
4
5 // vybrani polozky Pridat skupinu
6 onView (withText ("Pridat skupinu")).perform (click ());
 7
8 // vepsani zkusebniho textu skupiny
9 onView (withId (R.id.et_name)).perform (typeText ("TestSkupina"));
10
11 | // zavreni softwarove klavesnice<br>12 | closeSoftKeyboard();
      closeSoftKeyboard();
13
14 // kliknuti na tlaciko Pridat
15 onView (withText ("PRIDAT")).perform (click ());
16
```
<span id="page-104-0"></span> $1$ Test předpokládá, že uživatel je v aplikaci přihlášen.

```
17 \mid // kontrola, ze v datech existuje zkusebni skupina
18 onData (AllOf . allOf ( is ( instance Of ( Skupiny Adapter . SkupinaInfo . class ) ) ,
19 skupinaWithContent ("TestSkupina"))). check (matches (isDisplayed ()));
20
21 // vybrani zkusebni skupiny<br>22 balarista (AllOf.allOf(instance
       onData (AllOf . allOf ( instance Of ( Skupiny Adapter . SkupinaInfo . class ) ,
23 SkupinaWithContent ("TestSkupina"))). perform (click());\frac{24}{25}1/ kliknuti na kontextove menu
26 openActionBarOverflowOrOptionsMenu (getInstrumentation ().getTargetContext ());
\frac{27}{28}// vybrani polozky Upravit skupinu
29 onView (withText ("Upravit skupinu")). perform (click ());
\begin{array}{c} 30 \\ 31 \end{array}// kliknuti na tlaciko Smazat
32 onView (withText ("SMAZAT")).perform (click ());
33
34 // kontrola, ze v datech neexistuje zkusebni skupina
35 onData (AllOf . allOf (is (instance Of (Skupiny Adapter . Skupina Info . class)),<br>36 skupina With Content ("Test Skupina")), check (does Not Exist ()):
          skupinaWithContent ( "TestSkupina " ) ) ) . check (doesNotExist ( ) ) ;
37 \,
```
Pokud všechny akce proběhnou, pak test dopadl úspěšně.

## 7.2 Uživatelské testování mobilního klienta

Vývojové nástroje pro Android obsahují emulátor zařízení. Android je v základu tvořen pro jinou architekturu a tak emulátor musí emulovat spoustu funkcí, což způsobovalo i na celkem výkoném vývojovém notebooku pomalost emulátoru. Druhou možností bylo použití  $Genymotion<sup>2</sup>$  $Genymotion<sup>2</sup>$  $Genymotion<sup>2</sup>$ , což je další emulátor Android s vlastním virtuálním strojem, jehož rychlost už působí plynule. I tak ale tento emulátor nepodporoval všechny funkce reálného zařízení a nepůsobil pohodlným dojmem. Proto pro vývoj byly zvoleny dostupné reálné zařízení:

- Google Nexus 5 s Androidem 5.0.1 5"displej s FullHD rozlišením  $1080x1920$  pixelů, čtyřjádrovým procesorem 2,26GHz a 2GB RAM patří do kategorie výkoných zařízení a tak byl zvolen jako hlavní testovací prostředek.
- Samsung Galaxy SII s neoficiálním Androidem 4.4.3 starší a pomalejší zařízení z roku 2011 s dvoujádrovým procesorem 1.2GHz, 1GB RAM a displejem 4,3"s rozlišením  $480 \times 800$  pixelů.
- Google Nexus 7 s Androidem  $5.0.2$  tablet s 7"displejem s rozlišením HD 720x1280 pixelů, čtyřjádrovým procesorem 1.3GHz a 1GB RAM.

Na všech zařízeních proběhly výše zmíněné testy, byly na nich i prováděny subjektivní testy použitelnosti. I přes nižší výkon Galaxy SII, který by se v dnešní době řadil do lowendů na něm aplikace a práce s ní probíhala plynule.

<span id="page-105-0"></span><sup>2</sup>Genymotion - alternativní emulátor Androidu - https://www.genymotion.com/

#### 7.2.1 Testeři

Aplikace ve verzi kdy už obsahovala funkce správy skupin a konkrétní skupiny byla distribuovaná třem testerům. Ti aplikaci testovali a běžně používali k vedení docházky vlastního družstva v našem týmu.

- 1. Samsung Galaxy S3 mini s Androidem 4.2
- 2. Sony Xperia Z3 Compact s Androidem 4.3
- 3. Samsung Galaxy S4 s Androidem 4.4.2

Testeři aplikaci běžně používali a zasílali připomínky k uživatelskému zážitku. Byl zpozorován jev, kdy po změně účasti člena je rozhraní chvíli nereaktivní. Na optimalizaci zobrazení bude zapracováno v dalším vývoji aplikace.

#### 7.2.2 Datová náro£nost

Ne všude je k dispozici WiFi či rychlá  $3G$  síť pro síťovou komunikaci. Jedním z požadavků byla nenáročnost a rychlost aplikace. Komunikace s Firebase skrz jejich knihovny využívá WebSockets, skrz které jsou zasílány jen opravdu nejnutnější informace a dílčí změny v datech. Pomocí vestavěných funkcí byly monitorovány síťové přenosy. Testovacím vzorkem byla skupina 23 členů o 47 událostech. V této skupině byly měněny účasti a přidávány nové události. Se servery Firebase za tuto dobu byly vyměněny jednotky maximálně desítky kB, které i pomalejší  $2G$  síť přenese v okamžiku. Paradoxně tak nejnáročnější částí na síťovou komunikaci je přihlášení k účtu  $Google+$ , které zabere okolo 100kB. I tak se ale jedná o nízký datový objem, navíc přihlášení uživatel provede pouze jednou. Aplikace je tedy datově nenáro£ná.

#### 7.3 Testování webového rozhraní

Webové rozhraní bylo testováno hlavně z hlediska kompatibility napříč webovými prohlí-žeči. Testování probíhalo na nejběžnějších evergreen<sup>[3](#page-106-0)</sup> prohlížečích.

Testovaná prostředí a prohlížeče:

- Windows 8.1 Internet Explorer, Chrome, Firefox.
- Windows 7 Internet Explorer, Chrome.
- Linux Mint 17.0 ve VirtualBoxu Chromium ve VirtualBoxu.
- Nexus 5 a Android 5.0.1 vestavěný prohlížeč, Chrome.
- Galaxy Note 2 Android 4.4.2 vestavěný prohlížeč, Dolphin browser.

<span id="page-106-0"></span> $3E$ vergreen prohlížeč - takový prohlížeč, který se sám stará o svojí aktualizace. Uživatel tak vždy používá nejaktuálnější verzi daného prohlížeče.

Testování probíhalo na verzích prohlížečů aktuálních ke dni 18.12.2014. Otestované byly standardní případy užití:

- Přihlášení a odhlášení uživatele.
- Přidání, úprava a smazání skupiny.
- Přidání, úprava a smazání člena skupiny
- Přidání, úprava a smazání události skupiny.
- Zm¥na ú£asti £lena na události.
- $\bullet$  Přidání komentáře.
- Zobrazení skupin.
- Zobrazení skupiny.

Výše uvedené užití proběhly na všech testovaných prostředích korektně což potvrzuje, že při vývoji javaskriptové části nebylo použito žádných nestandardních funkcí či API. Už z podstaty javaskriptové aplikace náš systém při vypnutém javaskriptu nefungoval.

Úspěšnost testování na mobilních prohlížečích přidává možnost použití aplikace i na zatím nepodporovaných platformách. Pojem nepodporovaná platforma tak v tomto případě znamená, že pro danou platformu není zatím nativní aplikace, ale systém může být používán skrz webové rozhraní.
### Kapitola 8

### Závěr

Cílem této práce bylo zanalyzovat současné možnosti řešení a případně navrhnout vlastní řešení vedení docházky v klubu. Navrhnuté řešení v podobně mobilního klienta pro OS Android, přístupu přes webové rozhraní a cloudové databáze se podařilo vypracovat do plně funkčního stádia. Některé funkční požadavky s nízkou prioritou kvůli časovému plánu byly odloženy na případný další vývoj aplikace. Sem patří požadavek zobrazování grafu účastí a optimalizace uživatelského rozhraní mobilní aplikace pro různé velikosti displeje zařízení.

Do případné budoucí práce na systému patří optimalizace zobrazení skupiny na mobilním zařízení, kde v části Testování bylo pozorováno zpomalení zobrazení. Dále se ve webové části dá zapracovat na uživatelském rozhraní, tak aby bylo responzivní - použitelné pro různé velikosti displeje. V budoucím vývoji aplikace by se určitě mělo zapracovat na komplexnějších možnostech sdílení skupin.

Celkově se zadání podařilo úspěšně vypracovat a už teď systém využívá většinová část trenérů našeho klubu. Trenéři uvítali jednoduchost a efektivnost zadávání docházky. Zároveň tato docházka je k prezentaci u veřejnosti dostatečně přehledná. Tímto práce na systému nekončí, plánuje se její budoucí vývoj, zejména dotažení systému do stavu, kdy bude být moc distribuován i ostatním subjektům, tak aby se využití rozšířilo i mimo náš klub.

V průběhu tvorby této diplomové práce jsem se seznámil s celým průběhem vývoje komplexního systému, který se skládá z odlišných části. Kombinace různých atraktivních technologií mě bavila a zkušenosti nabité při vytváření této práce pro mě budou přínosem v dalším uplatn¥ní.

# Literatura

- [1] Clark, M. Android Two-Dimensional ScrollView [online]. Dostupné z: <http://goo.gl/TZGnEb>.
- [2] Dalisay, M. Android Table Scroll with Fixed Header and Column [online]. Dostupné z: <http://goo.gl/Hi8QwT>.
- [3] D.Smith, M. Float Label Form Interaction [online]. Dostupné z: <https://dribbble.com/shots/1254439-GIF-Mobile-Form-Interaction>.
- [4] Fowler, M. Event Sourcing [online]. Dostupné z: <http://martinfowler.com/eaaDev/EventSourcing.html>.
- [5] Google. Developer Android [online]. Dostupné z: <https://developer.android.com/>.
- [6] Inc., G. Platform Versions [online]. Dostupné z: <https://developer.android.com/about/dashboards/index.html>.
- [7] Post, M. Android annotation performance unravelled [online]. Dostupné z: <http://goo.gl/hIiyOe>.
- [8] XCAFFEINATED. Large Image Scrolling Using Low Level Touch Events [online]. Dostupné z: <http://goo.gl/B8Dh4K>.
- [9] ZACH MCCORMICK, V. U. V. U. D. C. S. Data synchronization patterns in mobile application design.

### Příloha A

# Seznam použitých zkratek

- API (Application Programming Interface) rozhraní pro programování aplikací
- CDN (Content Delivery Network) distribuovaný systém serverů pro dodání dat
- CSS (Cascade StyleSheet) jazyk pro úpravu vzhledu prvků webové stránky
- CSV (Comma Separated Values) soubor s daty, kde jsou jednotlivé položky odděleny čárkou
- DAO (Data Access Object) objekt pro práci s daty
- DOM (Document object model) objektový model dokumentu
- GMS (Google Mobile Services) služby Google pro mobilní zařízení
- HD (High Definition) vysoké rozlišení
- HTML (HyperText Markup Language) zna£kovací jazyk pro hypertext
- IDE (Integrated Development Enviroment) integrované vývojové prostředí
- JS (JavaScript) interpretovaný skriptovací jazyk využívaný hlavně při tvorbě webových stránek
- JSON (JavaScript Object Notation ) formát zápisu dat
- ORM (Object-relational mapping) mapování databázových entit na objekty
- OS (Operation system) Opera£ní systém
- RAM (Random Access Memory) paměť s libovolným přístupem
- REST (Representational State Transfer)
- SDK (Software Development Kit) sada nástrojů pro vývoj software
- SSD (Solid State Drive) pevný disk bez pohyblivých £ástí
- UI (User interface) uživatelské rozhraní
- UML (Unied Modeling Language) univerzální modelovací jazyk
- XML (eXtensible Markup Language) rozšiřitelný značkovací jazyk

### Příloha B

### Uživatelská a instalační příručka

#### B.1 Příručka mobilní aplikace

Po spuštění aplikace je rovnou nabídnuta obrazovka obsahující tlačítko pro přihlášení.

#### Přihlášení

Kliknutím na tlačítko přihlášení je uživatel přesměrován na tradiční přihlášení do Goo-gle+ účtu. Následuje potvrzovací dialog přidělující oprávnění aplikaci (obrázek [B.1](#page-115-0) vlevo).

#### První kroky

Po první přihlášení se uživateli naskytne na prázdný seznam skupin (obrázek [B.1](#page-115-0) uprostřed). Po kliknutí na odkaz  $\tilde{P}$ nan $\tilde{P}$  se zobrazí dialogové okno s formulářem pro vytvoření nové skupiny (obrazek [B.1](#page-115-0) vpravo).

Po vytvoření skupiny se tato zobrazuje v seznamu skupiny (obrázek [B.2](#page-115-1) vlevo). Po zobrazení skupiny tato zeje prázdnotou. Uživatel je vyzván pro přidání dat. Po přidání členů a událostí [\(B.3](#page-116-0) obrázek uprostřed) se uživateli zobrazí tabulka s daty skupiny. Skupina s nějakými vyplněnými daty je vyobrazena na obrázku [B.2](#page-115-1) vpravo.

#### Správa ú£astí

Hlavní funkcí je zadávání účasti, které probíhá kliknutím na příslušnou buňku. Poté se zobrazí dialogové okno s výběrem možností účasti (obrázek [B.3](#page-116-0) vlevo).

#### B.2 Příručka webového rozhraní

Použití webového rozhraní je totožné s mobilním klientem. Webové rozhraní má sloužit hlavně pro čtení obsahuje a tak je zobrazena pouze ukázka reálné tabulky (obrázek [B.4\)](#page-116-1) účastí (s rozmazanými jmény), která ilustruje přehlednost a čtivost dat.

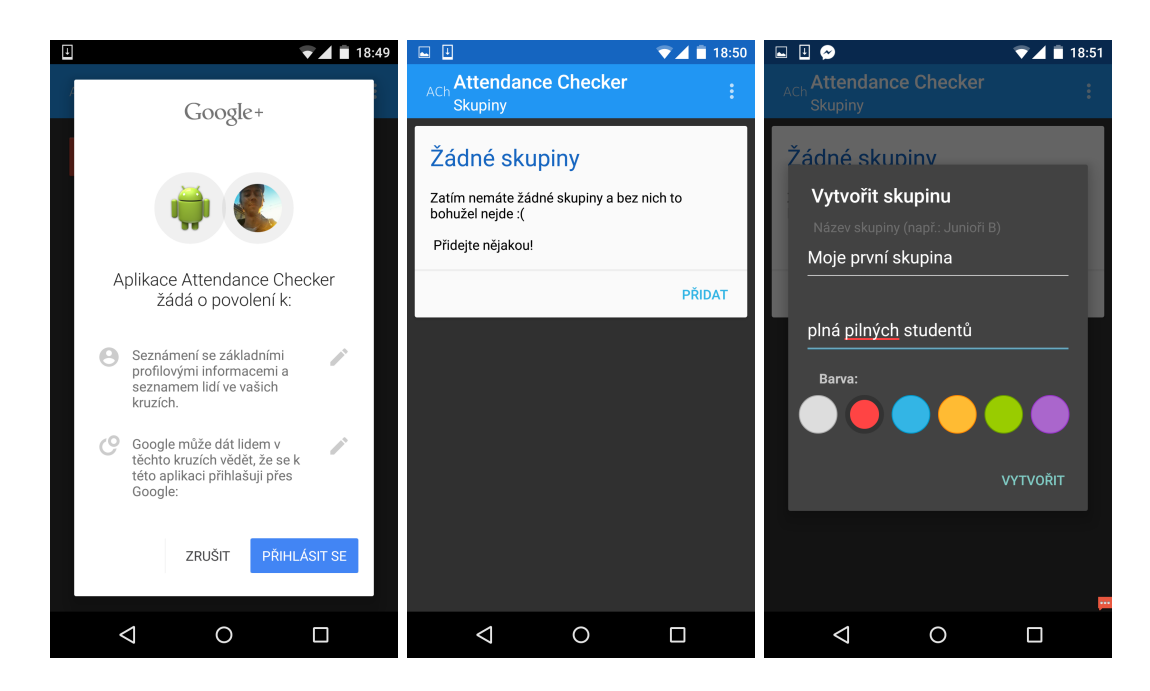

Obrázek B.1: Ukázky rozhraní aplikace - přihlášení, prázdná seznam skupin, přidání skupiny

<span id="page-115-0"></span>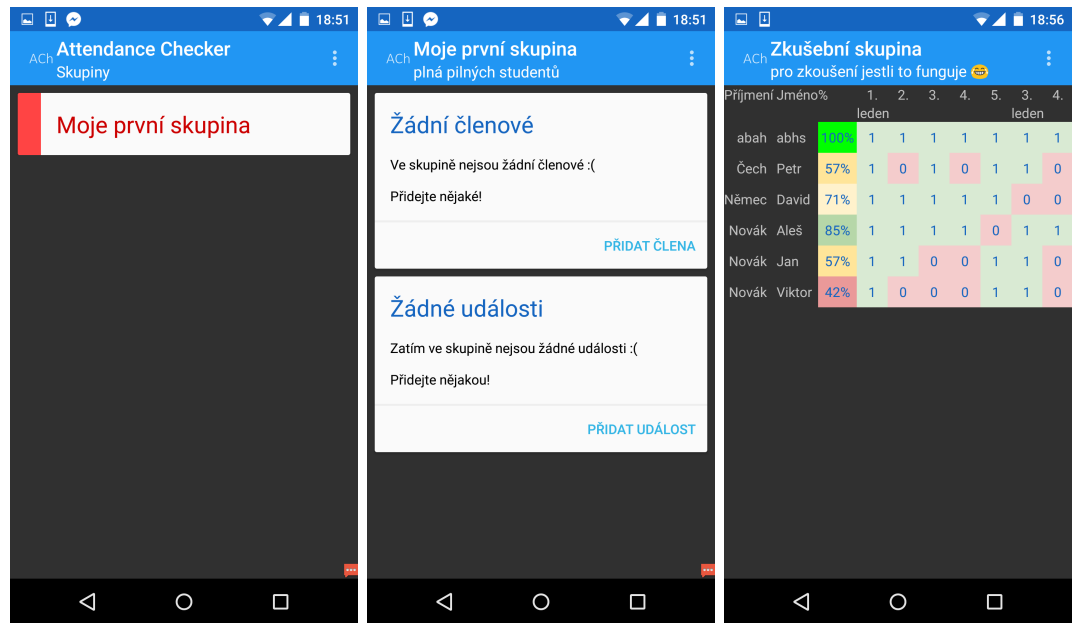

<span id="page-115-1"></span>Obrázek B.2: Ukázky rozhraní aplikace - seznam skupin, prázdná data skupiny, zobrazení dat

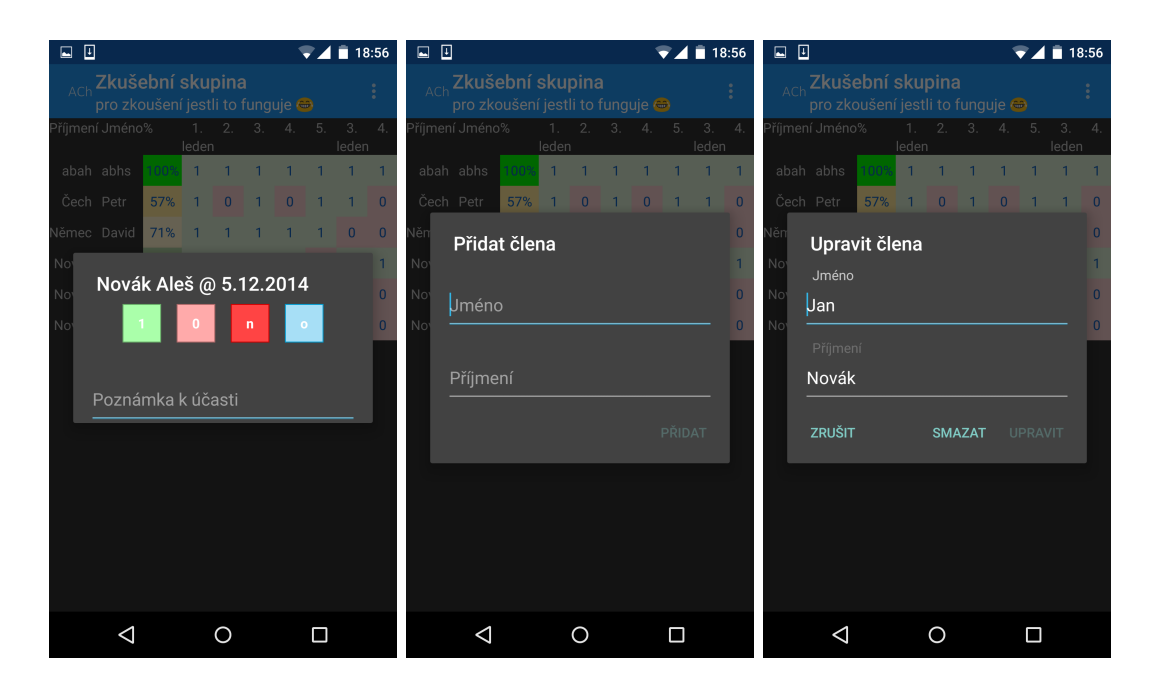

<span id="page-116-0"></span>Obrázek B.3: Ukázky rozhraní aplikace - zadání účasti, přidání člena, úprava člena

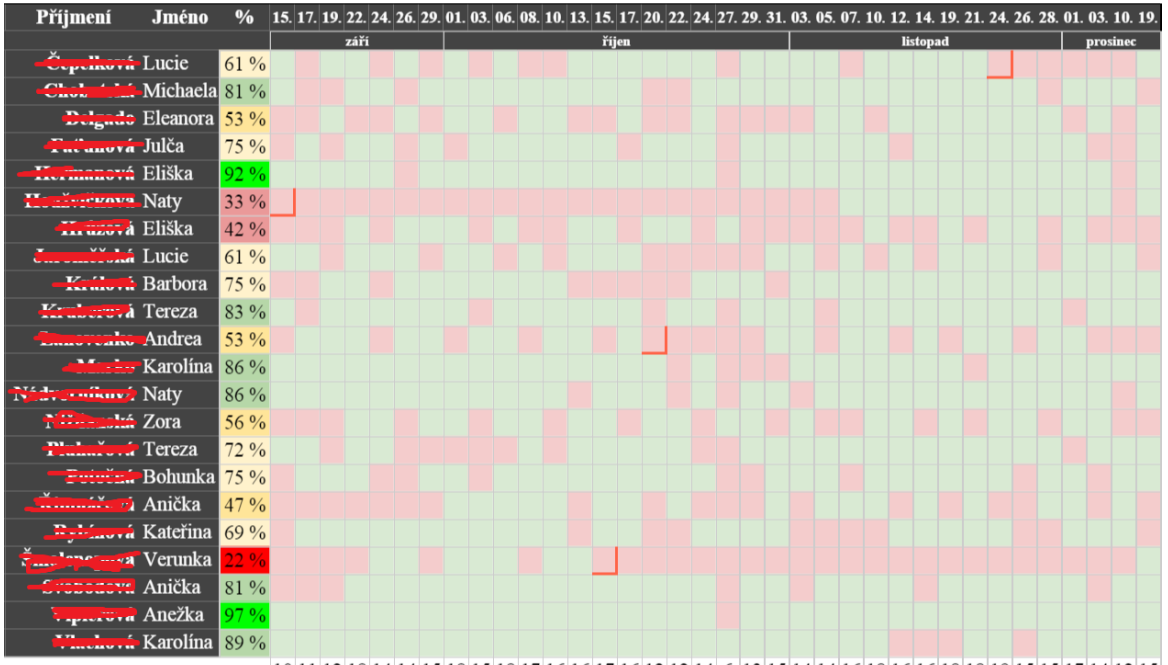

10 11 12 18 14 14 15 18 15 18 17 16 16 17 16 12 12 14 6 13 15 14 14 16 18 16 16 18 18 19 15 15 17 14 12 15

<span id="page-116-1"></span>Obrázek B.4: Ukázka webového rozhraní

### B.3 Instalační příručka admina

Vlastní správa a úprava navrženého systému se dělí na části:

- Nastavení účtu Firebase Na [stránkách Firebase](https://www.firebase.com/) je potřeba založit si účet. Po přihlášení v nástrojích správce založit novou Firebase databázi a poznamenat si její URL.
- Nastavení Android Studia a kompilace aplikace Mobilní aplikaci lze zkompilo-vat po úpravách i jen za pomocí [Android SDK Platform Tools.](http://developer.android.com/sdk/installing/index.html?pkg=tools) Pohodlnějším způsobem je ale [instalace Android Studia.](http://developer.android.com/sdk/index.html) Studio nainstaluje i aktuální SDK a se všemi kroky kompilace aplikace poradí. V SDK Manažeru je třeba doinstalovat balík Android Support Library. Pro zprovoznění aplikace je jí třeba podepsat, k čemuž poslouží [tento](http://developer.android.com/tools/publishing/app-signing.html) [postup.](http://developer.android.com/tools/publishing/app-signing.html) Pro instalaci aplikace se musí připojit koncové zařízení k počítači a v Android Studiu spustit aplikaci. Tato část bude zjednodušena nahráním aplikace na obchod GooglePlay.
- Úprava webového rozhraní a nasazení na server webové rozhraní může být upravovováno jakýmkoliv dostupným nástrojem. Při změně šablon je třeba je poté zkompilovat skriptem compile.bat či compile.sh. Nahrání se spustí příkazem firebase deploy. Pro oba příkazy je třeba nejdříve nainstalovat platformu node.js a balíky handlebars a firebaseconsoletools. Při prvním spuštění nahrání aplikace je třeba se v příkazové řádce přihlásit pod údaji svého Firebase účtu.

### Příloha C

# Obsah přiloženého CD

Obsah přiloženého CD popisuje hlavní složky a soubory obsažené. Vzhledem k množství jednotlivých souborů jsou tyto popsány hromadně.

- introvic-thesis.pdf diplomová práce ve formátu pdf
- tree.txt tento obsah
- thesis/ zdrojový kód textu diplomové práce ve formátu LaTex s přidruženými soubory
- $\bullet$  mobilni-klient/ složka s mobilním klientem
	- $-$  /app
	- /app/build.gradle hlavní sestavovací skript
	- /app/proguard-rules.pro
	- /app/src/androidTest/ testy aplikace
	- $-$ /app/src/main/AndroidManifest.xml definování aplikace
	- /app/src/main/java/ zdrojové kódy aplikace
	- /app/src/main/res/ zdroje použité v aplikaci
- webove-rozhrani/ složka s webovým rozhraním
	- /webove-rozhrani/app.js hlavní skript aplikace
	- /webove-rozhrani/compile.bat skript pro zkompilování šablon
	- /webove-rozhrani/compiled.js zkompilované aktuální ²ablony
	- /webove-rozhrani/dao.js skript pro práci s DB
	- /webove-rozhrani/deploy.bat skript pro nasazení na hostin
	- $-$ /webove-rozhrani/firebase.json
	- /webove-rozhrani/handlebars.runtime-v2.0.0.js knihovna Handlebars
	- /webove-rozhrani/helpers.js pomocné funkce šablon
	- $-$ /webove-rozhrani/index.html vstupní  $HTML$  soubor
	- /webove-rozhrani/styly.css CSS styly aplikace
	- $-$ /webove-rozhrani/templates/ složka s šablonami